# **Panasonic**

### Bedienungsanleitung EB-GD67 Digitales Mobiltelefon

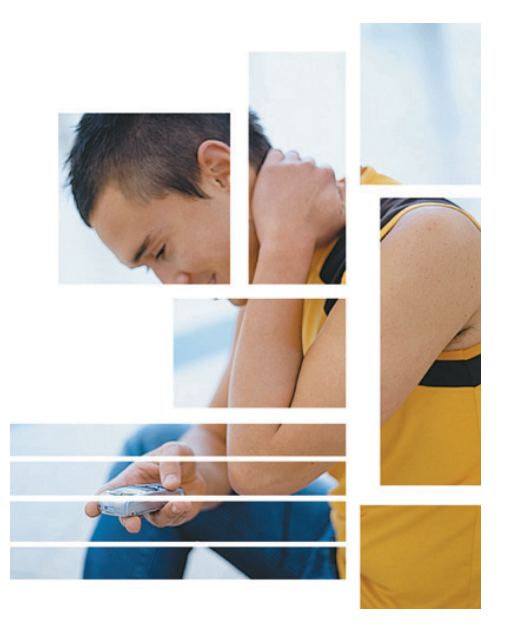

*Bitte lesen Sie diese Anleitung vollständig durch, bevor Sie das Gerät in Betrieb nehmen.*

# <span id="page-2-0"></span>**Wichtige Informationen**

Wir, Matsushita Mobile Communications Development of Europe Ltd., erklären hiermit, dass das EB-GD 67 alle wesentlichen und andere einschlägige Informationen der Richtlinie 1999/5/EC erfüllt. Eine diesbezügliche Konformitätserklärung finden Sie unter **http://www.panasonicmobile.com/support**

### Sicherheitshinweise

Bitte lesen Sie die folgenden Informationen aufmerksam durch und vergewissern Sie sich, dass Sie alle Anweisungen verstehen. Nur so können Sie Ihr Telefon auf eine Weise benutzen, die den Gebrauch sowohl für Sie als auch die Umwelt sicher macht, und alle rechtlichen Auflagen für den Gebrauch von Mobiltelefonen erfüllt.

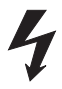

Dieses Gerät sollte nur mit dem dafür zugelassenen Ladegerät aufgeladen werden. Der Gebrauch anderer Ladegeräte macht jegliche Zulassung für dieses Gerät ungültig und kann gefährlich seinl Wir empfehlen den Gebrauch des zugelassenen Ladegerätes, um die optimale Leistung Ihres Telefons zu gewährleisten und Schäden daran zu verhindern. Bei Reisen ins Ausland vergewissern Sie sich bitte, dass die Spannung des mobilen Schnellladegerätes der Spannung des Landes, in das Sie reisen, entspricht.

Ein mobiles Schnellladegerät (EB-CAD95xx\*) ist im Lieferumfang des Hauptpaketes enthalten. Anderes, empfohlenes Zubehör zum Aufladen – Autoadapter (EB-CDD95)

Hinweis\* xx kennzeichnet die Ladegerät-Region, z.B. CN, EU, HK, UK.

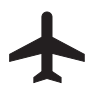

Schalten Sie Ihr Mobiltelefon an Bord von Flugzeugen aus. Der Gebrauch von Mobiltelefonen in Flugzeugen kann den Betrieb des Flugzeugs gefährlich beeinträchtigen, das Funknetz beeinträchtigen und unter Umständen gesetzeswidrig sein. Ein Verstoß gegen diese Anweisung kann dazu führen, dass die Mobiltelefonleistungen der zuwiderhandelnden Person ausgesetzt oder verweigert werden, rechtliche Schritte eingeleitet werden, oder beides.

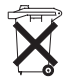

Der Akku darf weder verbrannt noch als Hausmüll entsorgt werden. Entsorgen Sie den Akku immer unter Einhaltung der ortsüblichen Vorschriften; er ist zur Wiederverwertung geeignet.

#### **Wichtige Informationen**

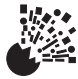

Wir empfehlen, das Gerät nicht an Tankstellen zu benutzen. Wir möchten die Benutzer daran erinnern, dass der Gebrauch von Funkgeräten in Kraftstoffdepots, chemischen Werken oder in der Nähe von Sprengarbeiten Beschränkungen unterliegt, die eingehalten werden müssen. Setzen Sie den Akku niemals extremen Temperaturen (über 60°C) aus.

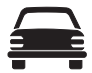

Der Fahrer muss zu jeder Zeit angemessene Kontrolle über sein Fahrzeug bewahren. Halten Sie Ihr Telefon nicht in der Hand, während Sie fahren. Suchen Sie erst einen sicheren Ort auf, an dem Sie halten können. Sprechen Sie nicht in das Mikrofon einer Freisprecheinrichtung, wenn dadurch Ihre Konzentration von der Straße abgelenkt wird. Achten Sie stets darauf, dass Sie mit den Beschränkungen vertraut sind, die in der Gegend, in der Sie fahren, für den Gebrauch von Mobiltelefonen gelten, und halten Sie diese Beschränkungen jederzeit ein.

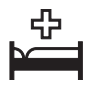

Lassen Sie Vorsicht walten, wenn Sie das Telefon in der Nähe von medizinischen Geräten wie Herzschrittmachern oder Hörgeräten einsetzen.

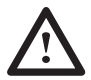

Das Telefon funktioniert am besten, wenn Sie es so wie ein normales Telefon halten. Achten Sie darauf, dass die Antenne während des Gebrauchs über Ihre Schulter zeigt. Ihr GD67 Mobiltelefon ist mit einer internen Antenne ausgestattet, die sich im oberen Teil des Telefons über dem Display befindet. Die Signalqualität bzw. Antennenleistung können durch Berührung oder Abdecken des Antennenbereichs im eingeschalteten Zustand beeinträchtigt werden. (Siehe "SAR Informationen" auf Seite iii)

Dieses Mobiltelefon von Panasonic wurde so konzipiert, hergestellt und getestet, dass es den Normen und Vorgaben zur Belastung durch Radiostrahlen entspricht, die zur Zeit der Herstellung gelten, im Einklang mit Vorschriften in der EU und den FCC- bzw. ACA-Vorschriften in den USA und Australien; oder wie in der separaten Deklaration aufgeführt, die diesem Produkt beiliegt.

Bitte lesen Sie unsere Website für die neuesten Informationen bzw. Konformität mit Normen in dem Land/der Region, in der Sie dieses Handy benutzen.

**www.panasonicmobile.com/health.html**

# <span id="page-4-0"></span>**SAR**

### European Union - RTTE

THIS PANASONIC PHONE (MODEL EB-GD67) MEETS THE EU REQUIREMENTS FOR EXPOSURE TO RADIO WAVES.

Your mobile phone is a radio transmitter and receiver. It is designed and manufactured not to exceed the limits for exposure to radio frequency (RF) energy recommended by The Council of the European Union. These limits are part of comprehensive guidelines and establish permitted levels of RF energy for the general population. The guidelines were developed by independent scientific organisations through periodic and thorough evaluation of scientific studies. The limits include a substantial safety margin designed to assure the safety of all persons, regardless of age and health.

The exposure standard for mobile phones employs a unit of measurement known as the Specific Absorption Rate, or SAR. The SAR limit recommended by The Council of the European Union is 2.0 W/kg.\* Tests for SAR have been conducted using standard operating positions with the phone transmitting at its highest certified power level in all tested frequency bands. Although the SAR is determined at the highest certified power level, the actual SAR level of the phone while operating can be well below the maximum value. This is because the phone is designed to operate at multiple power levels so as to use only the power required to reach the network. In general, the closer you are to a base station antenna, the lower the power output.

Before a phone model is available for sale to the public, compliance with the European R&TTE directive must be shown. This directive includes as one essential requirement the protection of the health and the safety for the user and any other person. The highest SAR value for this model phone, when tested for use at the ear, for compliance against the standard was 0.505 W/kg. While there may be differences between the SAR levels of various phones and at various positions, they all meet the EU requirements for RF exposure.

\* The SAR limit for mobile phones used by the public is 2.0 watts/kilogram (W/kg) averaged over ten grams of tissue. The limit incorporates a substantial margin of safety to give additional protection for the public and to account for any variations in measurements. SAR values may vary depending on national reporting requirements and the network band. For SAR information in other regions please look under product information at **www.mcuk.panasonic.co.uk/2001/health.html**

### <span id="page-5-0"></span>Europäische Union - RTTE

#### DIESES TELEFON VON PANASONIC (MODELL EB-GD67) ERFÜLLT DIE ANFORDERUNGEN DER EU FÜR BELASTUNG DURCH RADIOWELLEN.

Ihr Mobiltelefon ist ein Funksender und -empfänger. Die Konstruktion und Herstellung des Geräts gewährleisten, dass es die vom Rat der Europäischen Union empfohlenen Hochfrequenz-Expositionsgrenzwerte nicht überschreitet. Diese Grenzwerte sind ein Bestandteil umfassender Richtlinien und geben die zulässigen Mengen von HF-Energie für die Allgemeinbevölkerung an. Die Richtlinien wurden von unabhängigen wissenschaftlichen Organisationen durch die regelmäßige, gründliche Auswertung wissenschaftlicher Studien erarbeitet und enthalten eine beträchtliche Sicherheitsspanne, um die Sicherheit aller Personen, ungeachtet ihres Alters und Gesundheitszustands, zu garantieren.

Die Expositionsnorm für Mobiltelefone verwendet eine Maßeinheit, die als "spezifische Absorbierungsrate" oder SAR bezeichnet wird. Der vom Rat der Europäischen Union empfohlene SAR-Grenzwert beträgt 2,0 W/kg.\* SAR-Tests werden mit standardmäßigen Verwendungspositionen durchgeführt, wobei das Telefon in allen getesteten Frequenzbändern mit dem höchsten zugelassenen Leistungspegel getestet. Obwohl die SAR mit dem höchsten zugelassenen Leistungspegel ermittelt wird, kann die tatsächliche SAR bei Verwendung des Telefons weit unter diesem Höchstwert liegen. Das Telefon ist in der Lage, mit verschiedenen Leistungspegeln zu arbeiten, so dass nur der jeweils erforderliche Leistungspegel zum Erreichen des Netzes verwendet wird. Im Allgemeinen gilt: Je näher eine Basisstationsantenne, desto niedriger die Leistungsabgabe des Telefons.

Bevor ein Telefon der Öffentlichkeit zum Kauf angeboten werden kann, muss seine Erfüllung der R&TTE-Richtlinie der EU belegt werden. Als wesentliche Anforderung schreibt diese den Schutz der Gesundheit und Sicherheit des Benutzers und anderer Personen vor. Der SAR-Wert für dieses Telefonmodell in Tests mit Verwendung direkt am Ohr, um die Erfüllung der Norm zu überprüfen, betrug 0.505 W/kg. Während einzelne Telefone an verschiedenen Standorten abweichende SAR-Niveaus aufweisen können, erfüllen alle Geräte die EU-Anforderungen hinsichtlich HF-Exposition.

\* Der SAR-Grenzwert für Mobiltelefone zur Verwendung durch die Allgemeinbevölkerung beträgt 2,0 Watt/Kilogramm (W/kg), mit Durchschnittsbildung über zehn Gramm Körpergewebe. Der Grenzwert beinhaltet eine beträchtliche Sicherheitsspanne, um die Öffentlichkeit zusätzlich zu schützen und alle etwaigen Messabweichungen einzubeziehen. SAR-Werte können je nach nationalen Meldeanforderungen und Netzwerkband unterschiedlich sein. Weitere SAR-Informationen für andere Regionen finden Sie in den Produktinformationen bei

#### **www.mcuk.panasonic.co.uk/2001/health.html**

Haftungsablehnungserklärung: Dieses Dokument ist die Übersetzung eines englischen Originaltextes. Wir, Panasonic, übernehmen keine Verantwortung für die Richtigkeit der Übersetzung dieses Dokuments.

# <span id="page-6-0"></span>**Zubehör**

### Auto

Auto-Adapter

### EB-CDD95

Laden Sie Ihren Akku während der Fahrt auf, indem Sie dieses Zubehörteil an Ihr Mobiltelefon anschließen und in den Zigarettenanzünder stecken.

### **Gerätehalter**

### EB-KAD67

Dieser kompakte Gerätehalter kann in Ihrem Fahrzeug befestigt werden, und bietet somit ein bequemes und attraktives Mittel zur Aufbewahrung Ihres Mobiltelefons.

### Freizeit

Tasche

### EB-YKD67

Diese attraktive, moderne Tasche schützt Ihr Telefon. Durch den Gürtelclip ist es immer schnell greifbar.

### Li-Ion Akku

#### EB-BSD67

Halten Sie einen zusätzlichen Akku bereit und verdoppeln Sie Ihre Sprechzeit.

### Persönliche Freisprecheinrichtung

#### EB-EMD35

Mithilfe dieses Zubehörteils sind Ihre Hände frei, während Sie sprechen. Stecken Sie die Kopfhörer einfach in Ihr Ohr und den Adapter in die Seite des Telefons – schon können Sie loslegen.

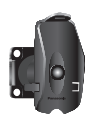

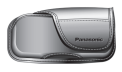

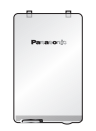

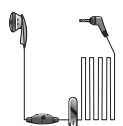

#### <span id="page-7-0"></span>**Zubehör**

### Büro

#### Mobiles Schnellladegerät

### EB-CAD95UK

Nehmen Sie unterwegs immer ein leichtes, tragbares Ladegerät mit, damit Sie jederzeit kommunizieren können.

Mobiles Schnellladegerät

EB-CAD95EU

### Datenkabel für Ladegerät

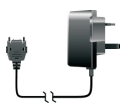

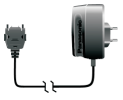

#### EB-RSD67

Mit diesem Datenkabel können Sie Ihr Mobiltelefon an einen PC anschließen und Daten zwischen beiden Geräten übertragen. Dieses Kabel sollte in Verbindung mit der kostenlosen Data Connection Assistant Software von Panasonic benutzt werden.

Sie können diese Software von **http://www.panasonicmobile.com/support/software** herunterladen.

### So erkennen Sie Original-Zubehör von Panasonic

Die Mobiltelefone von Panasonic gehören zu den progressivsten Telefonen auf dem Markt. Selbstverständlich ist deshalb auch unser Zubehör unübertroffen, wie Sie es von dem Vorreiter seiner Klasse nicht anders erwarten würden.

Fast alle Original-Zubehörteile von Panasonic sind mit einem Etikett versehen, dass eine Modellnr. der Art "EB-XXX00" enthält.

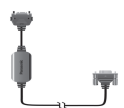

# <span id="page-8-0"></span>**Wartung und Pflege**

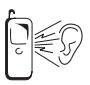

Beim Drücken der Tasten kann ein lauter Ton erklingen. Vermeiden Sie es, das Telefon beim Drücken der Tasten dicht an das Ohr zu halten.

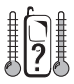

Extreme Temperaturen können den Betrieb Ihres Telefons vorübergehend beeinträchtigen. Das ist normal und stellt keine Fehlfunktion dar.

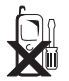

Das Gerät sollte weder modifiziert noch auseinandergenommen werden. Es enthält keine Teile, die vom Benutzer gewartet werden können.

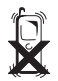

Setzen Sie das Gerät nicht übermäßigen Vibrationen oder Schock aus.

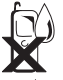

Vermeiden Sie Kontakt mit Flüssigkeiten. Wenn das Gerät nass wird, schalten Sie es sofort aus und wenden Sie sich an Ihren Händler.

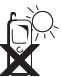

Lassen Sie das Gerät nicht in direktem Sonnenlicht, oder an feuchten, staubigen oder heißen Orten liegen.

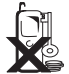

Halten Sie Metallobjekte, welche die Anschlusspunkte versehentlich berühren könnten, vom Gerät fern.

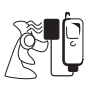

Laden Sie den Akku immer an einem gut belüfteten Ort auf, nicht in direktem Sonnenlicht, bei Temperaturen zwischen +5°C und +35°C. Der Akku kann außerhalb dieses Temperaturbereichs nicht aufgeladen werden.

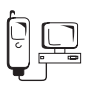

Bevor Sie Ihr Mobiltelefon an eine externe Quelle anschließen, lesen Sie bitte die Bedienungsanleitung des Gerätes und vergewissern Sie sich, dass Sie das Telefon ordnungsgemäß anschließen und alle Sicherheitsvorkehrungen einhalten. Achten Sie darauf, dass Ihr Mobiltelefon mit dem Gerät, an das es angeschlossen wird, kompatibel ist.

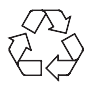

Bei der Entsorgung von Verpackungsmaterialien oder alten Geräten wenden Sie sich für Hinweise zur Wiederverwertung bitte an Ihre ortsansässigen Behörden.

# <span id="page-9-0"></span>**Erläuterungen**

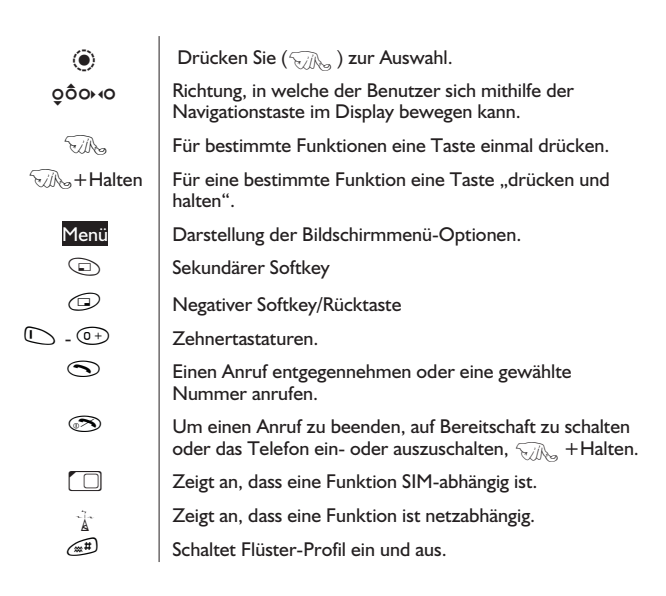

### <span id="page-10-0"></span>**Inhalt**

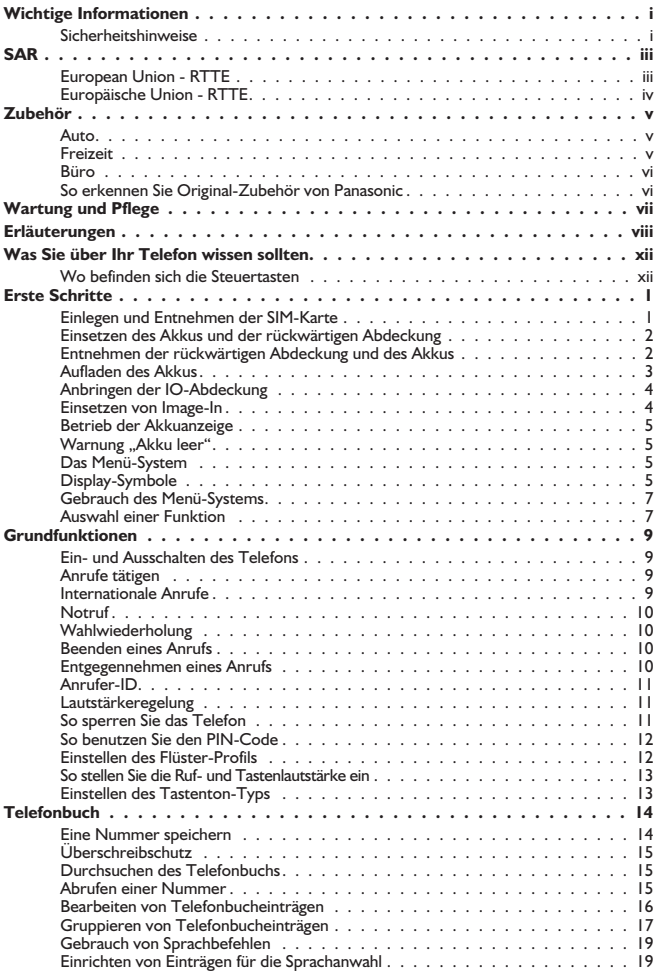

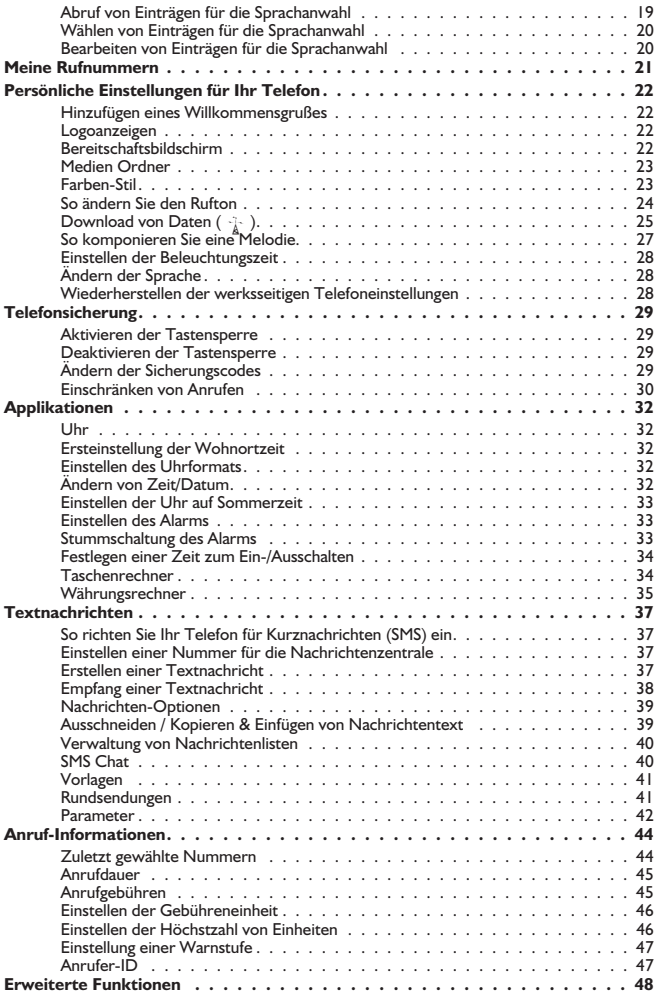

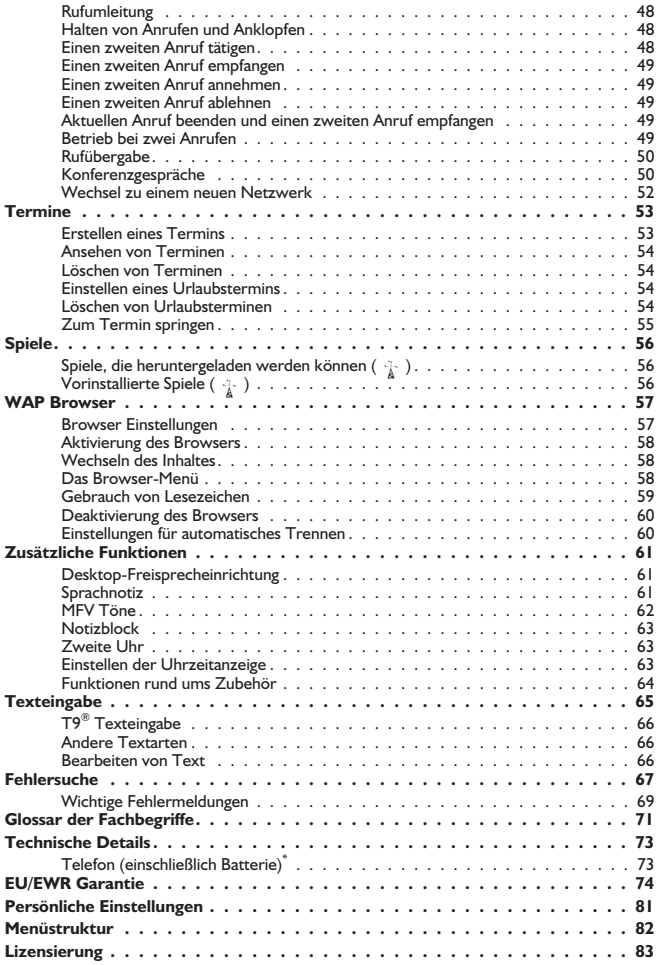

# <span id="page-13-0"></span>**Was Sie über Ihr Telefon wissen sollten**

### Wo befinden sich die Steuertasten

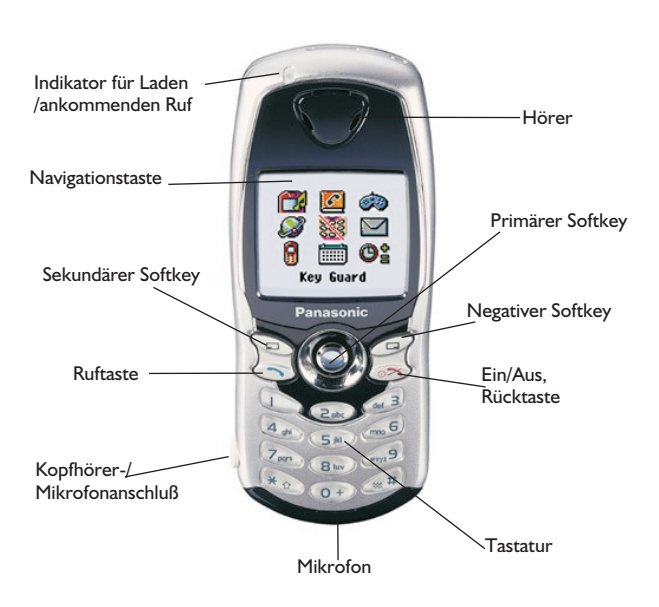

# <span id="page-14-0"></span>**Erste Schritte**

Vielen Dank, dass Sie sich für den Kauf dieses Panasonic Mobiltelefons entschieden haben. Dieses Telefon wurde für den Betrieb in GSM-Netzwerken – GSM900 oder GSM1800 – ausgelegt. Es unterstützt außerdem GPRS für Verbindungen mit Datenpaketen. Vergewissern Sie sich, dass der Akku vor Gebrauch vollständig aufgeladen ist.

#### Lesen Sie vor Inbetriebnahme dieses Telefons bitte den Abschnitt "Wichtige *Informationen" auf Seite i.*

Diese Bedienungsanleitung enthält Angaben zum Gebrauch der Ausstattung des Standard-Lieferumfangs.

Einige der angegebenen Dienstleistungen sind netzwerkabhängig (R) oder stellen Zusatzleistungen der Netzbetreiber dar. Einige Funktionen sind SIM-abhängig ( $\Box$ ). Für nähere Informationen wenden Sie sich bitte an Ihren Service Provider. Sofern ein Eintrag unter den Optionen des Telefons netzwerkoder SIM-abhängig und deshalb nicht verfügbar ist, wird dieser Eintrag "ausgegraut". Sofern der Markierungsbalken über einen "ausgegrauten" Eintrag bewegt wird, wird das Symbol für den primären Softkey nicht angezeigt.

### Einlegen und Entnehmen der SIM-Karte

Die SIM-Karte wird auf der Rückseite des Telefons unter dem Akku eingelegt.

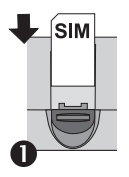

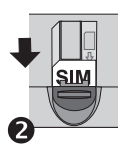

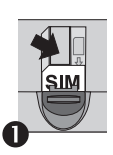

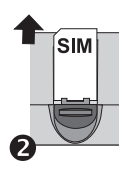

### <span id="page-15-0"></span>Einsetzen des Akkus und der rückwärtigen Abdeckung

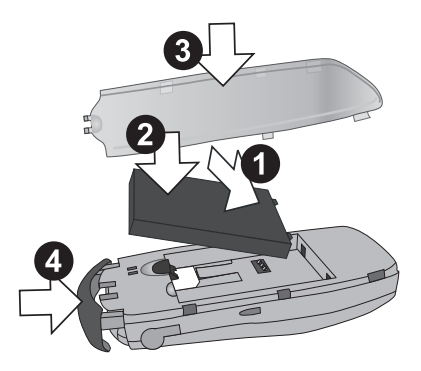

### Entnehmen der rückwärtigen Abdeckung und des Akkus

Vergewissern Sie sich, dass das Telefon ausgeschaltet und nicht mit dem Ladegerät verbunden ist, bevor Sie den Akku entnehmen.

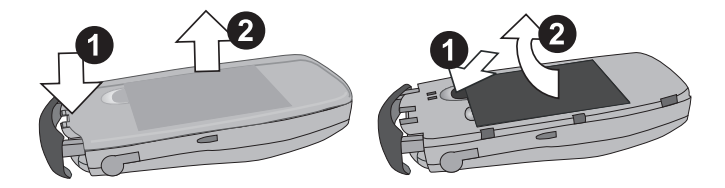

### <span id="page-16-0"></span>Aufladen des Akkus

#### Anschluss des mobilen Schnellladegerätes

Bevor das Ladegerät angeschlossen wird, muss der Akku in das Telefon eingelegt worden sein. Schließen Sie den Stecker an der Unterseite des Telefons an. Die Pfeile auf dem Stecker müssen hierfür zur Vorderseite des Telefons zeigen.

**Hinweis:** Drücken Sie den Stecker **NICHT** mit Gewalt in das Telefon, da dies zu Schäden an beiden Geräten führen kann.

Schließen Sie das Ladegerät an eine Netzsteckdose an. Die Ladeanzeige leuchtet auf und die Akkuanzeige läuft während des Ladevorgangs von rechts nach links.

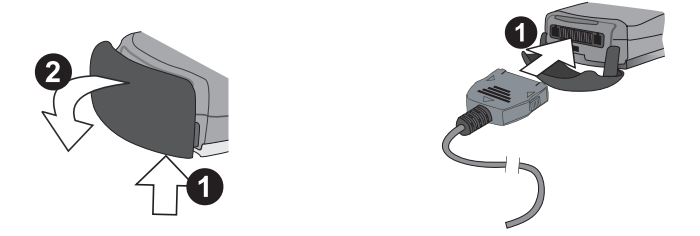

#### Entfernen des mobilen Schnellladegerätes

Wenn der Ladevorgang abgeschlossen ist, ziehen Sie bitte den Stecker aus der Netzsteckdose und entfernen Sie das Ladegerät vom Telefon.

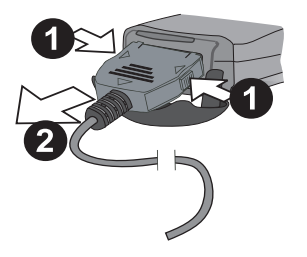

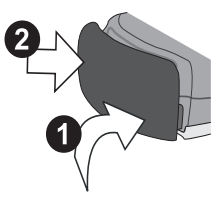

#### <span id="page-17-0"></span>**Erste Schritte**

### Anbringen der IO-Abdeckung

Wird beim Umgang mit der IO-Abdeckung Gewalt angewandt, kann die Abdeckung sich unter Umständen vom Telefon lösen.

Falls die IO-Abdeckung sich gelöst hat, kann sie einfach ersetzt werden.

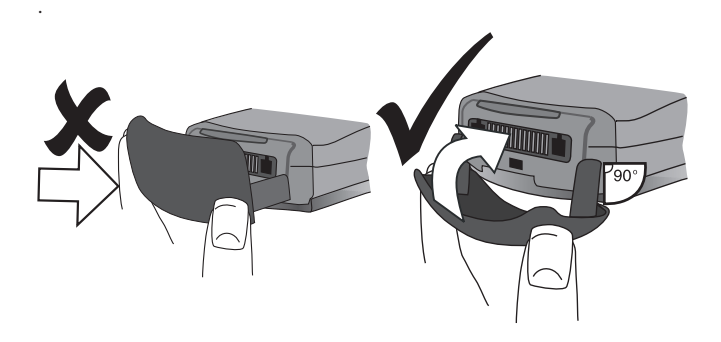

### Einsetzen von Image-In

Hinter der rückwärtigen Abdeckung können Sie eigene Bilder, Fotos, etc. Einsetzen. Metallfolien und metallbeschichtetes Papier dürfen nicht verwendet werden, da diese das Leistungsverhalten des Handys beeinträchtigen können.

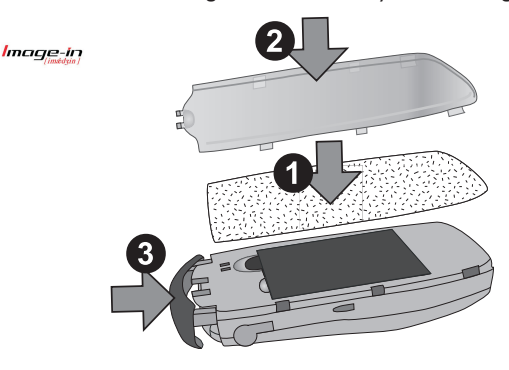

### <span id="page-18-0"></span>Betrieb der Akkuanzeige

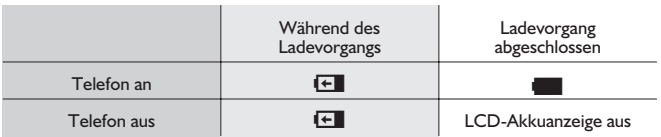

### Warnung "Akku leer"

Wenn der Akku leer ist, ertönt ein Warnsignal und die Nachricht **AKKU LEER** erscheint. Sollte dies während eines Anrufs vorkommen, beenden Sie Ihren Anruf sofort. Nach Ertönen des Warnsignals schaltet sich das Telefon automatisch aus. Laden Sie den Akku wieder komplett auf. Siehe "Aufladen des Akkus" auf Seite [3](#page-16-0). (Während des Ladevorgangs können Anrufe getätigt und entgegen genommen werden)

Wir empfehlen, den Akku jedes mal vollständig entladen zu lassen, bevor Sie ihn wieder aufladen, um die Lebensspanne und Leistung des Akkus voll auszuschöpfen.

### Das Menü-System

Im Menü-System können Sie auf alle Funktionen des Telefons zugreifen, die nicht über die Tastatur ausgeführt werden können. Jedes Menü enthält eine Liste mit Optionen. Einige Menüs enthalten weitere Untermenüs.

### Display-Symbole

Nach bestimmten Schritten erlischt das Display automatisch nach drei Sekunden, oder wenn eine beliebige Taste gedrückt wird.

#### **Erste Schritte**

#### Statussymbole

Die Statussymbole werden je nach den derzeit aktiven Funktionen angezeigt. Die Symbole 'Antenne', 'Signal' und 'Akku' werden immer angezeigt, wenn das Gerät eingeschaltet wird und Verbindung zu einem Netz hat

Informations-

bereich

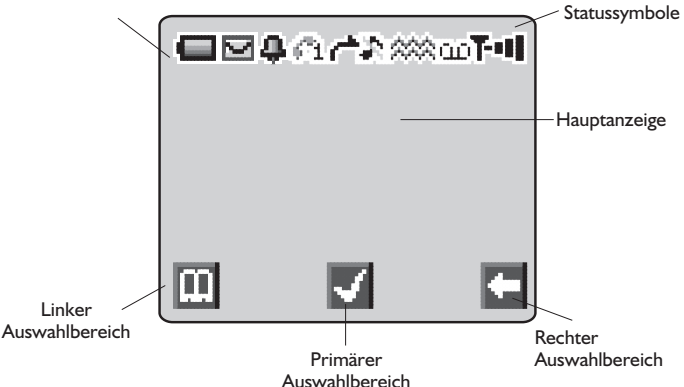

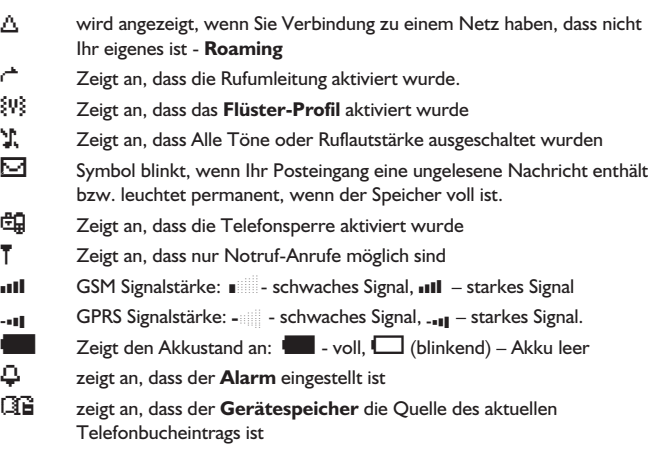

- <span id="page-20-0"></span>< zeigt an, dass der **SIM Speicher** die Quelle des aktuellen Telefonbucheintrags ist
- g Richtungen, in die die **Navigationstaste** bewegt werden kann

### Gebrauch des Menü-Systems

Das Menü-System bietet Zugriff auf alle Funktionen, die keine eigenen, dedizierten Tasten auf der Tastatur haben.

Die Menüfunktionen werden über die **Navigationstaste** gewählt.(g)

### Auswahl einer Funktion

 $\widehat{\mathbb{Q}}$  und  $\widehat{\mathbb{Q}}$  bewegen die Symbole auf dem Bildschirm. Wenn ein bestimmtes Menü markiert ist,  $\widehat{\mathbb{C}\mathbb{A}}$ ,  $\odot$ , und ein Untermenü wird angezeigt. Benutzen Sie vom Untermenü aus die Tasten Q, bis der gewünschte Eintrag markiert ist, und anschließend  $\mathbb{R}$ ,  $\odot$ 

Beispiel:

#### Von Bereitschaft  $\widehat{\mathbb{Z}}$ , Wählen Sie Telefon Menü > Sicherheit > **Telefonsperre > Status**  $\widehat{\mathbb{R}}$  (0)

Benutzen Sie  $\hat{\mathbf{o}}$ , um Aktivieren oder Deaktivieren zu wählen und  $\widehat{\mathbf{v}}_k$ 

Geben Sie den Sperrcode ein. Siehe "So sperren Sie das Telefon" auf Seite II,  $\nabla$   $\mathbb{R}$   $\odot$ 

Im Detail:

- 1 Benutzen Sie «Ô» um das System-Menü zu öffnen
- 2 Benutzen Sie <sub>10 O</sub> um das Menü "Telefonoptionen" zu öffnen.
- $3 \qquad \qquad \widehat{\otimes}$  um das Menü zu öffnen
- 4 Drücken Sie o zweimal, um das Menü "Sicherheit" zu markieren
- $5 \qquad \overline{\text{max}}$  (a) dreimal, um das Menü "Telefonsperre" zu öffnen.
- 6 Benutzen Sie  $\hat{o}$  um Aktivieren oder Deaktivieren zu wählen und  $\mathbb{R} \otimes \mathbb{O}$
- 7 Geben Sie den Sperrcode ein  $\widehat{\otimes}$   $\widehat{\otimes}$

Nach bestimmten Schritten erlischt der Bildschirm automatisch nach drei Sekunden; sollte dies nicht der Fall sein,  $\widehat{\otimes}_{\mathbb{A}}\widehat{\otimes}_{\mathbb{A}}$  um zur **Bereitschaft** zurückzukehren.

#### **Erste Schritte**

#### So geht's schneller  $(\Box)$

Wenn Sie mit dem Aufbau des Menüs vertraut sind, können Sie die Tastatur benutzen, um die Menünummer einzugeben. Auf diese Weise können Sie zu gewünschten Funktion gelangen, ohne die einzelnen Schritte der Display-Menüs zu durchlaufen. Zum Beispiel,  $\circledcirc_{\mathbb{Z}}\circledcirc$  oder  $\hat{\mathbb{Q}}$  , um das Menü zu öffnen, und dann  $\ell_{\text{max}}$   $\textcircled{1}\bigcup$  um direkt zum Menü "Aktivieren/Deakivieren" zu gelangen. Wählen Sie , Aktivieren' oder , Deaktivieren'  $\overline{\mathbb{Q}}$  (e) und geben Sie den Sperrcode ein  $\widehat{\mathbb{R}/\mathbb{A}}$  (0)

# <span id="page-22-0"></span>**Grundfunktionen**

Die ""**Pick List**"" ist eine neue Funktion des Modells GD67, und wird vielfach im gesamten Menü des Telefons benutzt. Benutzen Sie  $\hat{O}$ , um durch die Pick-List zu blättern. Auf diese Weise können Sie eine Funktion markieren, bevor ein Kontrollkästchen aktiviert, oder ein Optionsfeld links von der Option ausgewählt wird.

 $\sqrt{a}$ ,  $\left( \bullet \right)$ , um die Auswahl einer Funktion zu bestätigen, und  $\sqrt{a}$ ,  $\odot$ , um zum vorherigen Bildschirm zurückzukehren.

### Ein- und Ausschalten des Telefons

 $\sqrt{n}$  + Halten  $\odot$ 

**Wenn das Telefon eingeschaltet wird, erscheint ein Gruß auf dem Bildschirm und das Telefon ist in Bereitschaft**.

### Anrufe tätigen

Vergewissern Sie sich, dass das Telefon eingeschaltet ist, das Logo des Netzwerkbetreibers erscheint und die angezeigte Signalstärke darauf hin deutet, dass das Netzwerk Flächendeckung für das Gebiet, in dem Sie sich zur Zeit befinden, bietet.

- 1 Geben Sie die Vorwahl und Telefonnummer ein.
- 2 Film  $\odot$

### Internationale Anrufe

Der automatische internationale Code (+) ermöglicht es Ihnen, internationale Nummern zu wählen, auch wenn Sie die Vorwahl für das gewünschte Land nicht kennen.

Sollte Ihnen die internationale Vorwahl bekannt sein, so können Sie diese wie üblich eingeben, gefolgt von der Ortsvorwahl und der Telefonnummer.

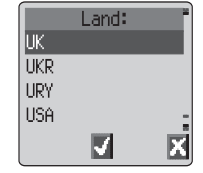

- 1 Von **Bereitschaft** aus  $\widehat{\mathbb{R}}$ + Halten <sup>(1)</sup>, bis **+** erscheint.
- 2 Benutzen Sie  $\hat{Q}$ , um die abgekürzten internationalen Ländernamen einzusehen und  $\sqrt{2}$ ,  $\ddot{\bullet}$ , um den gewünschten Code zu wählen.

#### <span id="page-23-0"></span>**Grundfunktionen**

- 3 Geben Sie die Vorwahl und Telefonnummer ein.
- 4  $\widehat{m}$   $\widehat{m}$

**Hinweis**: Viele Länder/Regionen haben eine "0" am Anfang der Ortsvorwahl. In den meisten Fällen ist diese auszulassen, wenn internationale Nummern gewählt werden. Falls Sie Probleme beim Tätigen von Auslandsanrufen haben, wenden Sie sich bitte an Ihren Service Provider.

### **Notruf**

Wenn Sie einen Notruf tätigen möchten, muss das Antennensymbol (T) sichtbar sein.

Geben Sie 112  $\mathbb{Z}_p$   $\odot$  ein, oder  $\mathbb{Z}_p$ ,  $\odot$  Q $\odot$ , falls das Telefon keine SIM-Karte enthält.

### Wahlwiederholung

Kann die Verbindung nicht hergestellt werden, so  $\widehat{\otimes}\mathbb{A}_\infty$ Q wenn **OK** angezeigt wird, und eine Uhr zählt die Sekunden bis zur nächsten Wahlwiederholung.

Wenn Sie die Wahlwiederholung abbrechen möchten, F Q während **Storno** im Primären Auswahlbereich angezeigt wird.

Wenn ein Anruf vermittelt wird, ertönt ein Piepton.

Wenn ein Anruf wiederholt nicht ausgeführt werden kann, wählt das Telefon die Nummer nicht erneut. In diesem Fall muss die Telefonnummer von Hand neu eingegeben werden.

### Beenden eines Anrufs

 $\widehat{\mathbb{Z}}$   $\widehat{\mathbb{Z}}$ 

### Entgegennehmen eines Anrufs

Um einen Anruf entgegenzunehmen, muss das Telefon eingeschaltet sein und die Signalstärke angezeigt sein.

> $\mathbb{R}$ , eine beliebige Taste, außer  $\mathfrak{D}$ , um einen Anruf entgegenzunehmen.

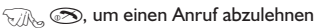

**EX O** wenn Ihr Telefon klingelt, und die

Option **Akzeptieren** oder **Ablehnen** erscheint.

Benutzen Sie  $\Phi$ , um eine Option zu wählen, und  $\widehat{\otimes}\mathbb{A}$ 

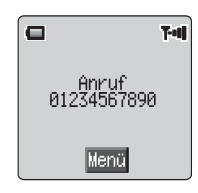

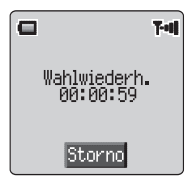

<span id="page-24-0"></span>Wenn der Anruf nicht akzeptiert, d.h. abgelehnt, wird, wird die Anzahl der verpassten Anrufe angezeigt.

Filles eine beliebige Taste, um die Anzeige zu löschen

### Anrufer-ID

Mit dieser Funktion können Sie ankommende Anrufe identifizieren. Die Telefonnummer des Anrufers und dessen Name werden angezeigt, falls diese im Telefonbuch gespeichert sind.

**Hinweis:** Es ist möglich, dass Anrufer-ID nicht immer zur Verfügung steht.

### Lautstärkeregelung

Die Lautstärke kann während eines Anrufs folgendermaßen reguliert werden:

Benutzen Sie Q, um die Lautstärke zu senken oder Ô, um die Lautstärke zu erhöhen.

**Hinweis:** Die Lautstärkereglung für die Freisprecheinrichtung erfolgt auf die gleiche Weise.

### So sperren Sie das Telefon

Wenn die Telefonsperre aktiviert ist, können Sie nur Anrufe entgegennehmen bzw. den Notruf anrufen. Der Code für die Telefonsperre ist werkseitig auf "0000" gestellt.

1 Von **Bereitschaft** W. O., wählen Sie **Telefonmenü > Sicherheit > Telefonsperre**  $\mathbb{R}$ , **O** 

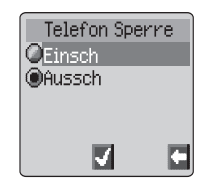

- **2** Wählen Sie im Kontextmenü Status und  $\widehat{\mathbb{Q}}$  (0)
- 3 Wählen Sie Aktiv **M** (0)
- 4 Geben Sie den 4-stelligen Code ein,  $\widehat{\otimes}_{\mathbb{Z}_2}$   $\odot$

Das Sperrsymbol (巴) wird jetzt eingeblendet.

#### So heben Sie die Sperre auf

Geben Sie Ihren Sperrcode ein **M. (6)**. Wenn Sie das Telefon jedoch aus- und dann wieder einschalten, muss der Sperrcode erneut eingegeben werden. Wenn der richtige Code eingegeben wurde, erscheint ein Häkchen im Primären Auswahlbereich  $\widehat{\mathcal{M}}($ 

#### <span id="page-25-0"></span>So schalten Sie die Telefonsperre aus

Die Telefonsperre muss aufgehoben sein, bevor sie ausgeschaltet werden kann.

- **1** Von Bereitschaft  $\widehat{\mathbf{w}}$   $($   $)$ , wählen Sie Telefon Menü > Sicherheit **> Telefonsperre**  $\widehat{\mathbf{w}}$  ( $\widehat{\bullet}$ )
- **2** Wählen Sie im Kontextmenü Status und  $\widehat{\mathcal{B}}$  (0)
- 3 Wählen Sie **Aussch** M<sub>s</sub> (
- 4 Geben Sie den 4-stelligen Code ein,  $\widehat{\otimes}$   $\otimes$

### So benutzen Sie den PIN-Code

Der PIN-Code schützt Ihre SIM-Karte vor unbefugtem Gebrauch. Wenn Sie den PIN-Code aktivieren, müssen Sie jedesmal, wenn Sie Ihr Telefon einschalten, den PIN-Code eingeben.

Der PIN2-Code dient zur Sicherung des Speichers für feste Rufnummer, Gebührenerfassung und gesperrte Anrufe.

Wenn entweder PIN oder PIN2 dreimal falsch eingegeben werden, wird das Telefon gesperrt. Der Benutzer muss dann zur Freigabe den PUK/PUK2 eingeben.

Ihren PUK/PUK2 Code erhalten Sie von Ihrem Service Provider.

**Hinweis:**Wenn der PUK/PUK2 Code zehnmal falsch eingegeben wird, ist das Telefon für immer außer Betrieb. Alle Informationen, die auf der SIM-Karte gespeichert sind, gehen verloren, und die SIM-Karte muss ersetzt werden. Nähere Informationen erhalten Sie von Ihrem Service Provider.

#### Aktivieren/Deaktivieren des PIN-Codes

- 1 Von Bereitschaft  $\widehat{\mathbb{R}}$ ,  $\widehat{\mathbb{Q}}$ , wählen Sie Telefon Menü >  $Sicherheit > PIN \sqrt[m]{\mathbb{Q}}$
- **2** Wählen Sie <sub>O</sub>, um den **Status** zu wählen  $\widehat{\mathbb{Z}}$  (
- 3 Wählen Sie aus dem Kontextmenü **Aktivieren/Deaktivieren** oder PIN **ändern**,  $\widehat{\mathcal{D}}$  ( $\widehat{\bullet}$ )
- 4 Geben Sie einen PIN-Code (zwischen 4 und 8 Ziffern) ein  $\mathbb{R}$  ( $\bullet$ )

### Einstellen des Flüster-Profils

Sofern gewünscht, kann das Telefon so eingestellt werden, dass es bei einem ankommenden Anruf vibriert. Im "Flüster-Profil" kann der Benutzer zwischen Dauerhaftem oder **Pulsierendem** Vibrationsalarm bzw. einer benutzerdefinierten Ruflautstärke wählen.

1 Von Bereitschaft aus **M, O, wählen Sie Pers. Einst. > Flüster-Profil** 

- <span id="page-26-0"></span>2 Wählen Sie **Ruflautstärke** Willem (C) Regulieren Sie die Ruflautstärke nach Wunsch
- 3 **Filly D**, wählen Sie Vibration  $\widehat{H}$  (0)
- 4 Wählen Sie die gewünschte Einstellung für den Vibrationsalarm **Dauerhaft. Pulsierend** oder Deaktivieren,  $\widehat{\mathbb{Q}}$

**Hinweis:** Wenn der Vibrationsalarm eingeschaltet ist, wird das Telefon kurz vibrieren.

### So stellen Sie die Ruf- und Tastenlautstärke ein

Ruflautstärke und Tastenlautstärke werden beide auf die gleiche Weise geändert. Wenn die Ruflautstärke über das Maximum hinaus eingestellt wird, stellt das Telefon sich auf einen allmählich lauter werdenden Rufton ein. Wenn die Ruflautstärke stumm geschaltet wird, erscheint das Symbol für die Stummschaltung  $(f)$ .

- 1 Von Bereitschaft  $\widehat{\mathbb{Z}}$  (e) aus, wählen Sie Pers. Einstell. > Töne  $\nabla$ **A**<sub>2</sub>  $\odot$
- **2** Wählen Sie **Ruflautstärke** oder **Tastenlautstärke**  $\widehat{\mathbb{Q}}$
- 3 Benutzen Sie  $\hat{O}$ , um die Ruflautstärke einzustellen  $\widehat{V}$   $\widehat{O}$

### Einstellen des Tastenton-Typs

- 1 Von **Bereitschaft M (a)** aus, wählen Sie **Per.Einst. > Töne >Tastentton-Typ**
- 2 Benutzen Sie  $\hat{Q}$ , um den Tontyp auszuwählen  $\widehat{Q}$

# <span id="page-27-0"></span>**Telefonbuch**

Telefonnummern können an zwei Stellen gespeichert werden:

im SIM-Speicher  $(\Box)$ .

im Gerätspeicher. Das bedeutet, dass die Nummern im Telefon bei einem Wechsel der SIM-Karte nicht verloren gehen.

Der Gerätespeicher hat den Vorteil, dass Sie Ihre Telefonbucheinträge zusammen gruppieren können.

### Eine Nummer speichern

#### Eine Nummer im SIM-Speicher speichern

- 1 Von **Bereitschaft** aus geben Sie die Telefonnummer ein und  $\sqrt{A}$
- 2 Wenn Sie den SIM-Speicher wählen möchten,  $\sqrt{a}$   $\odot$
- 3 Geben Sie den Namen ein siehe "Texteingabe" auf Seite [65,](#page-78-0)  $\widehat{\otimes}$   $\widehat{\otimes}$  zweimal.
- Speicherplatz: ้(1 100)  $0 - 9$   $\Box$
- 4 Geben Sie die Platznummer ein  $\widehat{\otimes}\mathbb{A}$

*Wenn Sie sich dafür entscheiden, keine Platznummer einzugeben, wird der Eintrag am nächsten verfügbaren Platz gespeichert. EinfachF Q, wenn Autom. erscheint.*

#### Eine Nummer im Gerätespeicher speichern

- 1 Von **Bereitschaft** aus geben Sie die Telefonnummer ein und  $\widehat{\mathbb{Z}}$
- 2 Benutzen Sie Q. um **Gerätespeicher** zu wählen, und  $\widehat{\mathbb{R}}$   $\widehat{\mathbb{O}}$
- 3 Geben Sie den Namen ein siehe "Texteingabe" auf Seite [65](#page-78-0),  $\mathbb{Z}_9$  Q
- 4 Bestätigen Sie die Telefonnummer und  $\widehat{\mathbb{Z}}$   $\otimes$  zweimal
- 5 Benutzen Sie  $\hat{Q}$ , um eine Gruppe zu wählen siehe "Gruppieren von Telefonbucheinträgen" auf Seite [17](#page-10-0), in der Sie Ihren Eintrag platzieren möchten  $\widehat{\mathbb{Z}}$  (0)
- 6 Geben Sie die Platznummer ein  $\widehat{\otimes}$   $\otimes$

**Es ist nicht nötig, eine Platznummer einzugeben. In diesem Fall wird der Eintrag am nächsten verfügbaren Platz gespeichert. Einfach**  $\mathbb{R}_{\infty}$  $\odot$  **wenn <b>Autom** erscheint.

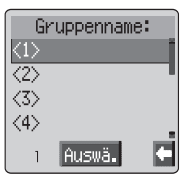

# <span id="page-28-0"></span>Überschreibschutz

Wenn ein Platz bereits belegt ist, erscheint eine Bestätigungsaufforderung, die aktuellen Informationen zu überschreiben.

**TA, O**, um den gewählten Platz zu überschreiben  $\widehat{\text{rank}}_{\text{a}} \textcircled{P}$ . um eine andere Platznummer zu wählen

**Hinweis:** Wenn Sie einen Eintrag aus Ihrem Telefonbuch ändern, dem ein Befehl zur Sprachanwahl zugeordnet wurde, so müssen Sie den Befehl zur Sprachanwahl löschen und neu zuordnen – siehe "Bearbeiten von Einträgen für die Sprachanwahl" auf Seite [20](#page-33-0).

### Durchsuchen des Telefonbuchs

Sie können das Telefonbuch nach Name oder Platz durchsuchen. Die werkseitige Einstellung zur Suche ist nach Name. Wenn Sie bei der Suche nach Namen eine Buchstabentaste drücken, erscheint der erste Eintrag, der mit diesem Buchstaben beginnt.

- 1 Von Bereitschaft  $\widehat{\mathbb{Z}}$  aus, wählen Sie Telefonbuch > **Blättern** M<sub>o</sub> **O**
- 2 Benutzen Sie  $\hat{\sigma}$ , um zwischen **Namen** oder **Platznr** umzuschalten  $\nabla$   $\mathbb{R}$   $\odot$
- $3$  Benutzen Sie  $\delta$ , um das Telefonbuch auszusuchen, das Sie durchsuchen möchten  $\widehat{\mathbb{W}}$

### Abrufen einer Nummer

- 1 Von **Bereitschaft** aus  $\widehat{\mathbb{R}_{\infty}}$
- 2 Benutzen Sie  $\hat{Q}$ , um das Telefonbuch zu durchblättern und markieren Sie den gewünschten Eintrag  $\widehat{\mathbb{Q}}$   $\widehat{\bullet}$
- 3 Benutzen Sie Q, um **Aufrufen** zu wählen und **CAL**

**Hinweis:** Wenn Sie das nächste Mal  $\widehat{\mathcal{H}}_A$ , erscheint automatisch das Telefonbuch, das Sie beim letzen Mal angesehen haben. Um diese Grundeinstellung zu ändern, benutzen Sie das Telefonbuchmenü oder wählen Sie ein gezieltes Telefonbuch.

Eine Nummer, die im SIM-Speicher ist, über Kurzwahl anwählen

- 1 Geben Sie von **Bereitschaft** aus die Platznummer ein Nullstellen am Anfang können ausgelassen werden.
- $2 \sqrt{N_{\text{max}} \cdot \mathbf{r}}$
- 3  $\widehat{\mathbb{Z}}$   $\widehat{\mathbb{Z}}$

### <span id="page-29-0"></span>Bearbeiten von Telefonbucheinträgen

Sie können die Informationen im Telefonbuch im **Detail** anzeigen, **Sehen, Aufrufen, Bearb., Löschen** oder **Eingeben**. Jede dieser Funktionen kann auf die gleiche Weise aufgerufen werden.

Wenn eine Telefonnummer oder eine Name angezeigt sind:

- **1 FABER BENUTEEN SIE 6, um durch Detail, Sehen, Aufrufen. Bearbeiten, Löschen** oder **Eingeben** zu blättern.
- 2  $\mathbb{Z} \otimes \mathbb{Q}$ , um eine Option zu wählen

#### Detail

Zeigt jedes Element des gewählten Telefonbucheintrags an. Benutzen Sie Q, um das nächste/vorige Element des Eintrags anzuzeigen. Jedes Element kann bearbeitet werden -  $\mathbb{R}$  (000) und wie gewünscht bearbeiten,  $\mathbb{R}$  (0) zweimal, um Änderungen zu speichern.

#### Sehen

Zeigt einen individuellen Namen oder Telefonnummer in der Namensliste an.

#### Aufrufen

Zeigt die Telefonnummer an, damit Sie diese entweder ändern oder anrufen können.

#### Bearbeiten

Zeigt einen Eintrag an, damit Sie gewünschte Änderungen vornehmen können.  $\widehat{\mathbb{Z}/\mathbb{A}}$  ( $\bullet$ ) zweimal, um Änderungen zu speichern.

#### Löschen

Löscht den Eintrag aus dem Telefonbuch.

#### Eingeben

Erstellt einen neuen Eintrag im Telefonbuch

#### <span id="page-30-0"></span>**Telefonbuch**

### Gruppieren von Telefonbucheinträgen

Die Möglichkeit, Telefonbucheinträge zu gruppieren, ist eine zusätzliche Funktion des Gerätespeichers.

#### Eine Nummer aus einer Gruppe abrufen

Andrew **Jane** John Detail **Matth** Sehen Sam Aufruf

Gruppen werden benutzt, um Arten von Telefonbucheinträgen zu sammeln, z.B. geschäftlich und persönlich. Jede Gruppe kann mit einem passenden Titel versehen werden, um schnellen Zugriff auf die darin enthaltenen Einträge zu gewährleisten.

Ein Profil für VIP-Anrufer kann Gruppen oder einer Telefonnummer zugeteilt werden, damit ankommende Anrufe auf den Benutzer zugeschnitten werden können, und die Art des Anrufers anzeigen. Siehe "VIP-Anrufer" auf Seite [17.](#page-30-0)

- Von **Bereitschaft** aus  $\widehat{\mathbb{Z}}$   $\widehat{\otimes}$ , wählen Sie **Telefonbuch > Gruppeneinstellung** und  $\widehat{\mathbb{Z}}$ , O, oder von Bereitschaft aus,  $\widehat{\mathbb{Z}}$ A zweimal
- 2 Benutzen Sie  $\hat{Q}$ , um die Gruppe auszuwählen und  $\widehat{\mathbb{Z}/\mathbb{N}}$
- 3 Benutzen Sie  $\Phi$  um den gewünschten Eintrag auszuwählen und  $\widehat{\otimes}\mathbb{A}_{\infty}$ Q zweimal, um die Nummer aufzurufen.

#### Umbenennen von Gruppen

- Von Bereitschaft  $\widehat{\mathbb{Z}}$  aus, wählen Sie Telefonbuch > **Gruppeneinstellung**  $\mathbb{R}$ , **O**
- 2 Benutzen Sie  ${\bf \hat{Q}}$ , um die gewünschte Gruppe auszuwählen und  $\widehat{\otimes_{\mathbb{A}}}$   $\textcircled{\textrm{}}$
- **3** Benutzen Sie  $\hat{O}$ , um **Bearbeiten** zu wählen und  $\widehat{V}$   $\widehat{O}$

#### *Löschen Sie den momentanen Gruppennamen und geben Sie einen neuen ein – siehe "Texteingabe" auf Seite [65](#page-78-0)*

 $4 \quad \widehat{\mathbb{Z}}$  zweimal, um Änderungen zu speichern.

#### VIP-Anrufer

Unter "VIP-Anrufer" können Sie Anrufer durch einen bestimmten Klingelton, ein Bild auf dem Display oder eine Logoanzeige identifizieren, damit Sie leichter zwischen verschiedenen Anrufern oder Gruppen von Anrufern unterscheiden können

#### So erstellen Sie ein Profil für einen VIP-Anrufer

- 1 Von Bereitschaft  $\widehat{\mathbb{Z}}$  aus, wählen Sie Telefonbuch > **VIP-Anrufer**  $\widehat{\mathbf{v}}$  ( $\widehat{\bullet}$ )
- **2**  $\widehat{m}_{\alpha}(\widehat{\bullet})$ , wählen Sie **Zufügen** oder **Einfügen** aus dem Kontextmenü

#### **Telefonbuch**

- **3** Benutzen Sie  $\Phi$ , um **Persönlich** oder Gruppe auszuwählen und  $\widehat{\mathbb{Z}}$  $\ddot{\odot}$
- 4 Rufen Sie die Telefonnummer auf / wählen Sie die Gruppe aus dem Telefonbuch – siehe "Abrufen einer Nummer" auf Seite [15](#page-28-0)  $\mathbb{Z}$ ,
- 5 Benutzen Sie  $\hat{Q}$  um den Rufton zu wählen, den Sie für dieses Profil wünschen  $\widehat{\mathbb{W}}$  ( $\bullet$ )
- 6 Benutzen Sie  $\hat{Q}$ , um das Bild zu wählen und  $\widehat{\mathbb{Q}}$

#### Telefonnummern für die Kurzwahl

Es ist möglich, Telefonnummern sehr schnell aus dem Telefonbuch oder dem Abschnitt Dienstwahl im Telefonbuch zu wählen. Einige Telefonnummern für die Kurzwahl können vom Service Provider reserviert sein, so können z.B. die ersten drei Kurzahlnummern für die Dienstwahl belegt sein ( $\mathbb{R}$ .).

- $1 \qquad \qquad$   $\qquad$   $\qquad$
- 2 FA $\odot$

Hinweis: In manchen Fällen wird das Menü "Spiele" durch langes Drücken der Taste $\mathcal{P}$  gestartet.

#### Einrichten der Quelle für die Kurzwahl

- 1 Von **Bereitschaft**  $\widehat{\mathbb{Z}}$  aus, wählen Sie **Telefonbuch** > **Kurzwahl**  $\neg$ **A**<sub>2</sub> (0)
- 2 Benutzen Sie  $\hat{\sigma}$ , um **SIM-Speicher** oder Gerätespeicher zu wählen und  $\widehat{\mathbb{W}}$   $\widehat{\bullet}$

#### Info Nummern oder Dienstwahl

Ihr Service Provider hat unter Umständen bestimmte Sondernummern in Ihre SIM-Karte programmiert ( $\leq k$ .). Diese Nummern können nicht modifiziert werden.

- $1 \quad \widehat{\mathbb{W}}_n$  + Halten  $\bigcirc$
- $2 \qquad \widehat{\mathbb{C}}$ , um die Liste der Nummern für die Dienstwahl durchzusuchen.

#### *Die markierte Telefonnummer kann nur aufgerufen oder gewählt werden.*

#### Überprüfen des Telefonbuchs

Die Funktion , Überprüfen' im Menü des Telefonbuchs zeigt an, wie viele Plätze im Telefonbuch zur Verfügung stehen.

- 1 Von Bereitschaft  $\widehat{\mathbb{Z}}$  aus, wählen Sie Telefonbuch > **Überprüfen** M.
- 2 Benutzen Sie <sup> $\hat{Q}$ , um **SIM-Speicher** oder Gerätespeicher zu wählen</sup> und  $\widehat{\mathbb{W}}$   $\widehat{\bullet}$

#### *Die Anzahl der belegten und freien Speicherplätze des ausgewählten Telefonbuchs wird angezeigt.*

### <span id="page-32-0"></span>Gebrauch von Sprachbefehlen

Bevor Sie die sprachaktivierten Funktionen des Telefons benutzen können, müssen Sie das Telefon so konfigurieren, dass es eine bestimmte Stimme und Intonation erkennt.

### Einrichten von Einträgen für die Sprachanwahl

Mit dieser Funktion können Sie Nummern aus dem Telefonbuch mithilfe von Sprachbefehlen aufrufen und wählen.

- 1 Von Bereitschaft  $\widehat{\mathbb{Z}}$  (0) aus, wählen Sie Pers. Einstell. > **Sprachbefehle > Sprach Anwahl**  $\mathbb{R}$   $\bullet$
- $2 \in \mathbb{R}$ ,  $\odot$ , um einen neuen Eintrag für die Sprachanwahl in die Liste aufzunehmen.
- 3 Durchsuchen Sie das Telefonbuch, um einen Eintrag zu suchen, dem ein Sprachbefehl zugeteilt werden soll und  $\mathbb{Q}_3$   $\bullet$  zweimal.

**Hinweis***:* Die Aufnahmezeit ist nur kurz, sprechen Sie deshalb bitte gleich nach Beginn der Aufnahme

4 Wenn Sie bereit sind, halten Sie das Telefon ca. 20 cm von Ihrem Mund entfernt,  $\widehat{\otimes}_{\mathbb{N}}\widehat{\otimes}$  und sprechen Sie deutlich in das Mikrofon, um den Namen des gewählten Telefonbucheintrags aufzunehmen.

Wenn die Aufnahme beendet ist, müssen Sie den Namen wiederholen.

5 Wenn Sie dazu aufgefordert werden,  $\widehat{\mathbb{C}\mathbb{A}}$  (i) und wiederholen Sie den Namen

Wenn die zweite Aufnahme abgeschlossen ist, zeigt das Display an, ob die Aufnahme erfolgreich war oder nicht. War sie nicht erfolgreich, so wiederholen Sie alles ab Schritt 4.

### Abruf von Einträgen für die Sprachanwahl

Bewegen und halten Sie die Navigationstaste ( $\hat{\mathbb{Q}}$ ) wenn Sie in Bereitschaft sind, in einer der vier Richtungen Q,Ô, oder <sup>4</sup>O. Sagen Sie den Namen, den Sie aufrufen möchten (genauso wie aufgenommen) deutlich und warten Sie.

Mit diesem Verfahren rufen Sie die Telefonnummer auf und die aufgenommene Sprachanwahl wird wiederholt, um den Anruf zu tätigen  $\mathbb{R}\mathbb{S}$ .

## <span id="page-33-0"></span>Wählen von Einträgen für die Sprachanwahl

#### Erlaubnis

Von Bereitschaft  $\mathbb{R}$  (e) aus, wählen Sie Telefonbuch > **Sprachbefehle > Erlaubnis** TA. (0)

Wenn diese Funktion aktiviert ist, kann eine aufgerufene Telefonnummer automatisch ohne weitere Schritte gewählt werden.

Wiederholen Sie dieses Verfahren, um die Erlaubnisfunktion zu deaktivieren, damit Sie die Einträge für die Sprachwahl nur abrufen können.

### Bearbeiten von Einträgen für die Sprachanwahl

Es ist möglich, jeden Eintrag für die Sprachanwahl zu erweitern, **wiederzugeben** oder zu **löschen**. Wenn ein Eintrag für die Sprachanwahl angezeigt ist:

 $\widehat{\mathbb{C}\mathbb{A}}$  und benutzen Sie  $\widehat{\mathsf{Q}}$ , um **Zufügen, Abspi.** oder **Löschen** zu wählen,  $\widehat{\mathbb{C}\mathbb{N}}$ ,  $\widehat{\mathbb{O}}$  um die gewünschte Option zu wählen

### Zufügen

Um einen neuen Eintrag für die Sprachanwahl hinzuzufügen.

#### Wiedergabe

Um die Aufnahme für einen Eintrag zur Sprachanwahl anzuhören.

#### Löschen

Um einen Eintrag zu löschen

# <span id="page-34-0"></span>**Meine Rufnummern**

Meine Rufnummern ist ein benutzerfreundlicher Teil des Telefonbuchs, in dem Telefonnummern für den Sprach- Fax- und Datenverkehr gespeichert und überprüft werden können.  $(\Box)$ 

#### Hinzufügen von Nummern

- **1** Von Bereitschaft  $\widehat{\mathbb{Z}}$  aus, wählen Sie Telefonbuch > Eigene **Rufnr.** und  $\widehat{\mathbb{Z}}$  **O** zweimal.
- **2** Drücken Sie  $\hat{\sigma}$ , bis **Eingeben** im Kontextmenü erscheint  $\widehat{\mathbb{Z}}$
- 3 Geben Sie den Namen ein siehe "Texteingabe" auf Seite [65](#page-78-0) und benutzen Sie Q

Hinweis: Wenn Sie die T9<sup>®</sup> Texteingabe benutzen, bewegen Sie o<sub></sub> vor o, da sonst ein anderes Wort gewählt wird.

- 4 Geben Sie die Telefonnummer ein und  $\widehat{\mathbb{Z}}$   $\widehat{\mathbb{Q}}$  zweimal
- 5 Geben Sie die Platznummer ein oder wählen Sie Autom. **WAL**

#### Ansehen gespeicherter Nummern

- 1 Von Bereitschaft  $\widehat{\mathbb{Z}}$  aus, wählen Sie Telefonbuch > Eigene **Rufnr.** und  $\widehat{\mathbb{W}}$   $\bullet$
- 2 Benutzen Sie  $\frac{1}{2}$ , um **Sehen** oder **Detail** aus dem Kontextmenü auszuwählen  $\widehat{\mathbb{C}}$
- 3 Wenn mehr als eine Nummer zur Verfügung steht, benutzen Sie  $\delta$ , um die aufgeführten Nummern zu blättern.

# <span id="page-35-0"></span>**Persönliche Einstellungen für Ihr Telefon**

### Hinzufügen eines Willkommensgrußes

Sie können einen persönlichen Willkommensgruß programmieren, der erscheint, wenn das Telefon angeschaltet wird.

- 1 Von **Bereitschaft**  $\widehat{\mathbb{R}}$  (e) aus, wählen Sie **Pers.Einstell. > Anzeig.einstel. > Grussmeldung**  $\mathbb{R}$   $\bullet$
- 2 Benutzen Sie die Texteingabefunktion, um einen Gruß hinzuzufügen und  $\widehat{\mathbb{Z}/\mathbb{N}}$ zweimal - siehe "Texteingabe" auf Seite [65](#page-78-0)

### Logoanzeigen

Logoanzeigen können während des Ein- und Ausschalten des Telefons angezeigt werden.

- 1 Von **Bereitschaft Von Bereitschaft** (a) aus, wählen Sie **Pers.Einstell. > Anzeig.einstel. >** Logoanzeige **Ville** (0)
- 2 Benutzen Sie Q, um die verfügbaren Logothemen auszuwählen.
- 3 Drücken Sie A zum Ansehen
- $4 \overline{\mathbb{R}}$   $\mathbb{R}$ ,  $\mathbb{Q}$ , um das gewünschte Thema zu wählen, oder schalten Sie die Logoanzeige aus

### Bereitschaftsbildschirm

Der Bereitschaftsbildschirm kann geändert werden, um heruntergeladene Farbbilder oder Farben-Stil anzuzeigen.

So wählen Sie ein Bild für den Bereitschaftsbildschirm:

- 1 Von Bereitschaft aus  $\widehat{\mathbb{R}}$ ,  $\widehat{\bullet}$ , wählen Sie Pers.Einst. > Anzeig. **Einst.** > **Bereitschaft**
- 2 Drücken Sie  $\delta$ , um zum gewünschten Bild zu gelangen
- 3 Drücken Sie **A**, um das Bild anzusehen
- $4\qquad\text{the}$   $\bullet$

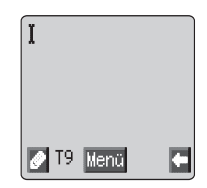

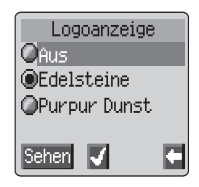
Es ist möglich, das gewählte Bild anzusehen, bevor Sie es dem Bereitschaftsbildschirm zuorden. Wenn **Sehen** im Sekundären Auswahlbereich angezeigt ist,  $\widehat{\mathbb{R}}$   $\oplus$ 

### Medien Ordner

Mit dieser Option können Sie die Medienordner bearbeiten, die von Dritten heruntergeladen wurden und im Gerät gespeichert sind. Einige dieser Ordner können als Klingeltöne, Bilder für den Bereitschaftsbildschirm oder Anhänge an Textnachrichten benutzt werden.

**Hinweis:** Sie können nur Logoanzeigen oder Bilder im EMS-Format anhängen.

So wählen Sie einen Eintrag in einem Medienordner aus:

- 1 Von **Bereitschaft** aus  $\widehat{\mathbb{W}}$ ,  $\widehat{\bullet}$ , wählen Sie **Pers. Einst.** > **Medienordner**  $\widehat{\mathbb{W}}$  (0)
- 2 Benutzen Sie  $\hat{O}$ , um den Medientyp auszuwählen  $\widehat{O}$
- 3 Drücken Sie Q, um ein Objekt zu wählen

Benutzen Sie  $\hat{Q}$ , um die gewählte Datei anzusehen, bevor Sie Änderungen an der Datei vornehmen.

**4**  $\mathbb{R}$ ,  $\odot$  und drücken Sie  $\mathbf{\hat{Q}}$ , um Umbenennen, Löschen oder **Alles löschen** zu wählen  $\widehat{\mathbb{R}}$ 

 $\text{R}_{\text{A}} \textcircled{D}$  jederzeit, um zum Untermenü der Medienordner zurückzukehren.

### Farben-Stil

Der Zweck der Themen besteht darin, alternative Farbkombinationen für den Hintergrund und Text zu bieten.

So benutzen Sie einen Farben-Stil:

- 1 Von **Bereitschaft** aus  $\widehat{\mathbb{Z}}$ , wählen Sie **Pers.Einst. > Anzeig. Einst. > Farben-Stil**  $\widehat{\mathbb{Z}}$  (0)
- 2 Benutzen Sie **D** für eine Vorschau auf den Farben-Stil.
- $3$  Benutzen Sie  $\hat{9}$ , um den gewünschten Farben-Stil auszuwählen  $\widehat{\mathbb{W}}$   $\bullet$

Wenn Sie zum Bereitschaftsbildschirm zurückkehren möchten  $F$   $\otimes$ 

# So ändern Sie den Rufton

Die Ruftöne Ihres Telefons können zwischen vielen vorgegebenen Tönen gewählt werden, oder auf einen heruntergeladenen Klingelton oder einen Sprachruf (eine aufgenommene Stimme, die als Rufton ertönt) eingestellt werden.

Jedem Gespräch, Fax, Datenübertragung und Nachricht kann jeweils ein anderer Rufton zugeordnet werden.

So ändern Sie den Klingelton: (Gespräche)

- 1 Von Bereitschaft  $\widehat{\mathbb{Z}}$  **O** aus, wählen Sie Per. Einst. > Töne > **Rufton** M<sub>a</sub> **(0)**
- 2 Benutzen Sie  $\hat{Q}$ , um den Rufton zu wählen, den Sie ändern möchten  $\widehat{\mathbb{W}}$   $\bullet$
- $3$  Drücken Sie  $\delta$ , um den gewünschten Rufton auszuwählen
- $4 \quad \widehat{\mathbb{W}}_{\infty} \mathbb{Q}$ , um den Rufton vorab zu prüfen
- 5  $\widehat{\mathbb{Z}}$   $\widehat{\mathbb{Q}}$ , um die Auswahl des Ruftons zu bestätigen

Als Alternative können Sie den Melodien Editor wählen, um einen eigenen Rufton zu erzeugen. Siehe "So komponieren Sie eine Melodie" auf Seite [27](#page-40-0).

#### Einrichten eines vorgegebenen Ruftons

Sie können zwischen einer Anzahl von Tönen und Melodien wählen.

- Von Bereitschaft **M** (a) aus, wählen Sie Pers.Einstell. > Töne  $\triangleright$  Rufton  $\mathcal{R}$   $\odot$
- 2 Benutzen Sie  $\hat{Q}$ , um den Rufton zu wählen, den Sie ändern möchten  $\nabla$   $\mathbb{R}$   $\odot$
- 3 Benutzen Sie  $\hat{O}$ , um den gewünschten Rufton zu wählen und  $\widehat{\nabla / \lambda_{\alpha}}$

#### So nehmen Sie einen Sprachruf auf

- 1 Von Bereitschaft  $\widehat{\mathbb{Z}}$  @ aus, wählen Sie **Pers.Einstell. > Töne** >**Sprach Rufton** FA<sub>2</sub>
- 2 Benutzen Sie  $\hat{Q}$ , um den Sprachanruf zu wählen, den Sie ändern möchten  $\mathbb{Q}_p$  (i)
- $3 \in \mathbb{R}$   $\odot$  und sprechen Sie in das Mikrofon. Die Aufnahme stoppt von alleine, oder bereits vorher, wenn Sie ( $\odot$ ) wählen.

Um die Aufnahme abzuspielen benutzen Sie bitte Ô, wählen Sie den entsprechenden Sprachanruf aus und  $\widehat{\mathbb{C}\mathbb{A}}$  . Wählen Sie anschließend **Wiedergabe**  $\mathbb{R}$ ,  $\bullet$ 

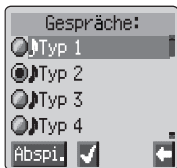

#### Alle Töne aktivieren/deaktivieren

- 1 Von **Bereitschaft** T. (C) aus, wählen Sie **Pers. Einstell. > Töne**  $\nabla$ A<sub>n</sub>  $\left( \bullet \right)$
- 2  $\widehat{\mathbb{R}}$   $\widehat{\mathbb{R}}$   $\widehat{\mathbb{R}}$
- 3 Benutzen Sie  $\hat{\sigma}$ , um Aktivieren oder Deaktivieren zu wählen und  $\widehat{\mathbb{V}}$   $\widehat{\mathbb{O}}$  .

Wenn das Telefon wieder auf Bereitschaft ist, erscheint das Symbol für die Stummschaltung( $\langle$ ).

# Download von Daten  $(\begin{array}{cc} \sqrt{\ } \\ \end{array})$

Das Panasonic GD67 kann eine Vielzahl von heruntergeladenen Daten benutzen. Die heruntergeladenen Daten werden im Medienordner gespeichert und können mittels EMS, SMS oder WAP erworben werden. Einzelheiten zu diesem Service finden Sie auf unserer Website.

Nähere Informationen finden Sie unter:

#### **http://www.panasonicbox.com**

#### Download von Logoanzeigen, Bildern & Melodien

Logoanzeige-, Bild- & Melodiendaten können mittels EMS, SMS (Service wird durch Dritte bereitgestellt) und WAP heruntergeladen werden.

#### Download von Logoanzeigen

Logoanzeigen können mittels EMS auf das Telefon heruntergeladen werden.

Dieser Service ist netzwerkabhängig.

Dieser Service ist unter Umständen nicht in allen Ländern erhältlich.

Heruntergeladene Logoanzeigen werden gespeichert und aufgerufen über: **Per. Einst.** > **Anz. Einst.** > **Medien Ordner** > **Logoanzeigen**

Falls Sie eine SMS oder EMS mit einer Logoanzeige empfangen haben:

- $\sqrt{n}$  (e), um den Empfang der Logoanzeige zu bestätigen.
- 2 Benutzen Sie  $\hat{\sigma}$ , um die Logoanzeige zu wählen, und  $\widehat{\text{max}}$  ( $\hat{\bullet}$ ) zweimal.

Die Logoanzeige ist nun gespeichert und kann nach Wunsch ausgewählt werden.

#### Download von Bildern

Bilder können mittels WAP auf das Telefon heruntergeladen werden.

Einzelheiten zu diesem Service finden Sie auf unserer Website.

Dieser Service ist netzwerkabhängig.

Nähere Informationen finden Sie unter:

#### **http://www.panasonicbox.com**

#### **Persönliche Einstellungen für Ihr Telefon**

Aufgrund gesetzlicher Beschränkungen ist dieser Service unter Umständen nicht in allen Ländern erhältlich. Bitte prüfen Sie die Verfügbarkeit auf der o. g. Website.

Heruntergeladene Bilder werden gespeichert und aufgerufen über: **Per. Einst.** > **Anz. Einst.** > **Medien Ordner** > **Bilder**. Wenn Sie eine SMS oder EMS mit einem Bild empfangen haben:

- $1 \widehat{\mathbb{Z}/N_{\infty}}$  (e), um den Empfang des Bildes zu bestätigen.
- 2 Benutzen Sie  $\hat{O}$ , um das Bild zu wählen, und  $\widehat{D}$   $\widehat{O}$  zweimal.

Das Bild ist nun gespeichert und kann nach Wunsch ausgewählt werden.

#### Herunterladen von Melodien

Melodien können mittels SMS und EMS auf das Telefon heruntergeladen werden.

Dieser Service ist netzwerkabhängig.

#### **Http://www.panasonicbox.com**

Aufgrund von gesetzlichen Einschränkungen ist dieser Service u.U. nicht in allen Ländern erhältlich. Bitte prüfen Sie die Verfügbarkeit auf der o.g. Website.

Wenn Sie eine Nachricht mit einer Melodie erhalten haben:

- $1-\widehat{\mathbb{W}}_{\alpha}(\hat{\bullet})$ , um den Empfang der Melodie zu bestätigen
- 2 Benutzen Sie  $\hat{Q}$ , um die Ruftonnummer zu wählen, die Sie überschreiben möchten und  $\text{A} \rightarrow \text{C}$  zweimal.

Die Melodie ist jetzt gespeichert und kann als Rufton ausgewählt werden.

# <span id="page-40-0"></span>So komponieren Sie eine Melodie

Von Bereitschaft  $\widehat{\mathbb{Z}}$  (e) aus, wählen Sie Pers.Einstell. > Töne >**Melodien Editor** FA (0)

Die folgende Tabelle soll Ihnen dabei helfen, die Noten (tiefe, mittlere und hohe), Pausen und ihre jeweilige Länge einzugeben, damit Sie Ihre Melodie komponieren können.

**Hinweis:** Sie können die aktuelle Melodie während des Komponierens jederzeit abspielen, indem Sie  $\widehat{\otimes}$ A.

Wenn die Komposition abgeschlossen ist, können Sie sie durch zweimaliges  $\widehat{\mathbb{Z}}$  speichern.

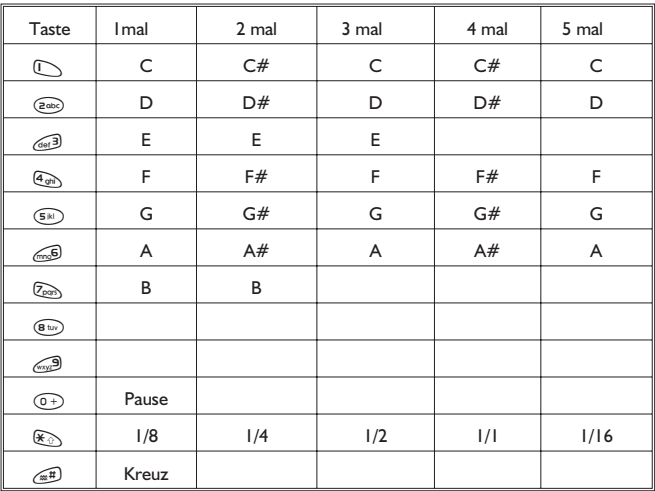

#### **Persönliche Einstellungen für Ihr Telefon**

#### So bearbeiten Sie Ihre Melodie

Wenn Sie die Melodie gespeichert haben, können Sie sie folgendermaßen ändern:

FB, um das Zeichen links vom Cursor zu löschen Benutzen Sie <<br />  $\ddot{Q}$ , um den Cursor auf dem Bildschirm zu bewegen Benutzen Sie die entsprechenden Tasten, um neue Noten/Pausen einzufügen

### Einstellen der Beleuchtungszeit

- 1 Von Bereitschaft **M**,  $\circledcirc$  aus, wählen Sie **Pers.Einstell.** > **Anzeig.einstel. > Beleucht. Zeit** FA
- 2 Benutzen Sie ©, um die verfügbaren Zeiten anzusehen.
- $3 \in \mathbb{R}$ ,  $\odot$ , um die gewünschte Zeit zu wählen

# Ändern der Sprache

Es ist möglich, die Sprache zu ändern, in der das Telefon Display-Nachrichten und/oder Texteingaben anzeigt.

- 1 Von Bereitschaft  $\widehat{\mathbb{Z}}$  Q aus, wählen Sie **Pers.Einstell. > Sprache**  $\mathbb{R}$  (0)
- 2 Benutzen Sie  $\hat{Q}$ , um die **Display Sprache** oder **Tegic Sprache** (Texteingabe) zu wählen, die Sie ändern möchten  $\widehat{\mathbb{Z}}$   $\widehat{\mathbb{O}}$

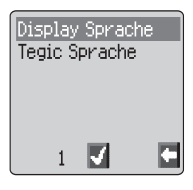

3 Benutzen Sie  $\bar{\mathsf Q}$ , um die gewünschte Sprache zu wählen und  $\mathbb Z_\infty\bigcircledast$ 

### Wiederherstellen der werksseitigen Telefoneinstellungen

Alle persönlichen Einstellungen können auf die werksseitige Einstellung zurückgestellt werden, mit Ausnahme einiger Funktionen, wie dem Code für die Telefonsperre und die Sprache.

- 1 Von Bereitschaft **M**, is aus, wählen Sie Pers.Einstell. > **Grundeinstell.**  $\widehat{\mathbb{Z}}$  (0)
- $2 \in \mathbb{Z}_p$  (0), um die werkseitigen Einstellungen wiederherzustellen

# **Telefonsicherung**

Dieses Telefon ist mit einer Anzahl von Sicherungsfunktionen ausgestattet, die es vor unbefugtem Gebrauch schützen und es Ihnen ermöglicht, den Zugriff auf bestimmte Funktionen einzuschränken – siehe "So benutzen Sie den PIN-Code" auf Seite [12](#page-25-0). Wir empfehlen Ihnen, alle Sicherungscodes auswendig zu lernen. Sollte es nötig sein, Sicherungscodes schriftlich zu vermerken, so schreiben Sie sie bitte nie so auf, dass Sie von einer anderen Person identifiziert werden können. Sollten Sie Ihren PIN-Code einmal vergessen haben, so wenden Sie sich an Ihren Händler für den Code für die Telefonsperre oder Ihren Service Provider für den PIN und PIN2-Code.

# Aktivieren der Tastensperre

Die Tastensperre wird benutzt, damit Tasten nicht unbeabsichtigt gedrückt werden können, z.B. wenn Sie Ihr Telefon transportieren.

Von **Bereitschaft** aus **M**, (0), dreimal oder M, + Halten **(C)**, wählen Sie Tastensperre und  $\mathbb{Q}_0$ zweimal.

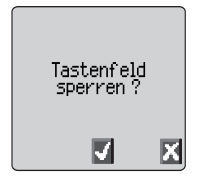

Wenn ein Anruf ankommt, wird die Tastensperre

vorübergehend deaktiviert, damit Sie eine beliebige Taste, außer $\circled{3}$ . drücken können, um den Anruf anzunehmen. Ein Notruf kann jedoch trotzdem getätigt werden – siehe "Notruf" auf Seite [10](#page-23-0).

*Hinweis:* Wenn die Tastensperre aktiviert ist und Sie einen Notruf tätigen, gibt es keine akustische oder optische Anzeige, dass die Nummer gewählt wird.

### Deaktivieren der Tastensperre

 $\nabla/\mathbb{A}_{\infty}$  eine beliebige Taste.

Wenn **Entsperren** angezeigt wird,  $\mathbb{Q}_q$   $\mathbb{Q}_q$ 

### Ändern der Sicherungscodes

- Von Bereitschaft **M**, O, wählen Sie **Telefon Menü > Sicherheit** TA.
- 2 Benutzen Sie  $\hat{Q}$ , um **Telefonsperre, PIN** oder **PIN2** zu wählen  $\widehat{\mathbb{Z}}$   $\widehat{\mathbb{O}}$
- 3 Benutzen Sie  $\delta$ , um Ändern zu wählen und  $\widehat{\text{v}}$ a,  $\bigcirc$
- 4 Geben Sie den aktuellen Code ein  $\mathbb{R} \backslash \mathbb{Q}$

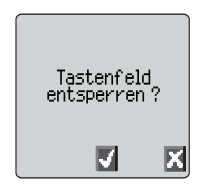

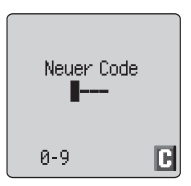

#### **Telefonsicherung**

- 5 Geben Sie den neuen Code ein  $\widehat{\otimes}\mathbb{A}$
- 6 Bestätigen Sie den neuen Code  $\widehat{\mathbb{W}}$

### Einschränken von Anrufen

#### Rufsperre

Die Funktion , Rufsperre' dient dazu, bestimmte abgehende und/oder ankommende Anrufe einzuschränken. Rufsperre wird durch ein Sicherungskennwort kontrolliert, das vom Service Provider bereitgestellt wird. Wenn Sie den Status der Rufsperre aktualisieren oder prüfen, muss das Telefon bei einem Netzwerk registriert sein. Es gibt verschiedene Einschränkungen zur Rufsperre für Gespräche, Fax und Datenanrufe. Jede beliebige Kombination von Rufeinschränkungen kann eingestellt werden.

- 1 Von **Bereitschaft**  $\widehat{\mathbb{Z}}$  (**O**), wählen Sie **Telefon Menü > Sicherheit > Rufsperre**  $\widehat{\mathbb{W}}$  (0) zweimal
- 2 Benutzen Sie  $\delta$ , um **Sperre Sprache, Sperre Faxe** oder **Sperre Daten** zu wählen und  $\widehat{\mathbb{W}}$  (0) zweimal.

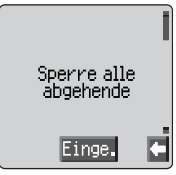

- 3 Benutzen Sie  $\hat{Q}$ , um den Grad der Rufsperre zu wählen, die angewandt werden soll, und  $\widehat{\mathbb{Z}}$   $\widehat{\otimes}$
- 4 Geben Sie das Passwort für die Rufsperre ein und  $\widehat{\mathbb{Z}/\mathbb{A}}$

#### **Wahlkontrolle**

Die Wahlkontrolle versetzt den Benutzer in die Lage, alle Telefonnummern, die auf der SIM-Karte programmiert sind, zu sperren, so dass diese nicht gewählt werden können. Für diese Funktion benötigen Sie den PIN2-Code.

- 1 Von Bereitschaft  $\widehat{\mathbb{W}}_2$  (e), wählen Sie Telefon Menü > Sicherheit > Wahlkontrolle **MA** (0)
- **2** Geben Sie den **PIN2-Code** ein  $\mathbb{R}$  (0)

#### Feste Rufnummer

Der Speicher für **Feste Rufnummern** gehört zum Telefonbuch, unterliegt jedoch zusätzlicher Sicherung. Wenn die Sicherungsfunktion **Feste Rufnummer** aktiviert ist, können nur jene Nummern angerufen werden, die sich im Speicher für feste Rufnummern befinden.

Wenn **Feste Rufnummer** aktiviert ist, muss jede von Hand eingegebene Telefonnummer einer Telefonnummer im Speicher für **Feste Rufnummern** entsprechen.

Wenn Sie eine Telefonnummer im Speicher für Feste Rufnummern speichern, bearbeiten oder löschen möchten, muss die Funktion Feste Rufnummer' aktiviert sein. Wenn .Feste Rufnummer' aktiviert ist, können alle Telefonnummern wie üblich hinzugefügt, bearbeitet oder gelöscht werden. Sie müssen jedoch einen PIN2-Code eingeben.

#### Nummern mit Platzhaltern

Platzhalterzeichen sind Leerstellen, die in einer Telefonnummer gespeichert werden können. Die Platzhalterzeichen müssen ausgefüllt werden, bevor die Telefonnummer gewählt wird. Wenn diese Funktion zum Beispiel zusammen mit 'Feste Rufnummer' gewählt wird, können Anrufe z.B. auf eine bestimmte Region beschränkt werden, indem Sie die Ortsvorwahl eines Telefons speichern und beim Aufrufen den Rest der Nummer hinzufügen. Die Platzhalterzeichen können an beliebiger Stelle innerhalb einer gespeicherten Telefonnummer stehen.

- $1 \quad \widehat{\forall n_{\text{b}}+}$  Halten  $\widehat{\mathbb{O}+}$  bis  $\blacksquare$  erscheint, um einen Platzhalter einzugeben.
- 2 Wenn die Telefonnummer aufgerufen wird, so wird ein Platzhalterzeichen durch Drücken einer Zifferntaste ersetzt.

# **Applikationen**

# Uhr

Dieses Telefon enthält eine Uhr mit Datum/Zeit, einem Alarm und einer Ein/Aus-Funktion

Eine zweite Uhr für eine zusätzliche Zeit ist ebenfalls enthalten – siehe "Zweite Uhr" auf Seite [63](#page-76-0).

# Ersteinstellung der Wohnortzeit

- Von **Bereitschaft** aus W. (e), wählen Sie **Applikationen >Uhrzeit > Uhrzeit Eingabe > Eigene Zeit > Zeit einstellen** und drücken Sie Q, um "Sommerzeit ein/aus" zu wählen,  $\nabla/\lambda$  ( $\bullet$ )
- 2 Geben Sie die Ziffern für das Datum im Format Tag/Monat/Jahr ein und  $\widehat{\mathbb{Z}}$   $\otimes$  zweimal, um das Datum zu bestätigen
- 3 Geben Sie die Ziffern für die Zeit ein und  $\mathbb{Q}_{\diamond}$  ( $\bullet$ ) zweimal, um die Zeit zu bestätigen

# Einstellen des Uhrformats

- 1 Von **Bereitschaft** aus **(2)**, wählen Sie **Applikationen >Uhrzeit > Uhrzeit Format >Display Format**  $\widehat{\mathbf{C}}$  ( $\widehat{\bullet}$ )
- 2 Benutzen Sie  $\hat{Q}$ , um die verschiedenen Formate für Uhren und/oder Datum zu wählen oder zu deaktvieren
- $3 \in \mathbb{R}$ ,  $\odot$ , um die gewünschte Anzeigeform für die Uhr zu wählen

# Ändern von Zeit/Datum

- **1 Von Bereitschaft** aus  $\widehat{\mathbb{Z}}$ ,  $\widehat{\bullet}$ , wählen Sie **Applikationen >Uhrzeit > Uhrzeit Eingabe > Eigene Zeit > Zeit einstellen**
- 2 Geben Sie die Ziffern im Format Tag/Monat/Jahr ein
- $3 \in \mathbb{R}$ ,  $\odot$ , um das Datum zu bestätigen
- 4 Geben Sie die Ziffern ein und  $\widehat{\mathbb{Z}}$  a  $\widehat{\mathbb{Q}}$  zweimal, um die Zeit zu bestätigen

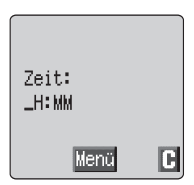

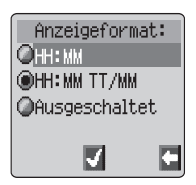

### Einstellen der Uhr auf Sommerzeit

- 1 Von Bereitschaft aus **M, O**, wählen Sie Applikationen >Uhrzeit **> Uhrzeit Eingabe > Eigene Zeit > Sommerzeit**  $\widehat{\phantom{a}}$  ( $\widehat{\phantom{a}}$ )
- $2 \widehat{\mathbb{Q}}$   $\widehat{\otimes}$ , um Sommerzeit Ein oder Aus einzustellen

### Einstellen des Alarms

Wenn die Uhrzeit noch nicht eingestellt wurde, werden Sie aufgefordert, diese Einstellung vorzunehmen, bevor der Alarm eingestellt werden kann.

Es gibt vier verschiedene Alarme, von denen jeder unabhängig eingestellt werden kann.

- 1 Von Bereitschaft aus **M, O, wählen Sie Applikationen >Uhrzeit > Alarmzeit** W. (0)
- 2 Benutzen Sie  $\hat{Q}$ , um den Alarm zu wählen, den Sie einstellen möchten  $\nabla$ **A**<sub>2</sub> (0)
- 3 Geben Sie die Ziffern für die Zeit ein  $\mathbb{R}$ ,  $\odot$
- 4 Benutzen Sie  $\hat{O}$ , um zu wählen, wie oft der Alarm ertönen soll  $\widehat{\mathbb{Z}/\mathbb{A}}$
- 5 Benutzen Sie  $\Phi$ , um den Rufton zu wählen und  $\widehat{\otimes}$   $\otimes$

Wenn der Alarm eingestellt wurde und die Uhr eingeblendet wird, erscheint  $\Box$ , wenn das Telefon in Bereitschaft ist.

Der Alarm wird entsprechend der aktuellen Uhrzeit (Wohnort oder Zweite) ausgelöst.

### Stummschaltung des Alarms

Zur eingestellten Uhrzeit, ertönt der Alarm und das Display zeigt eine blinkende Alarmmeldung. Der Alarm ertönt für 30 Sekunden. Wenn der Alarm während eines Anrufs beginnt, wird nur ein Vibrationsalarm ausgelöst.

#### Um den Alarm zu beenden:

**TA**<sub>n</sub> eine beliebige Taste

#### So deaktivieren Sie den Alarm

- 1 Von Bereitschaft aus **A**, O, wählen Sie Applikationen >Uhrzeit **> Alarmzeit** W.
- 2 Benutzen Sie  $\hat{Q}$ , um den Alarm zu wählen, den Sie deaktivieren möchten  $\mathbb{Z}$   $\bullet$  dreimal
- 3 Benutzen Sie  $\overline{Q}$ , um . Deaktivieren' zu wählen und  $\widehat{\nabla / N_{\infty}}(\overline{Q})$

Wenn der Alarm deaktiviert ist, können Sie ihn durch die gleiche Vorgehensweise wieder aktivieren.

#### **Applikationen**

#### Ändern der Alarmzeit

- Von **Bereitschaft** aus  $\widehat{\mathcal{D}}$ , wählen Sie **Applikationen >Uhrzeit > Alarmzeit** W.
- 2 Benutzen Sie  $\hat{Q}$ , um den Alarm zu wählen, den Sie ändern möchten  $\widehat{\mathbb{R}^n}$   $\widehat{\bullet}$
- 3  $\sqrt{3}$ + Halten  $\mathcal{D}$ , um die aktuelle Alarmzeit zu löschen
- 4 Geben Sie die Ziffern für die Zeit ein  $\widehat{\mathbb{Z}}$  sweimal
- 5 Benutzen Sie  $\hat{Q}$ , um zu wählen, wie oft der Alarm ertönen soll  $\widehat{\otimes} \mathbb{A}$
- 6 Benutzen Sie  $\hat{O}$ , um den Rufton zu wählen und  $\widehat{V}$   $\widehat{O}$ .

### Festlegen einer Zeit zum Ein-/Ausschalten

Das Telefon kann so eingestellt werden, dass es sich zu einer bestimmten Zeit automatisch ein- oder ausschaltet. Benutzen Sie dazu die Ein/Aus-Funktion. Die Vorgehensweise zum Einstellen/Ändern von "Ein/Aus" ähnelt der für die Einstellung der Zeit für die Uhr. Wenn Sie die gewünschte Zeit einstellen oder ändern

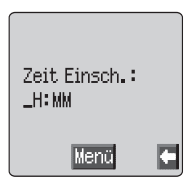

möchten, wählen Sie **Einschalt Timer** oder **Ausschalt Timer** im Menü 'Uhrzeit'.

*Achtung:* Achten Sie darauf, dass Ihre Einstellungen für den Alarm oder den Einschalt Timer nicht gegen irgendwelche Vorschriften verstoßen, wenn das Telefon sich z.B. automatisch einschalten würde, während Sie sich in einem Flugzeug oder einem Krankenhaus oder ähnlichem befinden – siehe "Wichtige Informationen" auf Seite i.

### Taschenrechner

Der Taschenrechner mit vier Funktionen ermöglicht es Ihnen, einfache Berechnungen durchzuführen

1 Von **Bereitschaft**  $\widehat{\mathbb{Z}}$  Q aus, wählen Sie **Applikationen > Taschenrechner**  $\widehat{\mathbb{R}}$ 

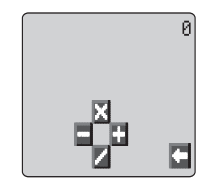

- 2 Geben Sie eine Nummer ein (maximal 10 Ziffern) diese wird dann in der rechten oberen Ecke des Displays angezeigt. Sollte eine Dezimalstelle erforderlich sein, so  $\widehat{\mathbb{W}}$ + Halten  $\mathbb{H}$
- 3 Benutzen Sie  $\hat{\mathbb{Q}}$ , um die Rechenfunktion zu wählen, die Sie ausführen möchten (Ô zum Multiplizieren, <sup>O</sup> zum Addieren, Q zum Dividieren und d zum Subtrahieren).
- 4 Geben Sie eine Nummer ein (maximal 10 Ziffern) diese wird dann neben dem Rechensymbol angezeigt.

Wenn Sie  $\hat{\Phi}$  benutzen, um eine andere auszuführende Rechenfunktion zu wählen, wird eine Zwischenrechnung erstellt und das Ergebnis in der obersten Reihe angezeigt.

5  $\mathbb{Z}_p$   $\mathbb{Q}_q$  um die Berechnung auszuführen, wenn**=** im linken Betriebsbereich angezeigt wird

### Währungsrechner

Mit dem Währungsrechner können Sie mittels eines einzugebenden Umrechnungskurses von/auf eine(r) einheimische(n) Währung umrechnen.

Von **Bereitschaft** F. (a) aus, wählen Sie Applikationen. > **Währungsrechner**  $\widehat{\mathbb{R}}$  ( $\widehat{\bullet}$ )

#### Eingeben eines Umrechnungskurses

- $1 \quad \widehat{\forall n}$   $\bullet$
- 2 Geben Sie eine Abkürzung für die einheimische Währung ein (max. 3 Zeichen)  $\mathbb{R} \otimes \bullet$  zweimal
- 3 Geben Sie eine Abkürzung für die ausländische Währung ein (max. 3 Zeichen)  $\widehat{\mathbb{Z}}$   $\widehat{\mathbb{Q}}$  zweimal
- 4 Geben Sie den Umrechnungskurs ein  $\mathbb{R} \mathbb{Q}$  zweimal

#### So rechnen Sie einen Betrag um

- 1 Vergewissern Sie sich, dass der gewünschte Umrechnungskurs angezeigt wird  $\widehat{\mathbb{Z}}$   $\otimes$  zweimal
- 2 Geben Sie den umzurechnenden Betrag ein  $\mathbb{R} \setminus \mathbb{O}$  zweimal

Der Umrechnungskurs wird nach der ersten Eingabe im Telefon gespeichert. Wenn Sie den Währungsrechner das nächste Mal benutzen, können der Umrechnungskurs / die währungsspezifischen Abkürzungen bearbeitet werden, während das Display für Währung/Kurs angezeigt wird.  $\mathbb{R} \setminus \mathbb{Q}$ , und dann  $\mathbf{\hat{Q}}$ , um **Verän.** zu wählen  $\mathbb{Q}_p$  .

#### So kehren Sie die Währungsumrechnung um

Wenn Sie den Umrechnungskurs bestätigt haben und bereit sind, den umzurechnenden Betrag einzugeben, können Sie die umzurechnenden Währungen von der ausländischen Währung auf die einheimische Währung umstellen.

- 1  $\mathbb{Z}_p$   $\odot$ , und dann  $\phi$ , um **Wechs.** zu wählen  $\mathbb{Z}_p$   $\odot$ .
- 2 Geben Sie den umzurechnenden Betrag ein und  $\widehat{\mathbb{Z}}$   $\widehat{\bullet}$  zweimal

# <span id="page-50-0"></span>**Textnachrichten**

Es ist möglich, einzelne oder verkettete Textnachrichten zu empfangen, anzuzeigen, zu bearbeiten und/oder zu senden, vorausgesetzt das Telefon Ihres 'Gesprächspartners' ist an das gleiche Netzwerk angeschlossen oder an ein Netzwerk, mit dem ein Roaming-Abkommen besteht. Bevor die Nachricht verschickt wird, wird der Benutzer über die Anzahl der Textnachrichten informiert, sofern es sich um mehr als eine handelt.

### So richten Sie Ihr Telefon für Kurznachrichten (SMS) ein

Bevor Sie eine Nachricht senden können, müssen Sie die Nummer Ihrer Nachrichtenzentrale in die Parameter eingeben (Ihr Service Provider informiert Sie über die Nummer Ihrer Nachrichtenzentrale).

Die Nummer Ihrer Nachrichtenzentrale kann u.U. auf der SIM-Karte programmiert sein.

### Einstellen einer Nummer für die Nachrichtenzentrale

Von **Bereitschaft** F. (2) aus, wählen Sie Nachrichten. > **Parameter > Nachrichtenzentrale** FA.

Geben Sie die Nummer Ihrer Nachrichtenzentrale im internationalen Format ein – siehe "Internationale Anrufe" auf Seite [9](#page-22-0).

### Erstellen einer Textnachricht

- **Von Bereitschaft M. O** aus, wählen Sie **Nachrichten > Eingeben**  $\widehat{\mathbb{Z}}$  ( $\widehat{\bullet}$ )
- $2 \qquad \widehat{\mathbb{Z}/\mathbb{A}}$ , drücken Sie  $\mathbf{\hat{Q}}$ , um ..Texteingabemodus" aus einem Kontextmenü zu wählen,  $\widehat{\mathbb{W}}$  (e) oder  $\oplus$

 $\widehat{\mathbb{Z}}$ , um das Kontextmenü abzubrechen, ohne die Textauswahl zu ändern

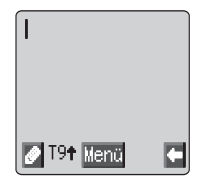

Eingabe einer Textnachricht - siehe "Texteingabe" auf Seite [65](#page-78-0).

Das Zeichenmenü steht im "Ziffernmodus" nicht zur Verfügung. In Textmodus kann es über  $\mathbb{R}_+$  + Halten  $\mathbb{C}$  -  $\mathbb{P}$  oder  $\mathbb{R}_p$   $\mathbb{Q}$  geöffnet werden. Drücken Sie  $\bar{Q}$ , um **Zeich Liste** aus dem Kontextmenü zu wählen,  $\widehat{\otimes}_{\mathbb{Z}} Q$ . oder im T9-Modus  $\widehat{\mathbb{R}}$  + Halten  $\mathbb{C}$ .

 $\widehat{\mathbb{Z}}$ les  $\mathcal{P}$ , um das Zeichenmenü zu verlassen

#### **Textnachrichten**

- 3 Benutzen Sie  $\hat{\mathbb{Q}}$  zur Navigation in der Nachricht, und um Text hinzuzufügen oder zu löschen.
- 4  $\sqrt{a}$   $\odot$  zweimal

Sie werden dann aufgefordert, die Nachricht zu senden. Soll die Nachricht nicht abgeschickt werden  $\overline{\mathbb{R}}$ . Die Nachricht wird dann gespeichert.

- 5  $\widehat{\text{F/N}}$  (i) und geben Sie die Telefonnummer des Empfängers ein (oder rufen Sie diese aus dem Telefonbuch auf – siehe "Abrufen einer Nummer" auf Seite [15](#page-28-0))  $\widehat{\mathbb{Z}}$  zweimal
- 6 Sie werden gefragt, ob eine Übermittlungsbestätigung gewünscht wird. Wenn Sie diese nicht wünschen, benutzen Sie Ô, um **Nein** zu wählen und  $\widehat{\mathbb{C}\mathbb{A}}$ ,  $\bigodot$ . Falls ja, benutzen Sie  $\mathbf{\hat{Q}}$ , um **Ja** zu wählen  $\widehat{\mathbb{C}\mathbb{A}}$ ,  $\bigodot$

Die Grundeinstellung für Übermittlungsbestätigung kann unter dem Parameter .Bericht' im Menü .Parameter' aktiviert/deaktiviert werden.

#### Anhänge an Textnachrichten

Bei der Eingabe einer Textnachricht ist es möglich, Anhänge beizufügen. (Sofern kein Urheberrecht besteht)

So fügen Sie einen Anhang bei:

- Von **Eingeben/Bearbeiten** aus  $\widehat{\mathbb{Z}}$  Q und wählen Sie aus dem Kontextmenü **Einfügen** aus
- 2 Drücken Sie  $\hat{Q}$ , um einen Eintrag aus dem Kontextmenü zu wählen und anschließend  $\widehat{\mathbb{Z}}$   $\otimes$  zur Auswahl.
- 3 Drücken Sie  $\hat{Q}$ , um die Datei auszuwählen, die ider Nachricht beigefügt werden soll,  $\widehat{\mathbb{C}}$   $\widehat{\mathbb{O}}$

# Empfang einer Textnachricht

Wenn das Telefon eine SMS-Nachricht erhält, blinkt die Nachricht "I neue Nachricht empfangen" und die Nachrichtenanzeige (<a>[</a>V> blinkt im Display, während das Telefon vibriert oder ein akustisches Signal abgibt. Das bedeutet, dass eine neue Nachricht angekommen ist.

Wenn Lesen angezeigt wird,  $\widehat{\mathbb{C}\mathbb{N}}$  (e) um die Nachricht zu lesen. Benutzen Sie  $\hat{Q}$  zur Navigation in der Nachricht, und um festzustellen, wer die Nachricht geschickt hat und wann. Wenn die Telefonnummer angezeigt wird  $\sqrt{a}$   $\odot$  um die Telefonnummer zu wählen.

**Hinweis:** Wenn die Nachrichtenanzeige dauerhaft angezeigt wird (**und nicht blinkt**) bedeutet das, dass der Nachrichtenspeicher voll ist und Sie alte Nachrichten löschen müssen, bevor Sie neue Nachrichten empfangen können.

## <span id="page-52-0"></span>Nachrichten-Optionen

#### Auf eine Nachricht antworten

Wenn eine Nachricht empfangen wird und gelesen wurde, können Sie eine Antwort an den Absender schicken.

 $\widehat{\mathbb{C}}$  zweimal So kann der Benutzer eine Antwort eingeben.

#### Eine Nachricht löschen

- $1 \widehat{\pi} \mathbb{A}$   $\bullet$
- **2** Benutzen Sie  $\hat{Q}$ , um **, Löschen'** zu wählen  $\widehat{\mathbb{Q}}$ , um die Nachricht zu löschen.

Um Nachrichten automatisch zu löschen – siehe "Parameter" auf Seite [42](#page-55-0)

#### Eine Nachricht bearbeiten

- $1 \widehat{\nabla}/\mathbb{A}_{\mathfrak{m}}$   $\odot$
- 2 Benutzen Sie  $\mathbf{\hat{Q}}$ , um , Bearbeiten' zu wählen  $\widehat{\mathbb{Z}/\mathbb{A}}_2$  ( $\bullet$ ), um die Nachricht zu bearbeiten.

 $\widehat{\mathbb{C}}$ , um die bearbeitete Nachricht zu senden – siehe "Erstellen einer Textnachricht" auf Seite [37](#page-50-0).  $\widehat{\mathbb{Z}}$ , wenn die Nachricht jetzt nicht gesendet werden soll; sie wird dann in der Absendeliste gespeichert

### Ausschneiden / Kopieren & Einfügen von Nachrichtentext

Mit dieser Funktion können Sie Text aus einer benutzerdefinierten oder vom Benutzer erstellten Nachricht ausschneiden oder in eine neue oder vorhandene Nachricht kopieren. Die Funktion kann auch benutzt werden, um Text in eine früher gesandte Nachricht einzufügen - siehe "Eine Nachricht bearbeiten" auf Seite [39](#page-52-0).

- 1 Wenn ein Nachrichtentext angezeigt wird,  $\widehat{\mathbb{C}}$ und wählen Sie **Schneiden** oder **Kopie**  $\widehat{\mathbb{Z}}$  .  $\widehat{\bullet}$
- 2 Benutzen Sie  $\overline{\mathbb{Q}}$ , um den Cursor am Anfang des Textes zu platzieren, der ausgeschnitten oder kopiert werden soll  $\widehat{\otimes}$   $\odot$
- 3 Benutzen Sie  $\hat{\mathbb{Q}}$ , um den gewünschten Text zu markieren  $\widehat{\mathbb{Q}}$

Der ausgeschnittene oder kopierte Text bleibt im Telefon gespeichert, bis ein neuer Text ausgeschnitten oder kopiert wird.

- 4 Wählen Sie den gewünschten Textbildschirm, in den der ausgeschnittene oder kopierte Text eingefügt werden soll  $\widehat{\otimes}$   $\bullet$
- **5** Wählen Sie **Einfügen**  $\widehat{\mathbb{Z}}$  ( $\bullet$ )

#### <span id="page-53-0"></span>**Textnachrichten**

Um Text aus einer empfangenen Nachricht auszuschneiden oder zu kopieren, wählen Sie **Weitlg** und wiederholen Sie Schritte 1 - 3.

### Verwaltung von Nachrichtenlisten

Alle Nachrichten, verschickte oder empfangene, werden überwiegend im Telefon gespeichert, bis sie gelöscht werden. Wenn Sie eine gespeicherte Nachricht wählen, können Sie darauf antworten, sie bearbeiten oder löschen.

#### **Posteingang**

Nachrichten werden automatisch im Posteingang gespeichert. Ein blinkendes N in der Empfangliste zeigt eine ungelesene Nachricht an.

Wenn Sie eine Nachricht lesen, werden die Absenderinformationen unter dem Text angezeigt.  $\overline{\mathbb{Q}}$ ,  $\overline{\mathbb{Q}}$ , um die Sender-ID (falls zutreffend) und die Zeit der Nachrichtenübermittlung anzuzeigen. Durch zweimaliges Drücken von  $\mathbb{R} \otimes \mathbb{C}$ können Sie auf die Nachricht antworten.

Vom Posteingang aus können Sie eine empfangene Nachricht weiterleiten, Text aus einer Nachricht extrahieren und weiterleiten oder mit dem Absender der Nachricht chatten. Siehe "SMS Chat" auf Seite [40](#page-53-0).

#### Postausgang

Wenn eine Nachricht gesendet oder bearbeitet wurde, wird sie im Postausgang gespeichert.

#### Eingeben

Hier können Sie eine neue Nachricht eingeben oder auf eine empfangene Nachricht antworten.

### SMS Chat

Unter Chat können Sie verschickte und empfangene Nachrichten auf einem Bildschirm einsehen, wenn Sie im Chat SMS Modus mit einem Gesprächspartner sind.

- 1 Wenn Sie eine bereits versandte oder empfangene Nachricht lesen,  $\nabla_{\mathbb{Z}}(\widehat{\bullet})$   $\underline{\hat{\bullet}}$   $(\widehat{\bullet})$  , um . Chat' zu wählen.
- 2 Geben Sie die Telefonnummer des Empfängers ein und  $\widehat{\mathbb{W}}$
- 3 Geben Sie Ihren Spitznamen (bis zu 18 Zeichen lang) ein siehe ..Texteingabe" auf Seite [65](#page-78-0).

Jetzt können Sie einen Chat mit Ihrem Gesprächspartner abhalten, vorausgesetzt dieser verfügt über ein Telefon mit einer SMS-Funktion. Geben Sie Ihre Nachricht ein – siehe "Texteingabe" auf Seite [65](#page-78-0).

Wenn Sie eine Nachricht erhalten, während Sie sich im Chat-Modus befinden, erscheint der Text automatisch über der vorherigen Nachricht.

4  $\widehat{\mathbb{Z}}$ , o), und wählen Sie **OK**, um den Chat fortzusetzen.

Wenn das Telefon beim Empfang einer Antwort auf eine Chat-Nachricht nicht im Chat-Modus ist, wird die Antwort als normale SMS empfangen. Sofern ein Gespräch ankommt, während Sie sich im Chat-Modus befinden, so können Sie den ankommenden Ruf annehmen und am Ende des Anrufs zum Chat-Modus zurückkehren.

5 Wenn Sie den Chat-Modus verlassen möchten, M. (00

Die zuletzt verschickte Nachricht wird im Postausgang gespeichert.

Der letzte Teil der empfangenen Nachricht wird im Posteingang gespeichert.

Alle anderen Nachrichten des letzten Chats werden automatisch aus dem Telefon gelöscht.

Der Chat-Modus kann auch über das Menü ,Nachrichten' aufgerufen werden.

# Vorlagen

Mit dieser Funktion können Sie eine vorgegebene Textnachricht eingeben, die im Telefon gespeichert wird.

- Von Bereitschaft  $\widehat{\mathbb{Z}}$  aus, wählen Sie Nachrichten > **Rundsendung**  $\widehat{\mathbb{Z}}$   $\widehat{\mathbb{Q}}$
- 2  $\widehat{\mathbb{Z}}$   $\widehat{\otimes}$  drücken Sie  $\widehat{\mathsf{Q}}$  und wählen Sie  $\widehat{\mathsf{Q}}$
- 3 Drücken Sie  $\hat{\mathsf{Q}}$ , um eine gespeicherte Nachricht zu wählen  $\widehat{\otimes_{\mathbb{A}}}$

Die Textnachricht kann jetzt versandt werden. Siehe "Erstellen einer Textnachricht" auf Seite [37](#page-50-0).

### Rundsendungen

Für diese Funktion müssen Sie erst das Thema/die Themen bzw. Informationen eingeben, die Sie als Rundsendung erhalten möchten, bevor Sie diese empfangen können. Um optimale Rundsendungen zu gewährleisten, sollten Sie immer darauf achten, dass die Liste leer ist.

- **Von Bereitschaft**  $\widehat{\mathbb{Z}}$  . (a) aus, wählen Sie **Nachrichten** > **Rundsendung > Themen**  $\widehat{\mathbb{Z}}$  **.**  $\widehat{\bullet}$
- 2  $\sqrt{a}$   $\sqrt{a}$  zweimal, um ein neues Thema hinzuzufügen
- 3 Benutzen Sie  $\hat{Q}$ , um die verfügbaren Themen anzusehen.
- 4  $\widehat{\mathbb{Z}}$   $\widehat{\otimes}$ , um **Empf ein** aus dem Kontextmenü auszuwählen.
- 5  $\mathbb{Z} \otimes \mathbb{Q}$ , um das derzeitig angezeigte Thema in Ihre Rundsendeliste aufzunehmen

**Hinweis:** Es gibt 3 Optionen für Rundsendungen: **Nicht empfangen, Empfangen** und **Empfangen und bei Ankunft benachrichtigen**

#### <span id="page-55-0"></span>**Textnachrichten**

#### Nachrichtenliste

Hier werden die letzten angekommenen Rundsendenachrichten gespeichert. Die Nachrichten können aus diesem Speicher gelöscht werden.

#### Sprache

Sie können die Sprache, in der Rundsendenachrichten angezeigt werden, ändern  $(\neg \neg)$ .

#### Aktivieren/Deaktivieren von Rundsendungen

- 1 Von Bereitschaft **M** (a) aus, wählen Sie Nachrichten > **Rundsendung.** The **(6)**
- **2** Wählen Sie **Empfang**  $\widehat{\mathcal{F}}$  (0)
- 3 Benutzen Sie  $\hat{Q}$ , um Aktivieren/Deaktivieren zu wählen und  $\nabla$ **A.**  $\odot$ .

**Hinweis :** Die Kontextmenüs können sich im Erscheinungsbild unterscheiden.

Wenn diese Option aktiviert wird, können Sie sie auf die gleiche Weise deaktivieren.

Wenn eine Rundsendung mit geringer Priorität empfangen wurde, wird  $\overline{K}$  auf dem Bereitschaftsbildschirm angezeigt und es ertönt eine Benachrichtigungssignal (falls aktiviert). Wenn eine Rundsendung mit hoher Priorität empfangen wird, so wird der Textinhalt auf dem Bereitschaftsbildschirm angezeigt.

#### Benachrichtigung

So aktivieren Sie die Benachrichtigung für Rundsendungen:

- 1 Von Bereitschaft  $\mathbb{R} \otimes \mathbb{C}$  aus, wählen Sie Nachrichten > **Rundsendungen > Benachrichtigung**  $\mathbb{R}$   $\bullet$
- 2 Drücken Sie e , um **Aktivieren** zu markieren
- $3 \overline{\otimes}$   $\mathbb{R}$   $\overline{\otimes}$  zur Auswahl

Wenn Sie die Benachrichtigung deaktivieren möchten, befolgen Sie die gleiche Vorgehensweise und wählen Sie im Menü **Benachrichtigung** die Option **Deaktivieren**

### Parameter

 $\overline{Var}$  **Bereitschaft**  $\widehat{\mathbb{Z}}$  aus, wählen Sie **Nachrichten** > **Parameter.**  $\nabla$ ka $\bullet$ 

Sie können folgende Parameter einstellen:

#### Empfängergruppe

Es gibt 5 verschiedene Empfängergruppen, in denen jeweils zehn Empfänger gespeichert werden können.

Unter 'Empfängergruppe' können Sie Empfänger für Textnachrichten im voraus festlegen.

#### Einstellen einer Empfängergruppe

**1** Von **Bereitschaft**  $\widehat{\mathbb{R}}$  (**C**) aus, wählen Sie **Nachrichten > Parameter > Empfängergruppe**  $\widehat{\mathbb{Q}}$   $\widehat{\otimes}$ 

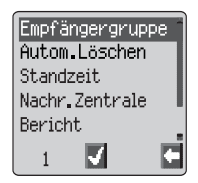

Wenn Sie einen neuen Namen eingeben möchten,  $\widehat{\otimes}_{\mathbb{Z}}\widehat{\otimes}$  und wählen Sie **Auswahl**. Geben Sie den Namen des Empfängers anhand eines im Telefonbuch gespeicherten Namens ein; siehe "Abrufen einer Nummer" auf Seite [15.](#page-28-0)  $\circledast$ **O** zweimal, und wählen Sie **OK** aus dem Kontextmenü aus  $\widehat{\mathbb{Z}}$ 

#### Autom. Löschen

Löscht im aktivierten Zustand Nachrichten automatisch:

**Gelesene Nachrichten** – überschreibt die älteste gelesene Nachricht

**Jede Nachricht** – überschreibt die älteste Nachricht, auch wenn sie noch nicht gelesen wurde.

#### Speicherzeit

Zeigt an, wie lange Ihre Nachricht in der Nachrichtenzentrale gespeichert wird. Versuche, die Nachricht zu übermitteln, werden so lange wiederholt, bis die Nachricht übermittelt wurde oder die Speicherzeit abgelaufen ist.

#### Nachrichtenzentrale

Hier können Sie die Telefonnummer der Nachrichtenzentrale bearbeiten – siehe "So richten Sie Ihr Telefon für kurze Textnachrichten (SMS) ein" auf Seite [37](#page-10-0).

#### Bericht

Wenn Ihre Nachricht übermittelt wurde, erhalten Sie eine Bestätigung, wenn ,Bericht' auf , a' gestellt ist.

#### Protokoll

Die Nachrichtenzentrale ist u.U. in der Lage, die Nachricht in das Format zu verwandeln, das vom gewählten Protokoll angegeben wird.

# **Anruf-Informationen**

# Zuletzt gewählte Nummern

Telefonnummern, die Sie kürzlich gewählt haben, werden in **Zuletzt gewählt** gespeichert.

Wenn Anrufer-ID zur Verfügung steht, wird die Telefonnummer des Anrufers eines beantworteten Anrufs im Menü **Beantwortet** gespeichert, und im Falle eines unbeantworteten Anrufs im Menü **Unbeantwortet.**

Wenn Anrufer-ID nicht zur Verfügung steht, werden die Anrufe gespeichert, jedoch nur mit Datum und Zeit des Anrufs.

Wenn der Speicher voll ist, wird die älteste Nummer durch die nächste Telefonnummer überschrieben.

- 1 Von **Bereitschaft** aus **Mg**
- 2 Benutzen Sie **Q. um Zuletzt gewählt, Beantwortet** oder Ni. Beantwortet zu wählen  $\widehat{\mathbb{R}}$  ( $\widehat{\bullet}$ )
- 3 Benutzen Sie ©, um die Telefonnummer (oder den Namen) zu wählen, die/den Sie zurückrufen möchten.  $\widehat{\otimes}$

Sie können die Telefonnummer bearbeiten oder löschen, bevor Sie die Nummer wählen – siehe "Bearbeiten von Telefonbucheinträgen" auf Seite [16](#page-29-0).

Wenn Sie die gewählte Nummer im Telefonbuch speichern möchten,  $\widehat{\text{FAR}}$ ,  $\text{FAR}$ während die Nummer angezeigt wird – siehe "Eine Nummer speichern" auf Seite [14](#page-27-0).

#### So rufen Sie die zuletzt gewählte Nummer an

Wenn Sie die zuletzt gewählte Nummer anrufen möchten,  $\widehat{\otimes}_{\mathbb{Z}}\mathfrak{S}$  zweimal.

#### So rufen Sie zurück, wenn Sie einen Anruf nicht beantwortet haben

Wenn das Display anzeigt, dass Sie Anrufe erhalten aber nicht beantwortet haben.

 $1 - \widehat{\text{V}}$   $\widehat{\text{N}}$ 

Die Nummer des letzten Anrufers wird angezeigt, sofern verfügbar.

- 2 Benutzen Sie  $\mathbf{\hat{Q}}$ , um die Telefonnummer auszuwählen, die Sie wählen möchten.
- 3 Film  $\odot$

### Anrufdauer

- 
- 1 Von Bereitschaft  $\widehat{\mathbb{R}}$ ,  $\widehat{\mathbb{Q}}$ , wählen Sie Telefon Menü > **Rufdienst > Anrufe**  $\widehat{\mathbb{W}}$

**Hinweis:** Die Anruffunktionen sind von der SIM-Karte abhängig ( $\Box$ ). Wenn die SIM-Karte diese Funktion nicht unterstützt, finden Sie die Einträge des Menüs ,Anrufe' direkt unter dem Menü ,Rufdienst".

 $2$  Benutzen Sie  $\hat{0}$  um eine der unten beschriebenen Funktionen zu wählen und  $\widehat{\mathbb{Z}}$   $\widehat{\bullet}$ 

Die Funktion **Letzte Verbindung** blendet in Bereitschaft die Dauer und die Gebühren (sofern verfügbar) des letzten Anrufs ein. Zeiten werden folgendermaßen angegeben: Stunden (0-99), Minuten (0-59), Sekunden (0-59) – HH:MM:SS

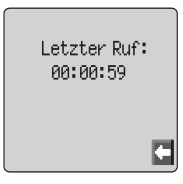

Die Funktion 'Alle Rufe' zeigt, sofern verfügbar, die Gesamtdauer und -gebühren aller und Gebühren ankommender und abgehender Anrufe an. Wenn Sie die Uhr und zurückstellen möchten, benötigen Sie dazu den Sperrcode oder PIN2.

#### GPRS Anrufdauer

1 Von Bereitschaft **M, O, wählen Sie Telefon Menü > Rufdienst > GPRS-Verbindung**  $\widehat{\mathbb{R}}$  (0)

Hinweis: Die Funktion 'Verbindungen' ist von der SIM-Karte abhängig ( $\Box$ ).

2 Benutzen Sie  $\hat{Q}$ , um eine der unten beschriebenen Funktionen auszuwählen, und  $\widehat{\mathbb{Q}}$  ( $\bullet$ )

Die Funktion 'Letzte Verbindung' zeigt die Anrufdauer und den Umfang der während des letzten Anrufs übertragenen Daten an. Die Zeit wird folgendermaßen angezeigt: Stunden (0-99), Minuten (0-59), Sekunden (0-59) - HH:MM:SS.

Die Funktion 'Alle Verbindungen' zeigt die Gesamtdauer aller Verbindungen und die Gesamtmenge übertragener Daten an. Wenn Sie die Uhr zurückstellen möchten, benötigen Sie dazu den Sperrcode oder PIN2

Mit der Funktion 'Rufpriorität' legen Sie fest, ob ein ankommendes Gespräch einen Datenanruf unterbrechen soll oder nicht.

# Anrufgebühren

Wenn Sie die Kosten aller abgehenden Anrufe im Auge behalten möchten, kann das Telefon so eingestellt werden, dass Telefongespräche auf eine bestimmte Gesamtzahl von Gebühreneinheiten beschränkt werden. ( $\Box$ )

# Einstellen der Gebühreneinheit

Zuerst müssen Sie einen Preis pro Einheit eingeben. In diesem Fall sind das die Gebühren, die der Service Provider für eine Gebühreneinheit in Rechnung stellt.  $(\Box)$ 

**1** Von Bereitschaft  $\widehat{\mathbb{Z}}$ ,  $\widehat{\bullet}$ , wählen Sie Telefonmenü >Rufdienst **>Gebühren >Preis/Einh.**  $\widehat{\mathbb{W}}$ 

 $2 \qquad \widehat{\mathbb{Z}}$ , um den Betrag zu ändern

An dieser Stelle werden Sie aufgefordert, Ihren PIN2-Code oder Sperrcode einzugeben  $\widehat{\mathbb{C}\mathbb{A}}$ 

- 3 Geben Sie eine Währungseinheit ein (bis zu drei Zeichen), z.B. DEM  $\widehat{\mathbb{W}}$  (e) zweimal.
- 4 Geben Sie einen Preis ein  $\mathbb{Z}_p$   $\bullet$  zweimal

# Einstellen der Höchstzahl von Einheiten

Mit dieser Funktion können Sie die maximalen Kosten für abgehende Anrufe im voraus festlegen.  $(\Box)$ 

- **1** Von Bereitschaft  $\widehat{\mathbb{Z}}$ ,  $\widehat{\bullet}$ , wählen Sie Telefonmenü > Rufdienst **>Gebühren > Max. Kosten.**  $\widehat{\mathbb{R}}$  (0)
- $2 \overline{8}$   $\overline{1}$   $\overline{1}$   $\overline{2}$   $\overline{2}$  zweimal, um die Werte zu ändern

An dieser Stelle werden Sie aufgefordert, Ihren PIN2-Code oder Sperrcode einzugeben  $\widehat{\mathbb{C}\mathbb{A}}$ ,  $\bigcirc$ 

- 3 Geben Sie einen Wert (Anzahl der Einheiten) ein, der nicht überschritten werden soll, und die entsprechenden Kosten werden angezeigt.
- 4 Durch zweimal  $\widehat{\mathbb{Z}}$  Destätigen Sie diese Werte.

**Hinweis:** Die Dauer einer Einheit kann je nach Tageszeit und Spitzenzeiten variieren. Deshalb können die Gebühren nur ungefähr berechnet werden. Gebühreninformationen entsprechen jedoch nicht immer genau den Tarifen, die Ihr Service Provider berechnet.

# Einstellung einer Warnstufe

Es ist möglich, eine Warnung einzustellen, die Sie darüber informiert, das die maximalen Kosten fast erreicht sind.  $\Box$ 

- **1** Von Bereitschaft  $\widehat{\mathbb{Z}}$ ,  $\widehat{\bullet}$ , wählen Sie Telefonmenü >Rufdienst **>Gebühren > Warnung bei**  $\widehat{\mathbb{Q}}$  ( $\widehat{\bullet}$ )
- 2  $\sqrt{2}$   $\sqrt{2}$   $\sqrt{2}$  zweimal, um den Wert zu ändern
- 3 Geben Sie einen Wert (in Einheiten) an, bei dem die Warnung ertönen soll  $\widehat{\mathbb{Z}}$   $\widehat{\mathbb{Q}}$  zweimal.

# Anrufer-ID

Im Menü ,Rufdienst' können Sie anhand der Funktionen ,Anrufer-ID' und ,ID zurückhalten' überprüfen, ob die eine Anrufer-ID übermittelt wird oder empfangen werden kann. (ID zurückhalten'  $\rightarrow$ )

**Hinweis:** Wenn Sie diesen Status überprüfen, muss das Telefon bei einem Netzwerk registriert sein.

# **Erweiterte Funktionen**

# Rufumleitung

Gespräche, Fax- und Datenanrufe können umgeleitet werden – unter verschiedenen Bedingungen und an verschiedene Nummern. So möchten Sie z.B. Gespräche an Ihre Sprachmailbox umleiten, wenn Ihr Telefon ausgeschaltet ist.

- **1** Von Bereitschaft  $\widehat{m}$ , (a) wählen Sie Telefon Menü > **Rufumleitung** M<sub>2</sub>
- 2 Benutzen Sie  $\delta$ , um die Art des Anrufs zu wählen, die Sie umleiten möchten  $\widehat{\mathbb{Z}}$  (e) zweimal
- 3 Benutzen Sie  $\hat{Q}$ , um die Bedingung zu wählen, unter der eine Umleitung stattfinden soll  $\nabla$   $\mathbb{R}$   $\odot$
- 4 Geben Sie eine Telefonnummer an, ein die umgeleitet werden soll  $\widehat{\mathbb{R}}$   $\widehat{\mathbb{R}}$  zweimal

Wenn eine Rufumleitung aktiviert wurde, erscheint das Symbol für die Umleitung  $(t^{\rightarrow})$ .

Wenn Sie den Status der **Rufumleitung** aktualisieren oder prüfen, muss das Telefon bei einem Netzwerk registriert sein. ( $\hat{A}$ )

# Halten von Anrufen und Anklopfen

#### So halten Sie einen Anruf

Während eines Anrufs:

 $1 - \widehat{m} \odot$ 

**2** Benutzen Sie Ô, um **Halten** zu wählen und  $\widehat{\mathbb{R}}$  ( $\bullet$ )

#### So nehmen Sie einen Anruf wieder auf

 $1 - \widehat{\mathbb{V}}$   $\mathbb{R}$   $\bullet$ 

**2** Benutzen Sie  $\hat{Q}$ , um **WieAuf** zu wählen und  $\widehat{\mathbb{Q}}$ 

# Einen zweiten Anruf tätigen

- 1 Geben Sie eine Telefonnummer ein (oder rufen Sie diese aus dem Telefonbuch ab – siehe "Abrufen einer Nummer" auf Seite [15](#page-28-0))
- 2 Fills  $\odot$

Der erste Anruf wird gehalten.

# Einen zweiten Anruf empfangen

Sofern 'Anklopfen' aktiviert wurde, kann ein zweiter Anruf empfangen werden. Diese Funktion wird über **Telefon Menü > Rufdienst** aktiviert. Es ist nicht möglich, mehr als einen Fax- oder Datenanruf gleichzeitig anzunehmen. Alle Gespräche müssen beendet werden, bevor Sie Fax-oder Datenanrufe tätigen oder empfangen können.  $(\Box)$ 

# Einen zweiten Anruf annehmen

 $1 - \widehat{\mathbb{W}}_{\mathbb{A}}(0)$ 

**2** Benutzen Sie Q, um **Akzept.** zu wählen und  $\widehat{\mathbb{Z}}$  .  $\bullet$ 

Der aktuelle Anruf wird gehalten.

## Einen zweiten Anruf ablehnen

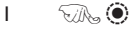

**2** Benutzen Sie  $\hat{Q}$ , um **Ablehnen** zu wählen und  $\widehat{\mathbb{Q}}$ 

### Aktuellen Anruf beenden und einen zweiten Anruf empfangen

- $\overline{1}$   $\overline{\mathbb{R}}$ ,  $\overline{\mathbb{S}}$ , wenn ein Anruf gehalten wird
- 2  $\widehat{\mathbb{Z}}$  eine beliebige Taste außer  $\widehat{\mathbb{C}}$  oder  $\widehat{\mathbb{Q}}$

# Betrieb bei zwei Anrufen

#### Anrufe wechseln

Die  $\mathbb{R}^n$  Eingabeaufforderung auf dem Display-Bildschirm zeigt den aktuellen Anruf an.

 $1 - \widehat{v}/\widehat{v}$   $\bullet$ 

**2** Benutzen Sie  $\hat{Q}$ , um **Wechs.** zu wählen und  $\widehat{\mathbb{Q}}$ 

#### So beenden Sie den aktuellen Anruf

- $1 \quad \nabla \mathbb{A}$   $\odot$
- **2** Benutzen Sie  $\hat{Q}$ , um **Ende** zu wählen und  $\widehat{\mathbb{Q}}$

Der gehaltene Anruf wird weiterhin gehalten.

#### Beide Anrufe beenden

 $F\mathbb{R} \otimes$ 

#### **Erweiterte Funktionen**

# Rufübergabe

Wenn zwei Anrufe vermittelt wurden, können Sie über , Rufübergabe' die beiden Anrufer miteinander verbinden und die eigene Verbindung unterbrechen, so dass nur die beiden Anrufer miteinander reden. ( $\Box$ )

Wenn zwei Gespräche aktiv sind:

$$
I=\mathbb{W}_0\textcircled{\tiny 1}
$$

**2** Benutzen Sie **Q**, um **Transf.** zu wählen.  $\widehat{\mathbb{Z}}$ 

Die beiden Anrufer werden miteinander verbunden und Ihr Anruf wird beendet.

**Hinweis:** Rufübergabe ist nicht möglich, wenn ein Konferenzgespräch läuft.

## Konferenzgespräche

Bei einem Konferenzgespräch können drei bis fünf Personen gleichzeitig miteinander reden. Es ist möglich, zwischen einem Konferenzgespräch und einem anderen Anruf zu wechseln, auf die gleiche Weise wie bei zwei getrennten Gesprächen.  $(\Box)$ 

#### Aktivierung von Konferenzgesprächen

Wenn zwei Gespräche verbunden sind (eins aktiv, eins gehalten):

 $1 - \widehat{\mathbb{W}}$ 

2 Benutzen Sie O, um **Konfer,** zu wählen und  $\widehat{\mathbb{Q}}$ 

Sie haben jetzt ein Konferenzgespräch aktiviert, so dass alle drei Gesprächsparteien miteinander reden können.

#### Hinzuschalten zu einem Konferenzgespräch

Es ist möglich, ein Konferenzgespräch auf maximal fünf Personen zu erweitern. Sie können entweder einen weiteren Anruf tätigen oder einen ankommenden Anruf annehmen. Dieser Anruf kann dann mit dem Konferenzgespräch zusammengeführt werden.

**Hinweis:** Während Sie einen anderen Anruf tätigen oder einen ankommenden Anruf akzeptieren, wird das Konferenzgespräch gehalten. Die Gesprächspartner im Konferenzgespräch können weiter miteinander sprechen, während das Konferenzgespräch gehalten wird.

#### Auflösen eines Konferenzgespräches

Sie können einen Gesprächsteilnehmer aus dem Konferenzgespräch auswählen und die Verbindung lösen. Auf diese Weise können Sie ein Privatgespräch führen, ohne die Teilnehmer des Konferenzgesprächs.

#### Während eines Konferenzgespräches:

- $1 \quad \widehat{\forall n}$   $\odot$
- **2** Benutzen Sie  $\hat{Q}$ , um **Option** zu wählen und  $\widehat{\mathbb{Q}}$
- 3 Benutzen Sie Ô, um einen Gesprächspartner des Konferenzgesprächs zu wählen.
- $4\qquad \widehat{\mathbb{V}}$   $\widehat{\mathbb{R}}$   $\widehat{\bullet}$
- 5 Benutzen Sie 0, um **Teilen** zu wählen und  $\mathbb{R}$ ,  $\bullet$

Der gewählte Teilnehmer wird vom Konferenzgespräch getrennt und das Konferenzgespräch wird gehalten (die restlichen Gesprächspartner des Konferenzgesprächs können weiterhin miteinander sprechen).

#### Beenden von Konferenzgesprächen

Sie können entweder einen einzelnen Gesprächspartner des Konferenzgesprächs wählen und dessen Anruf beenden, oder das gesamte Konferenzgespräch. Wenn ein Anruf gehalten wird oder ein weiterer Anruf ankommt, kann der Anruf eines einzelnen Gesprächspartners nicht beendet werden.

#### So beenden Sie eine einzelne Verbindung

Während eines Konferenzgespräches:

- $1 \widehat{v}/\widehat{v}$   $\bullet$
- **2** Benutzen Sie  $\hat{Q}$ , um **Option** zu wählen und  $\widehat{\mathbb{Q}}$
- 3 Benutzen Sie  $\hat{Q}$ , um einen Gesprächspartner des Konferenzgesprächs zu wählen.
- $4\qquad \widehat{\mathbb{V}}$   $\widehat{\mathbb{R}}$   $\widehat{\bullet}$
- 5 Benutzen Sie 0, um **Ende** zu wählen und  $\widehat{\mathbb{Z}}$ ,

#### So beenden Sie alle Verbindungen

Während eines Konferenzgespräches:

 $\mathbb{R}_p$ , um alle Anrufe gleichzeitig zu beenden.

# Wechsel zu einem neuen Netzwerk

Wenn Sie sich nicht in ihrem Heimatland/-region befinden, können Sie ein Netzwerk benutzen, das Sie nicht direkt abonniert haben – sogenanntes ROAMING. Es ist möglich, dass die Gesetze des Landes Roaming in ihrer Heimatregion nicht zulassen.

Die Funktion 'Neues Netz' dient dazu, manuell ein Netzwerk auszusuchen, das in Ihrem derzeitigen Standort verfügbar ist.

- 1 Von Bereitschaft  $\widehat{\mathbb{Z}}$ , Wahlen Sie Telefon Menü > Netz > **Neues Netz** FA (0)
- 2 Benutzen Sie ©, um ein Netz aus der Liste verfügbarer Netzwerke zu wählen und  $\widehat{\mathbb{W}}$   $\widehat{\bullet}$

Wenn eine Anmeldung an das gewählte Netzwerk nicht möglich ist, erscheint dieses Netzwerk "ausgegraut".

Wenn der Suchmodus auf automatisch eingestellt ist, wählt das Telefon automatisch ein neues Netz, um maximale Flächendeckung zu gewährleisten. Wenn der Suchmodus auf Manuell eingestellt ist, benutzt das Telefon nur ein ausgewähltes Netz. Wenn die Flächendeckung nicht mehr gewährleistet ist, sollten Sie ein anderes Netz wählen.

Wenn der Suchmodus auf Automatisch eingestellt wurde, wird die Netzliste benutzt. Die Platznummern in der Bevorzugten Netzliste zeigen die Suchreihenfolge an.

Durch Auswahl von , Einfügen' wird ein neues Netz am derzeit angezeigten Platz eingefügt und die anderen Netze um einen Platz nach unten verschoben. Mit 'Verän.' wird das alte Netzwerk durch ein neues überschrieben, und 'Zufüg.' speichert ein neues Netz am Ende der Liste.

# **Termine**

Der Kalender dient dazu, persönliche Termine aufzuzeichnen und Urlaubszeiten zu planen.

*Achtung:* Achten Sie darauf, dass Ihre Einstellungen im Kalender nicht gegen irgendwelche Vorschriften verstoßen, wenn das Telefon sich z.B. automatisch einschalten würde, während Sie sich in einem Flugzeug oder einem Krankenhaus oder ähnlichem befinden – siehe "Wichtige Informationen" auf Seite i.

### Erstellen eines Termins

**Von Bereitschaft** F. O. aus, wählen Sie **Termine** F. O.

- Benutzen Sie die Navigationstaste ( $\widehat{\mathbb{Q}}$ ), um das Datum für Ihren Termin zu wählen.
- 2  $\mathbb{Z}$   $\mathbb{Z}$   $\mathbb{Q}$  zweimal, um einen neuen Eintrag zu erstellen, wenn das gewünschte Datum markiert ist  $\widehat{\mathcal{G}}$  zweimal.
- 3 Geben Sie die Ziffern für die Zeit im 12- oder 24-Stunden-Format ein und  $\widehat{\mathbb{W}}$  ( $\bullet$ ) zweimal
- 4 Benutzen Sie  $\hat{Q}$ , um zu wählen, wie oft an den Termin erinnert werden soll  $\nabla$   $\mathbb{Q}_n$

Wenn Sie **Täglich**, **Wöchentlich** oder **Jährlich** wählen, erscheint die Option "Anzahl Wiederh.". Hier können Sie einstellen, wie häufig der Alarm ertönen soll.

5 Geben Sie das Memo zur Erinnerung an den Termin ein - siehe "Texteingabe" auf Seite [65,](#page-78-0)  $\widehat{\mathbb{W}}$  (0) zweimal.

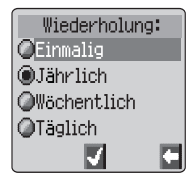

6 Benutzen Sie  $\hat{Q}$ , um einen Rufton für die Erinnerung zu wählen  $\mathbb{R} \otimes \mathbb{O}$ 

Als Erinnerung daran, dass ein Termin eingetragen wurde, erscheint das Datum inversiert.

54

#### **Termine**

# Ansehen von Terminen

Wenn Sie sich im Menü **Termine** befinden, wählen Sie das gewünschte Datum mithilfe der Navigationstaste  $(4\hat{Q})$ und  $\widehat{\mathbb{S}/\mathbb{A}}$ ,  $\widehat{\mathbb{O}}$ , um die Termine für dieses Datum einzusehen.

## Löschen von Terminen

- **1** Von **Bereitschaft**  $\widehat{\mathbb{R}}$  ( $\widehat{\bullet}$ ) aus, wählen Sie **Termine**'  $\widehat{\mathbb{R}}$  ( $\widehat{\bullet}$ )
- 2 Benutzen Sie  $\hat{\mathbb{Q}}$ , um das gewünschte Datum des Termins zu wählen  $\widehat{\mathbb{W}}$
- 3 Benutzen Sie  $\hat{Q}$ , um den Termin zu wählen, den Sie löschen möchten  $\nabla$ **A**<sub>2</sub> ( $\bullet$ )
- 4 Benutzen Sie  $\hat{Q}$ , um , Löschen' zu wählen und  $\widehat{\ldots}$

### Einstellen eines Urlaubstermins

- **1** Von **Bereitschaft**  $\widehat{\mathbb{R}}$  (**C**) aus, wählen Sie **Termine**'  $\widehat{\mathbb{R}}$  (**C**)
- 2 Benutzen Sie die Navigationstaste ( $\hat{\mathbb{Q}}$ ), um den Tag für Ihren Urlaub zu wählen  $\widehat{\mathbb{W}}$   $\widehat{\bullet}$   $\widehat{\bullet}$
- **3** Benutzen Sie Q, um **Funktion** zu wählen und  $\widehat{\mathbb{Z}}$  (0)
- **4** Benutzen Sie  $\Phi$ , um **Urlaub eingest**. zu wählen und  $\widehat{\mathbb{Q}}$
- 5 Drücken Sie <sup> $\hat{Q}$ </sup>, um den **Tag, Wochentag auszuwählen**. Drücken Sie **O**, um einen Tag auszuwählen,  $\widehat{\mathbb{Q}}$  (e) um die **Urlaubsliste** zu aktualisieren.

Wiederholen diese Schritte für jeden gewünschten Urlaubstag.

**Hinweis**: Zur Erinnerung daran,dass ein Urlaubstermin eingestellt wurde,wird das Datum/die Daten fett gedruckt angezeigt

### Löschen von Urlaubsterminen

Um Urlaubstermine zu löschen:

- **1** Von Bereitschaft  $\widehat{\mathbb{Z}}$  (0) aus, wählen Sie , Termine'  $\widehat{\mathbb{Z}}$  (0)
- 2 Benutzen Sie die Navigationstaste ( $\hat{\mathbb{Q}}$ ), um den zu löschenden Urlaubstag zu wählen  $\nabla \mathbb{R}$  ( $\odot$ )
- **3** Benutzen Sie  $\hat{Q}$ , um **Funktion** zu wählen und  $\widehat{\mathbb{Q}}$
- **4** Benutzen Sie  $\Phi$ , um **Urlaub eingest**. zu wählen und  $\widehat{\mathbb{Q}}$
- $5 \qquad \sqrt{3} + \text{Halten} \ \textcircled{D}$ , um den Namen des Lesezeichens zu beseitigen. Geben Sie dann den neuen, gewünschten Namen ein und  $\mathcal{A}(\mathcal{F})$ zweimal.

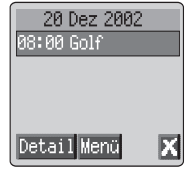

# Zum Termin springen

- 1 Von Bereitschaft **M**  $\bullet$  aus, wählen Sie , Termine' **M**  $\bullet$
- $2 \qquad \text{two} \qquad \textcircled{1}$
- 3 Benutzen Sie 0, um Gehe zu zu wählen und **Wie**
- $4 \quad \widehat{\mathbb{W}}_{\mathfrak{A}}$  + Halten  $\mathcal{D}$ , um das aktuelle Datum zu entfernen
- 5 Benutzen Sie0-9, um das Datum einzugeben (im gewählten Datumsformat), zu dem Sie ,springen' möchten und  $\overline{R}_{\alpha}$   $\bullet$  zweimal.

# **Spiele**

### Spiele, die heruntergeladen werden können  $\begin{pmatrix} -1 \\ 1 \end{pmatrix}$

Unter dem Menü "Herunterladbare Spiele" können Sie ein werkseitig vorinstalliertes Spiel benutzen oder ein Spiel aus dem Spielekatalog herunterladen.

**Hinweis:** Ein heruntergeladenes Spiel überschreibt Spiele, die zu einem früheren Zeitpunkt heruntergeladen wurden.

Von Bereitschaft  $\widehat{\mathbb{Z}}$   $\oplus$  + Halten  $\widehat{\mathbb{Z}}$ , wählen Sie Spiele, oder wählen Sie **Spiele** im Menü **Applikationen** aus.

Der Spielevorspann erscheint auf dem Bildschirm. Wenn Sie den einleitenden Vorspann überspringen möchten,  $\widehat{\otimes}_{\mathbb{Z}}\widehat{\otimes}$ 

 $\widehat{\mathbb{C}}$  und drücken Sie  $\mathbf{\hat{Q}}$ , um das Spielemenü zu durchblättern.

 $\nabla x$ ,  $\odot$ , um eine Auswahl zu treffen.

Befolgen Sie die Anweisungen auf dem Bildschirm, um durch das Spielemenü zu navigieren.

Umfassende Anweisungen zum Herunterladen und Spiele der Spielepalette finden Sie im Spielemenü.

# Vorinstallierte Spiele (

So gelangen Sie zum Menü "Vorinstallierte Spiele":

**E.**, O, wählen Sie Spiele, oder wählen Sie Spiele aus dem Menü **Applikationen**

Benutzen Sie  $\Phi$ , um ein Spiel zu wählen und  $\widehat{\otimes}\mathbb A$ 

Befolgen Sie die Auffoderungen im Kontextmenü für Spielanleitungen und Spieloptionen

# **WAP Browser**

Der WAP (Wireless Application Protocol) Browser Ihres Telefons gibt Ihnen Zugang zu Internetdiensten, die von Ihrem Netz unterstützt werden, z.B. Nachrichten, Wetterberichte, Sport usw.

### Browser Einstellungen

Bevor Sie Zugang zum Internet erhalten können, muss die Datenübertragung auf der SIM-Karte aktiviert und die entsprechende Konfigurationsinformationen in das Telefon eingegeben werden.

Diese Einstellungen sind unter Umständen schon von Ihrem Netzbetreiber vorprogrammiert worden.

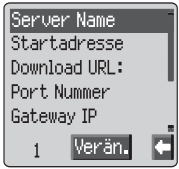

**Hinweis:** Eine Änderung vorgegebener Einstellung kann zu einem Ausfall des Browsers führen.

- 1 Von Bereitschaft  $\widehat{\mathbb{Z}}$  (0) aus, wählen Sie Browser. > Browser **Einst.** > Server Einst.  $\widehat{\otimes}$  (0)
- 2 Sie können zwei Server auf Ihrem Telefon einrichten. Benutzen Sie  $\Phi$ . um eine der Servereinstellungen zu wählen und  $\widehat{\otimes}$   $\bullet$
- 3 Benutzen Sie  $\hat{O}$ , um **Verän.** zu wählen und  $\widehat{\mathbb{Z}}$  .  $\widehat{\bullet}$

Es erscheint eine Liste der Konfigurationsparameter. Der Parameter **Name** wird markiert und **Verän.** erscheint.

- $4\qquad \widehat{\mathbb{V}}$   $\widehat{\mathbb{R}}$   $\widehat{\bullet}$
- 5 Geben Sie den Namen des WAP Servers ein und  $\widehat{\mathbb{Z}}$   $\widehat{\mathbb{O}}$  zweimal
- 6 Benutzen Sie  $\overline{Q}$ , um jeden Parameter der Reihe nach zu wählen, bearbeiten Sie die Informationen und  $\widehat{\mathbb{C}\mathbb{A}}_2\, \widehat{\mathbb{O}}$  zweimal.
- 7 Nachdem alle Parameter eingegeben wurden,  $\widehat{\otimes}_{\mathbb{S}}\mathcal{D}$ , um zur vorigen Menüebene zurückzukehren.
- 8 Wählen Sie die Servereinstellung, die Sie gerade bearbeitet haben, und **EA., O.** Benutzen Sie 0, um **Einge.** zu wählen  $\mathbb{R}$ , 0

*Notieren Sie Ihre WAP Einstellungen in der Tabelle am Ende dieser Anleitung, damit Sie später nachschlagen können.*

### Aktivierung des Browsers

So aktivieren Sie den Browser:

Von Bereitschaft  $\widehat{\mathbb{W}}$  (e) aus, wählen Sie Browser > Start **Browser**  $\widehat{\mathbf{w}}$   $\widehat{\mathbf{w}}$ 

Wenn Sie den Browser das erstemal aktivieren, ist noch kein Inhalt gespeichert. Aus diesem Grund wird der Inhalt der Startadresse angezeigt (wie vom Netzbetreiber vorgegeben). Die Startadresse wird bei jeder Aktivierung des Browsers vom Cache aufgerufen. (Cache ist der Bereich des Telefons, in dem der Inhalt gespeichert wird, den Sie in der Vergangenheit heruntergeladen haben). Wenn Sie den Inhalt vom Cache des Telefons herunterladen, ist das Telefon noch nicht on-line (nicht mit einem WAP Server verbunden).

## Wechseln des Inhaltes

Benutzen Sie die Navigationstaste ( $\hat{\Phi}$ ), um den Inhalt folgendermaßen auf dem Bildschirm anzusehen.

Benutzen Sie  $\Phi$ , um die aktuelle Seite nach oben/unten laufen zu lassen.

Drücken Sie d, um zum vorigen Objekt zu wechseln.

Drücken Sie <sup>O</sup>, um zum nächsten wählbaren Objekt zurückzukehren.

Wenn verknüpfter Text (unterstrichener Text) markiert ist,  $\widehat{\mathbb{R}}$   $\widehat{\mathbb{R}}$  um die Seite zu laden, die mit dem Link verknüpft ist.

### Das Browser-Menü

Der Browser enthält außerdem ein eigenes Menü, das gilt, wenn Inhalt angezeigt wird (on-line oder off-line).

Wenn Sie das Menü "Browser" öffnen möchten,  $\widehat{\mathbb{W}}$  «O» und wählen Sie das Browsersymbol oben links im Bildschirm,  $\widehat{\mathbb{R}}$  ( $\bullet$ ). Wenn Sie sich im Browser befinden, ist der Zugang auch über  $\mathbb{R}_3$  + Halten  $\odot$  möglich.

Dieses Menü wird folgendermaßen benutzt:

#### Zurück

Hiermit kehren Sie zum Browser Startmenü zurück

#### **Startseite**

Zeigt den Inhalt der Startseite an, wie vom Netzbetreiber vorgegeben.

#### Ende

Deaktiviert den Browser.

#### Website markieren

Hiermit können Sie einen Platz markieren, um später zurückzukehren.
### Lesezeichen

Hier können Sie Lesezeichen benutzen, hinzufügen, löschen und umbenennen.

### Posteingang

Hier können Sie eine Textnachricht abrufen

### Bild speichern

Hier können Sie ein Bild aus dem Browser speichern

### Neu laden

Lädt die aktuelle Seite neu und aktualisiert sie

### Einstellungen

Hier können Sie den Inhalt im Cache löschen und den Inhalt der Startseite anzeigen. Außerdem können Sie hier die Funktionalität und die Geschwindigkeit der Tasten belegen. Beispiel: die Bildlaufgeschwindigkeit.

### Info

Bietet Informationen über die Art des Browsers und die Sicherungsoptionen

### Eingabe URL

Geben Sie eine URL direkt ein, um zu einer bekannten Seite zu gehen.

### Reset

Löscht den Inhalt im Cache und zeigt den Inhalt der Startseite an.

## Gebrauch von Lesezeichen

Sie können Einträge zum Menü "Lesezeichen" hinzufügen, indem Sie das Menü "Im Browser" öffnen. Häufig aufgesuchte Seiten können mit einem Lesezeichen versehen werden, um Zeit zu sparen. Auf diese Weise müssen Sie nicht jedesmal die URL neu eingeben.

### Hinzufügen eines Lesezeichens

- 1 Während Sie den Inhalt ansehen  $\mathbb{Z}$
- 2 Benutzen Sie Ô, um Lesezeichen, zu wählen.
- $3 \in \mathbb{R}$ ,  $\odot$  zweimal, um das Lesezeichen zu setzen

### **WAP Browser**

### So rufen Sie Seiten über Lesezeichen auf

- 1 Wenn der Inhalt angezeigt ist  $\sqrt{A}$
- **2** Benutzen Sie  $\Phi$ , um Lesezeichen zu wählen und  $\widehat{\otimes}$   $\otimes$
- $3$  Benutzen Sie  $\hat{Q}$ , um das entsprechende Lesezeichen aus der Liste auszuwählen  $\nabla$   $\mathbb{R}$   $\odot$

### Umbenennen eines Lesezeichens

- 1 Wenn der Inhalt angezeigt ist  $\widehat{\otimes}$
- **2** Benutzen Sie  $\hat{Q}$ , um Lesezeichen zu wählen und  $\widehat{\mathbb{Q}}$   $\widehat{\otimes}$
- $3$  Benutzen Sie  $\hat{Q}$ , um das entsprechende Lesezeichen aus der Liste auszuwählen  $\nabla$ A
- $4\qquad \widehat{\mathbb{R}/\mathbb{A}}_{n}(\widehat{\bullet})$
- $5-\widehat{\mathbb{W}}_a$  + Halten  $\mathcal D$ , um den Namen des Lesezeichens zu beseitigen. Geben Sie dann den neuen, gewünschten Namen ein und  $\widehat{\mathbb{Z}/\mathbb{A}}$ zweimal.

### Löschen von Lesezeichen

- 1 Wenn der Inhalt angezeigt ist  $\widehat{\mathbb{R}}$
- **2** Benutzen Sie  $\hat{O}$ , um Lesezeichen zu wählen und  $\widehat{V}$ ,  $\widehat{O}$
- $3$  Benutzen Sie  $\hat{Q}$ , um das entsprechende Lesezeichen aus der Liste auszuwählen  $\widehat{\mathbb{C}\mathbb{A}}$
- **4** Benutzen Sie  $\hat{Q}$ , um Löschen zu wählen und  $\widehat{\mathbb{Q}}$  zweimal

## Deaktivierung des Browsers

Der Browser kann folgendermaßen deaktiviert werden:

Wenn Sie on-line browsen  $\widehat{\mathbb{R}}$ ,  $\odot$ , um den Cache off-line zu nutzen.

Wenn Sie off-line browsen  $\widehat{\mathbb{Z}}$ , um auf wieder auf Bereitschaft zu schalten.

## Einstellungen für automatisches Trennen

Nach einer vorgegebenen Phase der Inaktivität unterbricht das Telefon automatisch die Verbindung zum WAP Server. Dieser Zeitraum wird in der Einstellung , Autom. Trennen' in Sekunden festgelegt.

- 1 Von Bereitschaft  $\widehat{\mathbb{Z}}$  **O** aus, wählen Sie Browser. > Browser **Einst. > Autom.Trennen**  $\widehat{v}_{\text{max}}(\widehat{\bullet})$
- $2-\widehat{\mathbb{W}}$ , + Halten  $\mathcal D$  , um die aktuelle Zeit für automatisches Trennen zu beseitigen. Geben Sie dann den neuen, gewünschten Wert ein und  $\widehat{\mathbb{W}}$  (0) zweimal.

# **Zusätzliche Funktionen**

## Desktop-Freisprecheinrichtung

Mit der Desktop-Freisprecheinrichtung können Sie ein Gespräch führen, ohne das Telefon an das Ohr zu halten.

*Hinweis:* Wenn Sie die Freisprecheinrichtung benutzen, darf das Telefon NICHT an das Ohr gehalten werden.

Wechsel zwischen Freisprecheinrichtung und handgehaltenen Anrufen

Während eines handgehaltenen Anrufs:

- $\sqrt{17}$   $\odot$
- **2** Benutzen Sie  $\hat{Q}$ , um **Freisp** zu wählen und  $\widehat{A \cup Y}$   $\widehat{Q}$

Während eines Anrufs mit Freisprecheinrichtung:

 $\mathcal{A}\mathcal{D}\left( \mathbf{0}\right)$  zweimal, um auf handgehaltenen Betrieb umzuschalten

Entgegennehmen eines Anrufs mit Freisprecheinrichtung:

Um einen Anruf über die Freisprecheinrichtung zu beantworten  $\sqrt{2+ 1}$  Halten  $\odot$ 

## Sprachnotiz

Sie können während eines Anrufs ein Gespräch mitschneiden. Wenn eine andere SIM-Karte eingelegt wird, gehen alle Sprachnotizen verloren.

*Achtung:* Es liegt in Ihrer Verantwortung, Vorkehrungen für die Sicherheit Ihrer Nachrichten zu übernehmen. Bevor Sie ein Gespräch mitschneiden, MÜSSEN Sie Ihren Gesprächspartner um Erlaubnis bitten.

### Aufnehmen einer Sprachnotiz

Während eines Anrufs:

$$
\textcolor{red}{\textbf{W}}\textcolor{blue}{\bullet}
$$

Benutzen Sie **Ô**, um **Memo** zu wählen und  $\widehat{\mathbb{Z}}$  ( $\bullet$ )

Wenn die Aufnahme beginnt, ertönt ein akustisches Signal. Wenn die Aufnahme endet, ertönt ebenfalls ein akustisches Signal.

Wenn Sie  $\widehat{\otimes}$ , während Sie eine Sprachnotiz aufnehmen, so stoppt die Aufnahme, ohne das ein akustisches Signal für die Gesprächspartner ertönt.

### <span id="page-75-0"></span>**Zusätzliche Funktionen**

### Wiedergabe einer Sprachnotiz

Von Bereitschaft  $\widehat{\mathbb{Z}}$  Q aus, wählen Sie Applikationen. > Sprach **Memo > Wiedergabe**  $\mathbb{R}$  (0)

Um die Wiedergabe anzuhalten, <a><a>
V<br/>ndie Wiedergabe anzuhalten,</a>
V<br/>mal

Während die Wiedergabe läuft, können Sie den ,Editor' benutzen - siehe "Notizblock" auf Seite [62](#page-75-0).

### Lautstärkeregelung während der Wiedergabe

Während der Wiedergabe:

Benutzen Sie  $\hat{Q}$ , um die Lautstärke der Sprachnotiz zu regulieren.

### Memo löschen

Von Bereitschaft  $\widehat{\mathbb{Z}}$  Q aus, wählen Sie Applikationen. > Sprach **Memo > Löschen**  $\widehat{\mathbb{R}}$   $\widehat{\otimes}$  zweimal

## MFV Töne

MFV Töne können im Verlauf eines Gesprächs gesendet werden. Sie werden oft benutzt, um Zugang zu Sprachnachrichten, Paging und on-line Bank-Transaktionen zu erlangen. Es kann z.B. nötig sein, eine Nummer einzugeben, um auf Sprachnachrichten zuzugreifen. Es ist möglich, eine Telefonnummer im Telefonbuch mit MFV Tönen zu speichern, so dass die Nummer auf Abruf gewählt und die MFV Nummer automatisch gesendet werden kann.

### Senden von MFV Tönen während eines Anrufs

Geben Sie die Ziffern ( $\overline{0}$ bis  $\overline{0}$ ,  $\overline{(*)}$  und  $\overline{(*)}$ ) ein.

### Wählen pausieren

Mit der Funktion ,Pausieren' können Sie MFV Töne automatisch übermitteln.

- 1 Geben Sie die Telefonnummer ein.
- 2  $\sqrt{a}$  und halten Sie $\sqrt{a}$ , bis am Ende der eingegebenen Telefonnummer ein **P** erscheint.
- 3 Geben Sie die MFV Ziffern nach der Pause ein, z.B. die Nummer für den Zugriff auf Ihre Sprachnachrichten.
- $4 \widehat{5}$   $\widehat{1}$

Wenn der Anruf erfolgreich ist, werden die MFV Töne nach 3 Sekunden gesendet. Sie können auch  $\mathbb{D}_{\mathbb{S}}\mathbb{O}$ , um die MFV Töne von Hand zu senden.

Wenn die MFV Töne nicht erfolgreich waren, benötigt der Empfänger Ihres Anrufs unter Umständen längere Töne.

- **5** Von Bereitschaft  $\widehat{\mathbb{Z}}$  (0) aus, wählen Sie Pers. Einstell. > Länge  $M$ **FV**  $\widehat{h}_{\text{max}}$   $\widehat{h}_{\text{max}}$
- 6 Benutzen Sie  $\hat{Q}$ , um **Lang** zu wählen und  $\widehat{\mathbb{Q}}$

## **Notizblock**

Sie können während eines Anrufs Nummern eingeben, die Sie unter Umständen anrufen möchten, wenn der Anruf beendet ist.

Während eines Anrufs:

- 1 Geben Sie die Telefonnummer ein.
- 2 Wenn der Anruf beendet ist $\widehat{\otimes}$ ,  $\bigcirc$ , um diese Nummer anzurufen.

Wenn Sie die Nummer im Telefonbuch speichern möchten,  $\widehat{\mathbb{R}}$ ,  $\widehat{\mathbb{C}}$ , während die Nummer angezeigt wird – siehe "Eine Nummer speichern" auf Seite [14](#page-27-0).

## Zweite Uhr

Die Zweite Uhr kann so eingestellt werden, dass sie sich entweder automatisch anpasst, d.h. die zweite Zeit wird automatisch durch den Code des aktuellen Netzwerks eingestellt, oder von Hand auf eine bestimmte Zeit eingestellt wird.

## Einstellen der Uhrzeitanzeige

- 1 Von **Bereitschaft** aus **A, O, wählen Sie Applikationen >Uhrzeit > Uhrzeit Format** > Display Anzeige **With**
- 2 Benutzen Sie **Q**, um **Zweite Zeit** oder **Wohnortzeit** zu wählen  $\widehat{\mathbb{Z}}$  ( $\bullet$ )

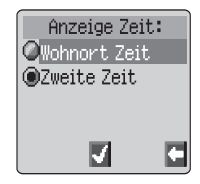

### Automatische Einstellung festlegen

Wenn Sie in ein Land / eine Region reisen, in der ein Roaming-Abkommen mit Ihrem einheimischen Netzwerk besteht, so wird die Zweite Uhr automatisch eingestellt. In Ländern / Regionen mit mehreren Zeitzonen am gleichen Wohnort kann jedoch eine Einstellung von Hand nötig sein.

- Von Bereitschaft aus  $\widehat{\mathbb{Z}}$ , wählen Sie Applikationen >Uhrzeit **> Uhrzeit Eingabe >Zweite> Autom.Einst. > Autom.Einstell.**  $\nabla$   $\mathbb{R}$   $\odot$
- 2 Benutzen Sie  $\Phi$ , um Ihren Wohnort zu wählen  $\widehat{\otimes}$   $\otimes$

### **Zusätzliche Funktionen**

### Aktivieren der Automatischen Einstellung

Von **Bereitschaft**  $\widehat{\mathbb{Z}}$ , (e), wählen Sie **Applikationen >Uhrzeit > Uhrzeit Eingabe >Zweite Zeit > Autom.Einst. > Wohnort**F  $\circ$ 

Wiederholen Sie diese Schritte, um die Automatische Einstellung zu deaktivieren.

### Manuelle Einstellung festlegen

- 1 Von Bereitschaft aus  $\widehat{\mathbb{Q}}$ , wählen Sie Applikationen >Uhrzeit **> Uhrzeit Eingabe > Zweite Zeit > Zeitunterschied**  $\widehat{\mathbb{Z}}$  **(0)**
- 2 Benutzen Sie  $\hat{O}$ , um den gewünschten Zeitunterschied zu wählen und  $\nabla$   $\mathbb{R}_{\infty}$  ( $\bullet$ ), um den Wert einzustellen.

### So stellen Sie die Sommerzeit ein

Von **Bereitschaft** aus  $\widehat{\mathbb{Z}}$  ( $\bullet$ ), wählen Sie **Applikationen >Uhrzeit > Uhrzeit Eingabe > Zweite Zeit > Sommerzeit**  $\widehat{\mathbb{Q}}$   $\widehat{\otimes}$ 

Wenn diese Option aktiviert wurde, können Sie sie auf die gleiche Weise deaktivieren.

## Funktionen rund ums Zubehör

Wenn Automatische Annahme eingeschaltet ist und die Freisprecheinrichtung angeschlossen ist, werden Anrufe angenommen, ohne dass Sie einen Knopf drücken müssen. Anrufe, die gehalten werden, sind wie üblich anzunehmen.

### *Hinweise zum Betrieb von Zubehör finden Sie in den Unterlagen für das entsprechende Zubehör.*

# **Texteingabe**

Sie können in diesem Telefon alphanumerische Zeichen eingeben, damit Sie Einträge in das Telefonbuch vornehmen und Textnachrichten verfassen können. In diesem Abschnitt finden Sie die Zeichen, die Sie eingeben können, und Angaben dazu, welche Tasten Sie dafür drücken müssen.

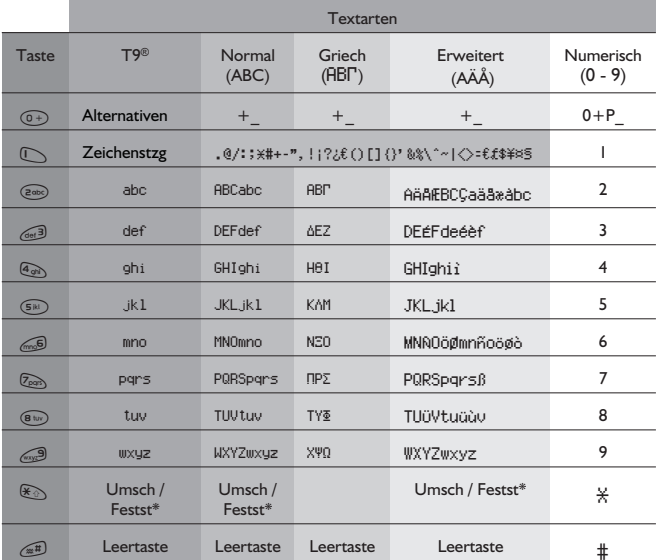

 $*\sqrt{\mathbb{R}}\$  einmal, um einen einzelnen Großbuchstaben einzugeben (nachfolgende Buchstaben erscheinen klein).  $\widehat{\mathbb{R}}$  zweimal fungiert als FESTSTELLTASTE, so dass alle nachfolgenden Buchstaben groß geschrieben werden.  $\mathbb{R}$   $\mathbb{R}$  dreimal, um wieder auf Texteingabe mit klein geschriebenen Buchstaben umzuschalten.

Alternativ können Sie eine beliebige Zifferntaste  $\widehat{\text{M}}_2$  + Halten, um das Zeichenmenü zu öffnen. Auf diese Weise können Sie sich im Menü bewegen ( $\hat{\mathbf{\Phi}}$ ), bis das gewünschte Zeichen markiert ist. Auswahl mit  $\widehat{\mathbb{Z}}$ 

 $\widehat{\mathbb{Z}}$ , um zum Nachrichtenbildschirm zurückzukehren.

## T9® Texteingabe

Bei dieser Form der Texteingabe wird die Anzahl der Tasten, die Sie drücken müssen, erheblich reduziert:

Drücken Sie eine Taste einmal für jeden Buchstaben, den Sie auf dieser Taste benötigen. Es kann sein, ob der gewünschte Buchstabe nicht angezeigt wird. Drücken Sie andere Tasten, bis Sie zum Wortende gelangt sind und prüfen Sie dann, dass das Wort richtig geschrieben wurde, bevor Sie mit dem nächsten Wort fortfahren.

Wenn die eingegebenen Buchstaben nicht das gewünschte Wort ergeben haben, drücken Sie $\overline{^{(0)}}$  so lange, bis das gewünschte Wort angezeigt wird. Fahren Sie mit dem nächsten Wort fort.

Wenn das gewünschte Wort nicht im gespeicherten Wörterbuch enthalten ist (z.B. ein Eigenname oder ein seltenes Wort), sollte es im Normalen (U) Modus eingegeben werden.

## Andere Textarten

Um eine andere Texteingabeart zu wählen, benutzen Sie $\textcircled{\small{2}}$ , um durchzublättern, bis die gewünschte Art im Informationsfeld angezeigt wird.

Wenn Sie die Textarten Normal (ABC), Griechisch (ABIT) oder Erweitert (AÄÅ) benutzen, erscheint jedesmal, wenn eine Taste schnell hintereinander gedrückt wird, das nächste Zeichen auf der Taste. Wenn Sie die Taste loslassen oder eine andere Taste drücken, erscheint das momentan angezeigte Zeichen auf dem Bildschirm und der Cursor geht zur nächsten Position.

## Bearbeiten von Text

Durch Drücken von © können Sie eine Textzeile (oder ein Feld im Telefonbuch) nach oben oder unten gehen. Durch Drücken von (O<sup>p</sup> geht der Cursor einen Platz nach links oder rechts. Wenn der Cursor auf ein Zeichen bewegt und eine andere Taste gedrückt wird, so wird das neue Zeichen unmittelbar vor dem gewählten Zeichen eingefügt. Durch Drücken von  $\mathcal D$ wird das Zeichen links vom Cursor gelöscht bzw. bei Drücken und Halten die gesamte Zeile.

## **Fehlersuche**

Im Falle eines andauernden Problems wenden Sie sich bitte an Ihren Händler.

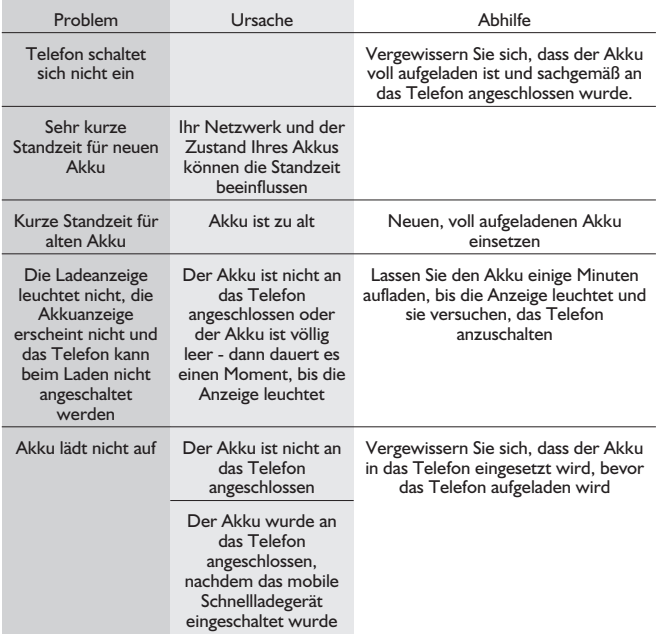

### **Fehlersuche**

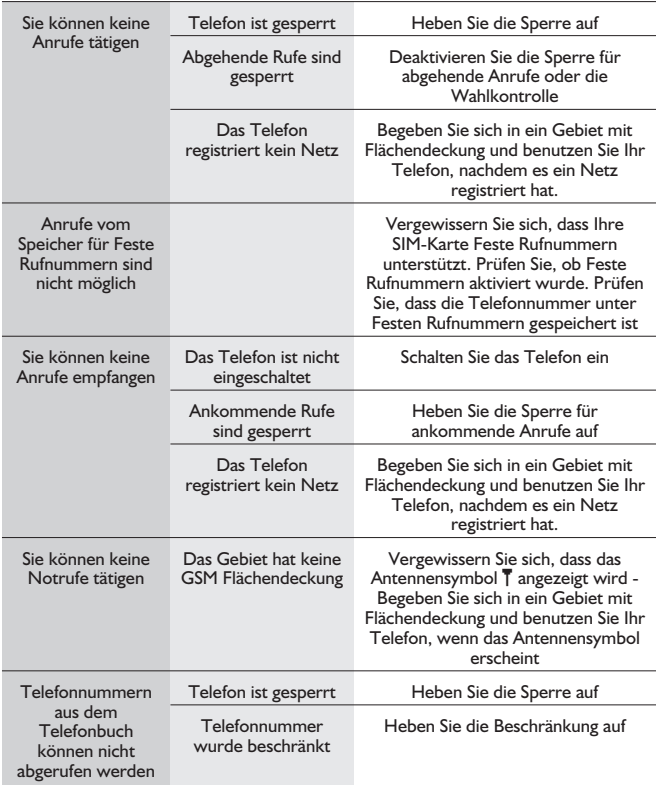

## Wichtige Fehlermeldungen

Hier finden Sie einige der wichtigsten Fehlermeldungen, die erscheinen können:

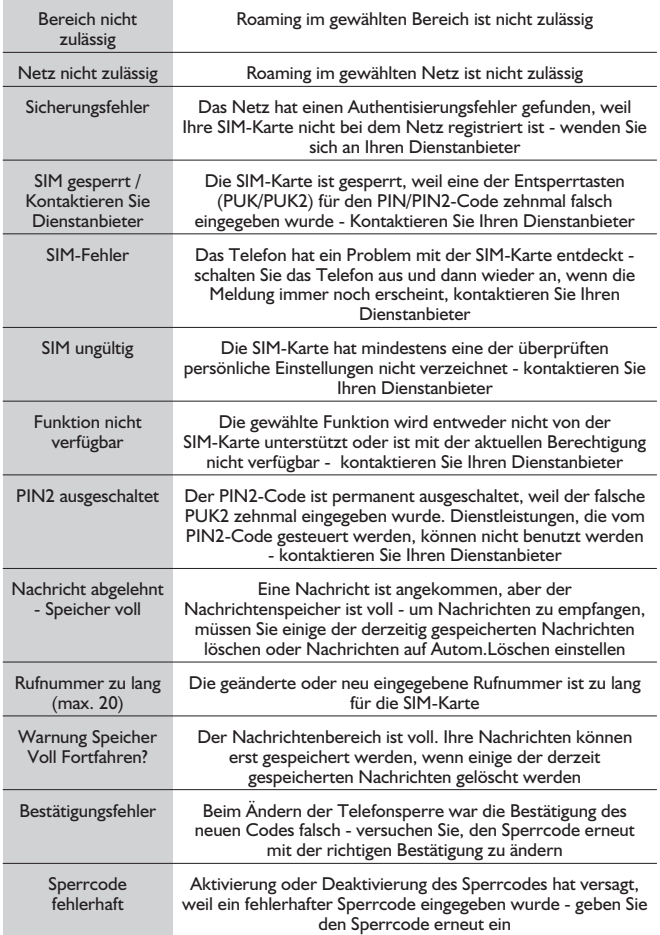

### **Fehlersuche**

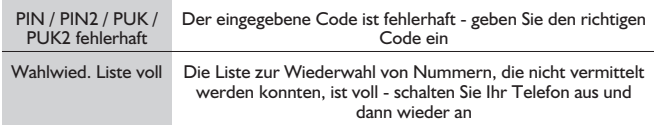

# **Glossar der Fachbegriffe**

÷

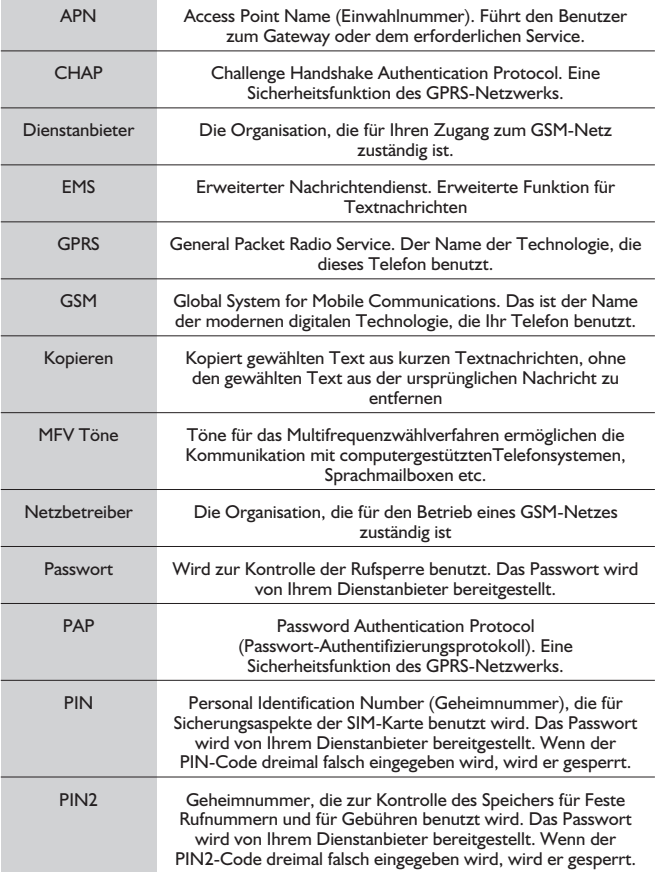

### **Glossar der Fachbegriffe**

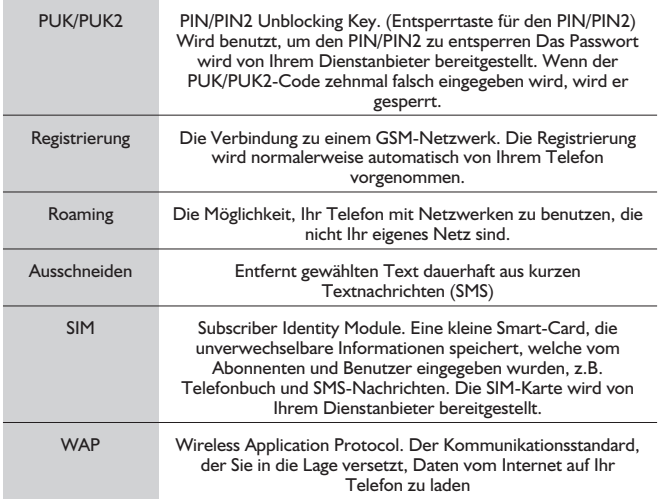

# **Technische Details**

## Telefon (einschließlich Batterie)\*

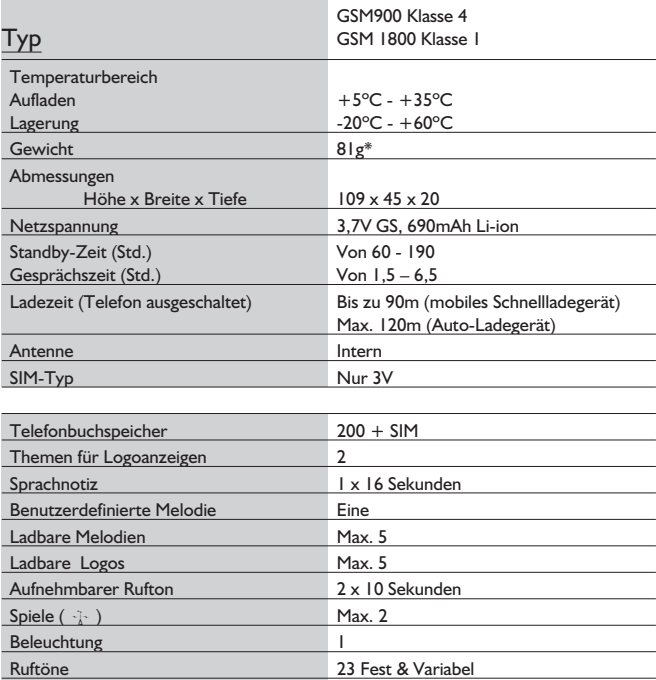

**Hinweis:** Das Aufladen dauert länger, wenn das Telefon eingeschaltet ist. Die Akkustandzeit hängt vom jeweiligen Netz und dem Zustand des Akkus ab.

Kalender Max. 100 Einträge

Alarme 4

# **EU/EWR Garantie**

Die EU/EWR-Garantie gilt im Gebiet der EU/EWR und in der Schweiz.

#### **Bedingungen für die europaweite Panasonic GSM Service-Garantie**

#### **Sehr geehrte Kundin, sehr geehrter Kunde**

vielen Dank, daß Sie sich für den Kauf dieses Digital-Mobiltelefons von Panasonic entschieden haben. Die europaweite Panasonic GSM Service-Garantie gilt nur während Reisen in anderen Ländern, als<br>dort, wo das Gerät ursprünglich gekauft wurde. In allen anderen Fällen sind die örtlichen<br>Garantiebestimmungen zutreffend. Soll Serviceunternehmen. Die jeweiligen Adressen sind in den vorliegenden Garantiebestimmungen aufgeführt.

#### Garantieleistungen

Die Garantiefrist der europaweiten GSM Garantie beträgt normalerweise 12 Monate für das Hauptgerät und 3 Monate für den wiederaufladbaren Akku. Wenn das Gerät in einem anderen als dem ursprünglichen Verkaufsland benutzt wird, hat der Kunde, ungeachtet dessen was in den untenstehenden Bestimmungen enthalten ist, in jenem Land Anspruch auf die Garantiefrist von 12 bzw. 3 Monaten, falls diese vorteilhafter ist als die Bestimmungen des Landes, in dem das Gerät benutzt wird.

#### Garantiebedingungen

Wenn eine Garantieleistung in Anspruch genommen wird, hat der Kunde die vorliegende Garantiekarte zusammen mit dem datierten Kaufbeleg einem autorisierten Service-Zentrum vorzulegen.

Unter diese Garantie fallen Mängel, die auf Herstellungs- oder Konstruktionsfehler zurückzuführen sind. Die Garantiepflicht entfällt bei durch andere Ursachen herbeigeführten Mängeln, wie z.B. zufälliger Schaden jeder Art, Abnutzung, Fahrlässigkeit sowie nicht von Panasonic autorisierte Veränderungen, Anpassungen oder Reparaturarbeiten.

Gemäß dieser Garantie beschränken sich Ihre Ansprüche gegenüber Panasonic auf die Reparatur oder den Austausch (Entscheidung von Panasonic) des Gerätes oder des defekten Teils bzw. der defekten Teile. Panasonic übernimmt keine weitere Haftung einschließlich, jedoch nicht beschränkt auf, unmittelbarer oder mittelbarer Schäden jeder Art. Diese Garantie besteht zusätzlich und schränkt auf keine Weise die gesetzlichen oder andere Rechte des Käufers bzw. Endverbrauchers ein. Die vorliegende Garantie erstreckt sich auf die darin aufgeführten Länder, und zwar in den für die jeweiligen Länder angegebenen autorisierten Service-Zentren.

### **UK**

Service Centres in the UK England:  $T_{\text{el}}$  +44 8705 159159

### **IRL**

Kundendienstzentralen in Irland Tel: +353 1 2898333

### **D**

Panasonic Service Center Dresden SERKO GmbH Großenhainer Straße 163 01129 Dresden Tel. +49 (0)351/ 85 88 477

Panasonic Service Center Cottbus Petsch Kundendienst GmbH Am Seegraben 21 03058 Gross-Gaglow Tel. +49 (0)355/ 58 36 36

Panasonic Service Center Leipzig KES Keilitz-Electronic-Service GmbH Föpplstraße 19 04347 Leipzig Tel. +49 (0)341/ 244 33 33

Panasonic Service Center Chemnitz WPS Rundfunk- u. Fernsehservice GmbH Zietenstraße 16 09130 Chemnitz Tel. +49 (0)371/ 40 10 359

Panasonic Service Center Berlin SERKO GmbH Schwedter Straße 34a 10435 Berlin Tel. +49 (0)30/ 44 30 3221

Panasonic Service Center Berlin RUESS SYSTEMS Thrasoltstraße 11 10585 Berlin Tel. +49 (0)30/ 342 2013

Panasonic Service Center Rostock warnow electronic service gmbh An der Jägerbäk 2 18069 Rostock Tel. +49 (0)381/ 82 016

Panasonic Service Center Hamburg ELVICE Service GmbH Spaldingstraße 74 20097 Hamburg Tel.  $+49(0)40^{7}$ 23 08 07

Panasonic Service Center Rendsburg FERNSEH-DIENST B&W Service GmbH Kieler Straße 41 24768 Rendsburg Tel. +49 (0)4331/ 14 11-0

Panasonic Service Center Bremen COM Elektronik Service GmbH Rübekamp 50 28219 Bremen  $Tel + 49(0)421/6918069$ 

Panasonic Service Center Hannover COM Elektronik Service GmbH Vahrenwalder Straße 311 30179 Hannover Tel. +49 (0)511/ 37 27 91

Panasonic Service Center Magdeburg SERKO GmbH Ebendorfer Chaussee 47 39128 Magdeburg Tel. +49 (0)391/ 289 90 69

Panasonic Service Center Düsseldorf VTH GmbH Kölner Straße 147 40227 Düsseldorf Tel. +49 (0)211/ 77 90 25

Panasonic Service Center Essen Bernd van Bevern GmbH Heinrich-Held-Straße 16 45133 Essen Tel. +49 (0)201/ 84 20 220

Panasonic Service Center Osnabrück Petsch Kundendienst GmbH Pagenstecherstraße 75 49090 Osnabrück Tel. +49 (0) 541/ 68 038

Panasonic Service Center Wiesbaden J. Hemmerling - VAD GmbH Ostring 7 65205 Wiesbaden Tel. +49 (0)6122/ 90 91 10

Panasonic Service Center Mannheim N. Schaaf Reichenbachstraße 21-23 68309 Mannheim Tel. +49 (0)621/ 72 787-0

Panasonic Service Center Stuttgart Hans Beck Friedrich-List-Straße 38 70771 Leinfelden-Echterdingen Tel. +49 (0) 711/ 94 701-0

Panasonic Service Center Reutlingen Herbert Geissler Lichtensteinstraße 75 72770 Reutlingen Tel. +49 (0)7072 / 92 96-0

Panasonic Service Center München G.Berghofer & W.Kaller GmbH Helene-Wessel-Bogen 7 80939 München Tel. +49 (0)89/ 318 907-0

Panasonic Service Center Augsburg Klaus Bienek Affinger Straße 4 86167 Augsburg Tel. +49 (0)821/ 70 70 75

Panasonic Service Center Nürnberg Herbert Geissler GmbH Friedrich-Ebert-Straße 21 90537 Feucht Tel. +49 (0)9128/ 70 76-0

Panasonic Service Center Eisenach Blitz Elektro-Elektronik-GmbH Bahnhofstraße 17 99817 Eisenach Tel. +49 (0)3691/ 29 29 42 8

### **A**

Service-Zentren in Österreich Funk Fuchs GmbH & CoKg Unterhart 90 4642 Sattledt Tel. +43 7244 733 Funktechnik Seissl Dorf 79 6330 Schwoich Tel. +43 5372 8217 Elektro Oberndorfer

Linzer Straße 2-4 4840 Vöcklabruck Tel. +43 7672 72889

Panasonic Austria Handelsges.mbH Laxenburger Straße 252 1232 Wien Tel. +43 222/61080

### **FR**

CETELEC ZI de la Delorme 5 Avenue Paul héroult 13015 MARSEILLE Tél. : 04 96 15 77 77 Tél. : 04 91 58 07 55 CORDON Electronique BP 460 ZI Taden 22107 DINAN CEDEX Tél. : 02.96.85.82.20 Fax : 02.96.85.82.21 EASY REPAIR 26 rue des Cosmonautes 31400 Toulouse Tél. : 05.62.71.48.14 Fax : 05.62.71.48.15 EASY REPAIR 22 boulevard des Brotteaux 69006 Lyon Tél. : 04.72.83.02.02 Fax : 04.78.52.40.38 ELECTRONIQUE SERVICE Avenue Figuières ZAC Font de la Banquière 34970 LATTES Tél. : 04.67.15.96.30 Fax : 04.67.20.04.72

#### **EU/EWR Garantie**

GENERAL ELECTRONIQUE 16 rue Joseph Cugnot Z.I. Bracheux 60000 BEAUVAIS Tél. : 03.44.89.79.00 Fax : 03.44.05.16.96

Négoce Technique etMaintenance 40 boulevard Bessières 75017 PARIS Tél. : 01.44.85.21.66 Fax : 01.42.29.60.05 S.B.E. Z.I. de la Liane BP 9 62360 SAINT LEONARD Tél. : 03.21.10.10.21 Fax : 03.21.80.20.10

### **NL**

Service-centra in **Nederlands** Panasonic-Centre Nederland (Servicom bv) P.O Box 16280 2500 BG Den-Haag Nederland Tel. +31 703314314 Zonweg 60 2516 BM Den-Haag **Nederland** Tel. +31 703314314

### **I**

Per i Centri Assisitenza in Italia Servizio Clienti Tel. +39 02/ 67072556

### **E**

Panasonic España, S.A. Servicio de Atención a Usuarios: Tel: 902 15 30 60

### **DK**

For nærmeste servicecenter ring Panasonic Danmark Tel. +45 43 20 08 50

### **S**

Firmor i Sverige

Komrep Rosenlundsgatan 4 411 20 Göteborg Tel. +46 031-173354

Signalstyrkan Kungsholmstorg 4 104 22 Stockholm Tel. +46 08-6542500 CR service Industribyn 3 232 37 Malmö  $Tel + 46040 - 430030$ 

### **SF**

Huoltokeskukset Suomessa: KAUKOMARKKINAT OY PANASONIC-HUOLLOT Kutojantie 4 02630 Espoo Puh. +358 09 521 5151 Huolto Puh. +358 09 521 5155 Varaosat Ja Tarvikkeet SETELE OY Vanha Viertotie 7 00300 Helsinki Puh. +358 09 549100

PLAY-SHOP SERVICE Keskuskatu 3 00100 Helsinki Puh. +358 09 27053626 MEGAFIX KY

Louhenkatu 9 74100 Iisalmi Puh. +358 017 14631

T: MI.M.HAAPOJA Miilukatu 7 40320 Jyväskylä Puh. +358 014 677121

OUTOKUMMUN PUHELIN Pohjoisahonkatu 9 83500 Outokumpu Puh. +358 013 562211

SETELE OY Rengastie 31 60100 Seinäjoki Puh. +358 06 4148344

TURUN J-MARKKINAT OY Tuureporinkatu 6 20100 Turku Puh. + 358 02 2332685

### **N**

Servicesenter i Norge Norsk Elektronikksenter Fetveien 1 2007 Kjeller Tlf: +47 63 80 45 00

Panasonic Norge AS Østre Aker vei 22 0508 Oslo Tlf: +47 22 91 68 00

### **GR**

Κέντρα τεχνικής υποστήριξης

INTERTECH S.A. International Technologies Αφροδίτης 26, 167 77 Έλληνικό<br>Ταχ. Θυρ.: 738 21, 167 10 ΕΛΛΗΝΙΚΟ<br>Τηλ. Κέντρο: (01) 9692.300

Υποκατάστημα Βόρειας Ελλάδας:<br>Κ. Καραμανλή 11, 54638 ΘΕΣΣΑΛΟΝΙΚΗ Τηλ. Κέντρο: (031) 245.840-3

### **P**

Centros de Assistência em Portugal PAPELACO, S.A. Vale Paraiso - Ferreiras 8200 ALBUREIRA ALGARVE  $Tel + 351 89 589960$ PAPELACO, S.A. Largo de Santos, 9 1200 LISBOA Tel. +351 1 3970539 PAPELACO, S.A. Largo do Tribunal, Lote 11 2400 LEIRIA Tel. +351 44 28071 PAPELACO, S.A. Rua Cidade de Santos, 31R/C 9000 FLINCHAL MADEIRA  $T_{el}$  +351 91 231523 PAPELACO, S.A. Rua do Outeiro, Lote 25 - Gemunde 4470 MAIA PORTO Tel. +351 2 944 0354/9

PAPELACO, S.A. Rua Major Leopoldo da Silva, Lote 3 3500 VISEU  $Tel + 351 32 424771$ 

### **B**

Centres de service après-vente en Belgique **BROOTHAFRS** Hoevelei 167 2630 AARTSELAAR Tel. +32 03/887 06 24 **HENROTTE** Rue du Campinaire 154 6240 FARCIENNES Tel. +32 071/39 62 90 PIXEL VIDEOTECH Rue St Remy 7 4000 LIEGE Tel. +32 041/23 46 26 DELTA ELECTRONICS Rue P.d'Alouette 39 5100 NANINNE Tel. +32 081/40 21 67 ELEKSERVICE FEYS Houthulstseweg 56 8920 POELKAPELLE Tel. + 32 057/48 96 37 AVS WAASLAND Lavendelstraat 113 9100 ST NIKLAAS Tel. +32 03/777 99 64 A.V.T.C SA

Kleine Winkellaan 54 1853 STROMBEEK-BEVER Tel. + 32 02/267 40 19

RADIO RESEARCH Rue des Carmélites 123 1180 BRUXELLES  $Tel + 32.02/345.68.56$ 

VIDEO TECHNICAL SERVICE Av. du Roi Albert 207 1080 BRUXELLES Tel. +32 02/465 33 10 SERVICE CENTER Kapellestraat 95

9800 DEINZE Tel. +32 09/386 76 67

TOP SERVICE Westerloseweg 10 2440 GEEL  $Tel + 32 014/54 76 24$ 

TELECTRO SC Quai des Ardennes 50 4020 Liège Tel. +32 041/43 29 04

### **L**

Centres de service après-vente au Luxembourg

NOUVELLE CENTRAL RADIO Rue des Jones 15 L - 1818 Howald Luxembourg - Grand Duché Tel. +32 40 40 78

### **CH**

Jonh Lay Electronics AG Littauerboden 6014 Littau Phone: +41 41 259 9090 Fax: +41 41 252 0202

### **TR**

TEKOFAKS ISTANBUL CENTRE OFFICE KAGITHANE CADDESI SEVILEN SOKAK NO. 58<br>80340 ÇAĞLAYAN-ISTANBUL Tel: 90-212-220 60 70 / 14 Lines Fax: 90-212-220-60 94

ANKARA BRANCH OFFICE GÜVEN MAH.FARABI SOKAK NO: 38/6 06690 KAVAKLIDERE- ANKARA Tel: 90-312-467 30 94/2 Lines pbx Fax: 90-312 467 85 38

**ISMIR BRANCH OFFICE** CUMHURÍYET BULVARI NO:330 K.:6 D.:608 SEVÍL IŞ MERKEZI 35520 ALSANCAK-IZMIR<br>Tel: 90-232-464 29 01 pbx Fax: 90-232-422 67 44

BURSA BRANCH OFFICE ŞEHREKÜSTÜ MAHLLESİ DURAK CADDESİ NO.:7<br>BURSA Tel: 90-224-225 10 46 pbx Fax: 90-224-223 81 03 ADANA BRANCH OFFICE RESATBEY MAH.FUZULÍ CAD.GÜLEK SÍTESÍ A BLOK NO: 75b 01120 ADANA Tel: 90-322-458 39 52 pbx

Fax: 90-322-453 21 32

#### **EU/EWR Garantie**

TRABZON BRANCH OFFICE MARAÞ CAD.MARAÞ APT.NO:51 D.:2 61200 TRABZON Tel: 90-462-321 33 08 Fax: 90-462-326 37 78 ANTALYA BRANCH OFFICE<br>ALTINDAĞ MAH. 146 SOKAK ÖZKOÇ<br>APT.NO:9/1-2A ANTALYA<br>Tel: 90-242-243 23 70 / 3 Lines<br>Fax: 90-242-243 23 72 DÝYARBAKIR BRANCH OFFICE LISE CADDESI GOKALP APT.NO: 18/A<br>DÍYARBAKIR Tel: 90-412-228 73 00 Fax: 90-412-223 59 00

#### **EU/EWR Garantie: Bedingungen anwendbar in anderen Ländern als dem ursprünglichen Verkaufsland.**

A Sollte der Käufer das Gerät schadhaft finden, so ist er aufgefordert, mit der entsprechenden Verkaufsgesellschaft oder der auf Landesebene zuständigen Vertretung in dem EU/EWR-Land, in dem diese Garantie in Anspruch genommen wird, Kontakt aufzunehmen. Die Anschriften können dem "Product Service Guide" entnommen oder bei einem autorisierten Händler erfragt werden.

Der Käufer wird daraufhin darüber informiert, ob:

die Vertragsgesellschaft oder die auf Landesebene zuständige Vertretung die Reparaturleistung erbringt, oder<br>(ii) die Verkaufsgesellschaft o

die Verkaufsgesellschaft oder die auf Landesebene zuständige Vertretung für die Versendung des Gerätes in das EU/EWR-Land, in dem das Gerät ursprünglich verkauft wurde, sorge trägt, oder<br>(iii) der Käufer selbst

der Käufer selbst das Gerät zu der Verkaufsgesellschaft oder der auf Landesebene zuständigen Vertretung in das EU/EWR-Land sendet, in dem das Gerät ursprünglich verkauft wurde.

- B Sollte es sich bei dem Gerät um ein Produktmodell handeln, das üblicherweise von der Verkaufsgesellschaft oder der auf Landesebene zuständigen Vertretung in dem Land der Benutzung geliefert wird, dann sollte das Gerät mit der vorliegenden Garantiekarte und dem Nachweis des Kaufdatums auf Risiko und auf Kosten des Käufers an diese Verkaufsgesellschaft oder an diese Vertretung, die dann die Reparaturleistungen übernimmt, gesandt werden. In einigen Ländern wird die zuständige verbundene Verkaufsgesellschaft oder die auf Landesebene zuständige Vertretung Händler oder autorisierte Servicestellen benennen, die die Reparaturen ausführen.
- C Sollte es sich bei dem Gerät um ein Produktmodell handeln, das normalerweise nicht in dem Benutzungsland verkauft wird, oder sollten die inneren oder äußeren technischen Spezifikationen des Gerätes von denen des im Benutzungsland üblichen Modells verschieden sein, so kann die Verkaufsgesellschaft oder die auf Landesebene zuständige Vertretung in der Lage sein, die Garantiereparaturleistung mit Ersatzteilen durchzuführen, welche aus dem ursprünglichen Verkaufsland des Gerätes stammen. Es kann sich jedoch als notwendig erweisen, die Garantiereparaturleistung durch die Verkaufsgesellschaft oder die auf Landesebene zuständige Vertretung im ursprünglichen Verkaufsland durchführen zu lassen. In beiden Fällen muß der Käufer die vorliegende Garantiekarte und den Nachweis des Kaufdatums erbringen. Jedoch wird der notwendige Transport sowohl des Gerätes als auch seiner Ersatzteile auf Risiko und auf Kosten des Käufers durchgeführt.

Infolgedessen kann es zu einer Verzögerung der Reparaturleistungen kommen.

- D In Fällen, in denen der Verbraucher das Gerät zur Reparatur zur Verkaufsgesellschaft oder zu der auf Landesebene zuständigen Vertretung im Benutzungsland des Geräte sendet, werden die Leistungen zu denselben Bedingungen (einschließlich der Garantiefrist) erbracht, die für dasselbe Modell des Gerätes im Benutzungsland, nicht jedoch in dem EU/EWR-Land gültig sind, in dem das Gerät ursprünglich gekauft wurde. In Fällen, in denen der Verbraucher das Gerät zur Reparatur zu der Verkaufsgesellschaft oder zu der auf Landesebene zuständigen Vertretung in das EU/EWR-Land verschickt, in dem das Gerät ursprünglich gekauft wurde, so werden die Reparaturleistungen zu Bedingungen erbracht, die dort gültig sind.
- E Einige Produktmodelle bedürfen der Justierung oder der Anpassung für eine betriebsgerechte Leistung oder für sicheren Gebrauch in einigen EU/EWR-Ländern in Übereinstimmung mit zwingenden oder empfohlenen Bestimmungen betreffend die Betriebsspannung, die BetriebsSicherung oder technischen Normen. Für bestimmte Produkte können die Kosten einer solchen Justierung oder Anpassung erheblich sein. Es mag sich auch als schwierig erweisen, den Bestimmungen betreffend Betriebsspannung, BetriebsSicherung oder technische Normen Genüge zu leisten. Es wird dem Käufer streng empfohlen, sich über diese lokalen technischen und Sicherungsfaktoren zu erkundigen, bevor er das Gerät in einem anderen EU/EWR-Land benutzt.
- F Diese Garantie deckt nicht die Kosten einer Justierung oder Anpassung, um örtlichen Vorschriften betreffend Betriebsspannung, BetriebsSicherung oder andere technische Normen Genüge zu leisten. Die Verkaufsgesellschaft oder die auf Landesebene zuständige Vertretung kann in der Lage sein, die notwendigen Justierungen oder Anpassungen auf Kosten des Käufers für bestimmte Produktmodelle durchzuführen. Es ist jedoch aus technischen Gründen nicht möglich, alle Produktmodelle an örtliche Bestimmungen betreffend die Betriebsspannung, die BetriebsSicherung oder andere technische Normen anzupassen. Darüber hinaus ist nicht auszuschließen, daß Justierungen oder Anpassungen die Leistungen des Gerätes beeinträchtigen.

#### **EU/EWR Garantie**

- G Sollte nach Meinung der Verkaufsgesellschaft oder der auf Landesebene zuständigen Vertretung im Lande, in dem das Gerät benutzt wird, der Käufer die Justierung oder Anpassung des Gerätes, die zur Übereinstimmung mit örtlichen Vorschriften betreffend Betriebsspannung, technische oder Sicherungsnormen notwendig sind, selbst richtig durchgeführt haben, so wird jede nachfolgende Garantiereparaturleistung zu obigen Bedingungen ausgeführt, sofern nur der<br>Käufer die Natur der Justierung und Anpassung, soweit für die Reparatur erforderlich, anzeigt.<br>(Es wird dem Käufer empfohlen, ein ursprünglichen Kaufes zu senden, wenn die Reparatur im Zusammenhang mit der Justierung oder Veränderung steht.)
- H «Diese Garantie ist nur gültig in Gebieten, die zur Europäischen Union (EU) bzw. zum Europäischen Wirtschaftsraum (EWR) gehören.»

**Diese Garantie besteht zusätzlich und beeinträchtigt in keiner Weise gesetzliche oder andere Rechte von Endverbrauchern.**

Bitte bewahren Sie diese Garantiekarte mit Ihrer Kaufquittung auf.

# **Persönliche Einstellungen**

Benutzen Sie die untenstehende Tabelle, um Ihre GSM/GPRS WAP-Einstellungen aufzuzeichnen.

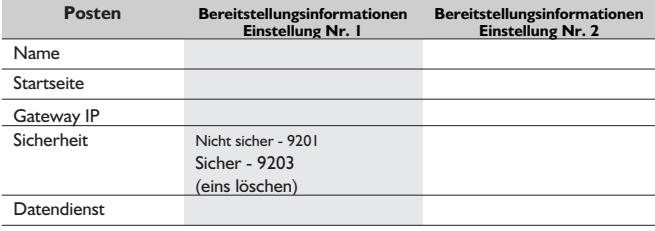

### **Leitungsvermittelt (GSM)**

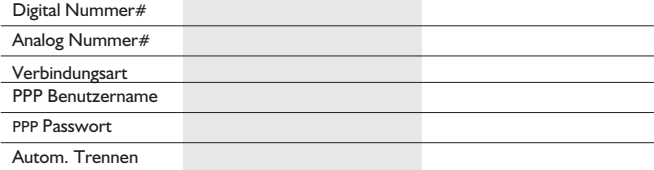

#### **Paketvermittelt (GPRS)**

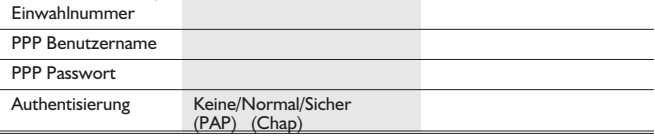

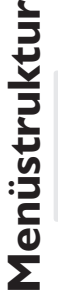

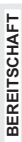

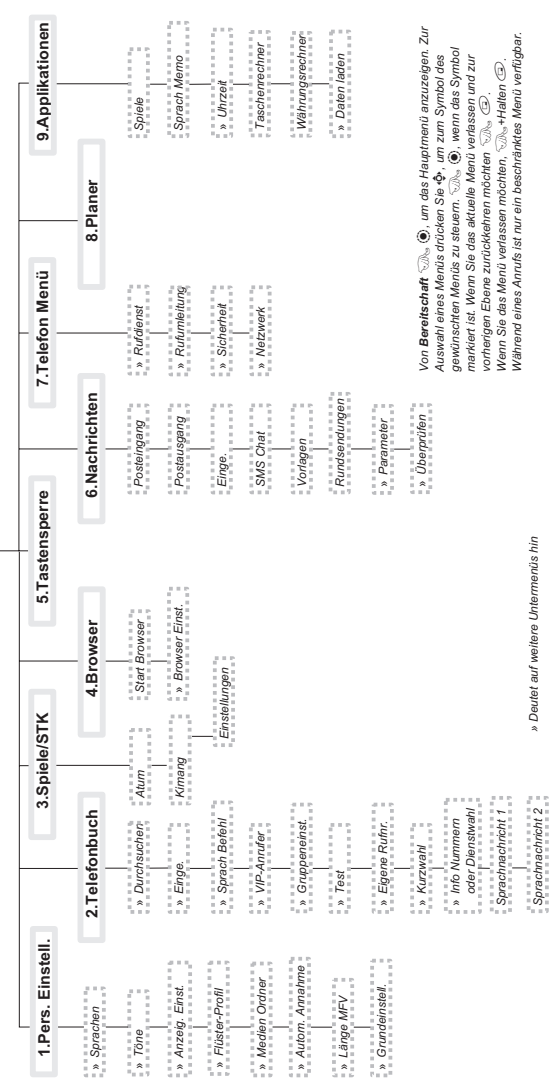

### **M e n ü s t r u kt u r**

# **Lizensierung**

### In-Fusio

In-Fusio hat eine spezielle Software namens ExEn entwickelt, mit der Sie Spiele auf Mobiltelefone herunterladen und spielen können.

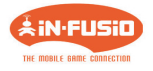

### OpenWave

OvenWave ist ein Vorreiter im Bereich des mobilen Datentransfers und bietet dem mobilen Kommunikationssektor Einkünfte aus Sprach- und Datenverkehr.

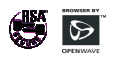

### Tegic

T9® ist ein Warenzeichen von Tegic Communications Inc.T9® Texteingabe ist unter einer oder mehreren der folgenden Patentnummern registriert: USA 5.818.437, 5.953.541,5.187.480. 5.945.928 und 6.011.554; Kanada 1.331.057; Großbritannien 2.238.414B, Hongkong Standardpatentnr. HK0940329; Republik Singapur Nr. 51383; Euro Patentnr. 842.463, (96927260,8); DE/DK, FI, FR, IT, NL, PT.ES, SE, GB; und weitere Patente weltweit angemeldet

# 0168

### CP8 PATENT

© Matsushita Mobile Communications Development of Europe Ltd 2002 Die Informationen dieses Dokumentes können ohne Vorankündigung geändert werden. Ohne vorherige ausdrückliche Zustimmung von Matsushita Mobile Communications Development of Europe Ltd. dürfen weder dieses Dokument noch Auszüge daraus vervielfältigt oder in irgendeiner Weise vertrieben werden.

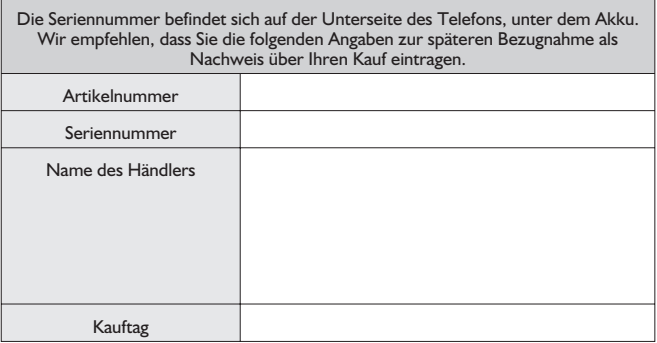

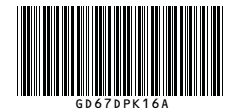

Gedruckt in der Tschechischen Republik www.panasonicmobile.com

Matsushita Communication Industrial Czech s.r.o Pardubice, Tschechische Republik